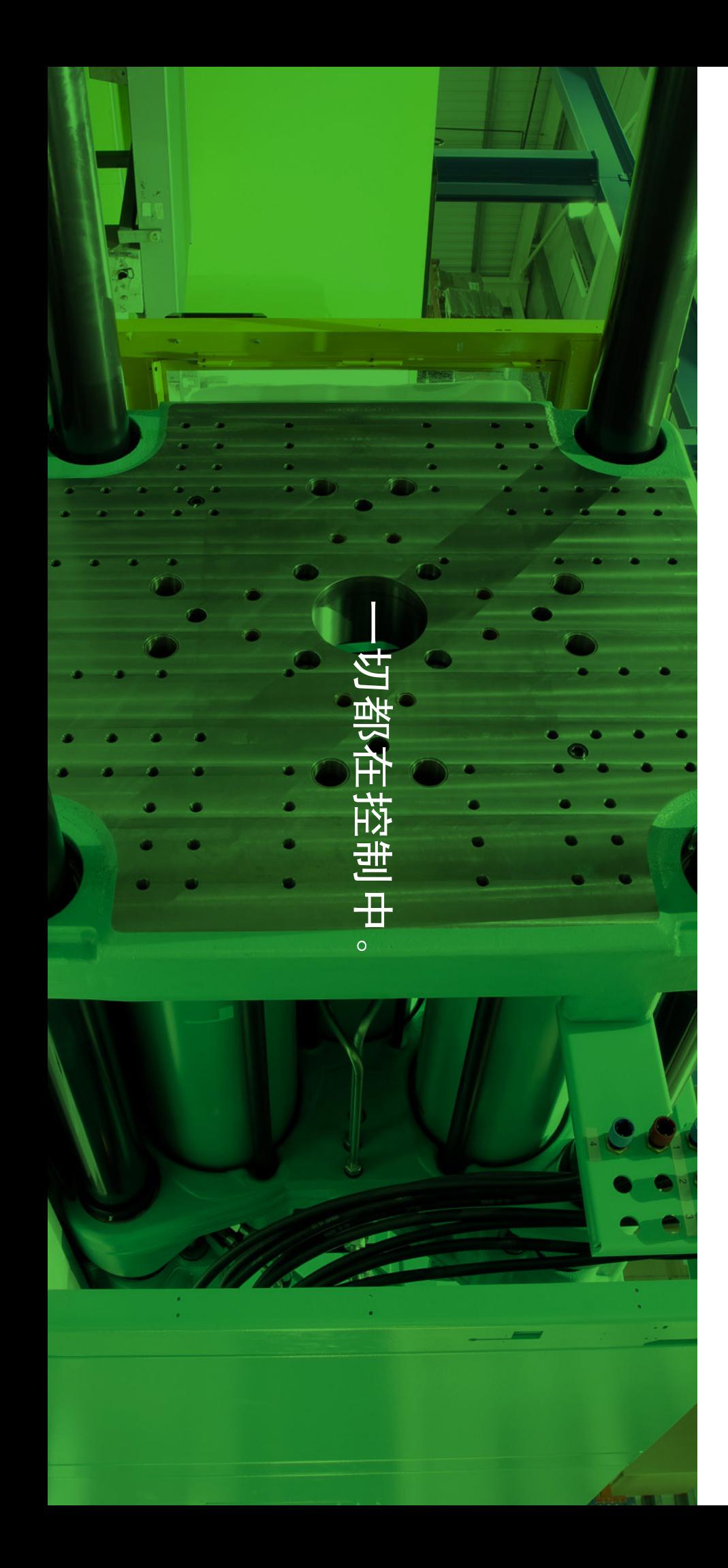

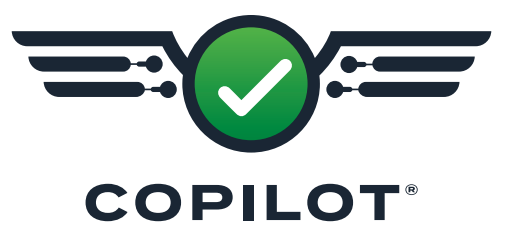

# 硬件安装与设置 指南

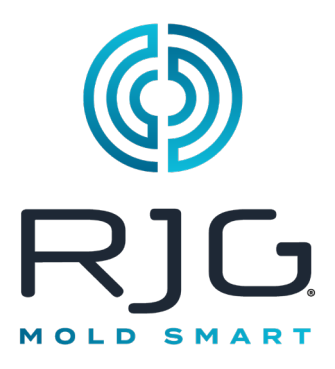

## 注塑培训和技术

印刷日期 12.03.2024  $Rev$   $v5.4$ 

Copilot® © RJG, Inc. 保留所有权利。

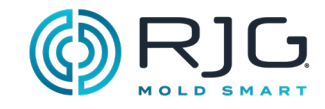

- 5 [简介](#page-4-0)
- [5 免责声明](#page-4-0)
- [5 符合性](#page-4-0)
- [5 隐私](#page-4-0)
- [5 预警](#page-4-0)
- 7 [产品描述](#page-6-0)
- [7 应用处理器AP4.0](#page-6-0)
- [7 技术规格](#page-6-0)
- [7 注意](#page-6-0)
- [7 产品规格](#page-6-0)
- [8 连接](#page-7-0)
- [9 山猫设备](#page-8-0)
- [9 模块](#page-8-0)
- [10 接口扩充组件](#page-9-0)
- [11 注塑机接口传感器](#page-10-0)
- [12 个模内腔压力传感器](#page-11-0)
- [12 个单通道和多通道传感器](#page-11-0)
- [12 应变计和压电式传感器](#page-11-0)
- [12 按钮或嵌入式安装的传感器](#page-11-0)
- [12 个模内腔压力传感器适配器](#page-11-0)
- [13 个模内温度传感器](#page-12-0)
- [13 类型J和K](#page-12-0) K型传感器
- [13 个单通道和多通道传感器](#page-12-0)
- [13 温度传感器适配器](#page-12-0)
- [14 选装设备](#page-13-0)
- [14 温度控制单元](#page-13-0) (TCU) 接口组件
- [14 流量计](#page-13-0)
- 15 [安装](#page-14-0)
- [15 安装概述](#page-14-0)
- [15 组件安装顺序](#page-14-0)
- [16 山猫硬件布局液压机](#page-15-0)
- [18 Lynx硬件布局-电机](#page-17-0)
- [20 应用处理器AP4.0](#page-19-0)
- [20 点安装要求](#page-19-0)
- [20 电源要求](#page-19-0)
- [20 网络](#page-19-0)
- [21 触摸屏安装](#page-20-0)
- [21 安装](#page-20-0)
- [22 硬件安装](#page-21-0)
- [22 模块安装](#page-21-0)
- [27 接线安装](#page-26-0)
- [29 人机界面传感器安装](#page-28-0)
- [32 可选设备安装](#page-31-0)
- [34 Serial/USB](#page-33-0) TCU接口安装
- [35 流量计安装](#page-34-0)
- [36 传感器安装](#page-35-0)

## 目录

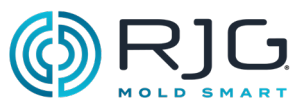

- 37 [故障排除](#page-36-0)
- [37 担保和免责声明](#page-36-0)
- 37 RJG, Inc. [标准一年质保](#page-36-0)
- [37 产品免责声明](#page-36-0)
- [37 预防性维护](#page-36-0)
- [37 服务](#page-36-0)
- [37 处置](#page-36-0)
- [38 故障排除AP4.0](#page-37-0)
- [39 常见错误](#page-38-0)
- [39 标准故障排除丢失或不正确的输](#page-38-0) [入](#page-38-0)
- [39 个有用的提示](#page-38-0)
- [39 电缆安装](#page-38-0)
- 40 序列 [Signal-Machine](#page-39-0) 制造商术语 [对照表](#page-39-0)
- [41 知识库](#page-40-0)
- [41 客户支持](#page-40-0)
- 43 [附录](#page-42-0)
- [43 阀门浇口安装](#page-42-0)
- [43 简介](#page-42-0)
- [43 要求](#page-42-0)
- [45 接线](#page-44-0)
- 46 用于四 (4) [个浇口的单动电磁阀](#page-45-0) [浇口接线](#page-45-0)
- [47 双电磁开关系统](#page-46-0)
- 47 用于四 (4) [个浇口的双电磁阀浇](#page-46-0) [口接线](#page-46-0)
- 48 用于八 (8) [个浇口的双电磁阀](#page-47-0) [浇口接线](#page-47-0)
- [50 带有并联](#page-49-0) OR2‑M 模块的 50 阀浇 [口预填充控制接线](#page-49-0)
- 51 [注入启用和](#page-50-0) V→P 接线
- [51 注射启动](#page-50-0)
- $51 \quad V \rightarrow P$
- 53 CoPilot®[系统硬件安装清单](#page-52-0)
- 63 CoPilot® [系统机器传感器和](#page-62-0) [模块配置清单](#page-62-0)
- 69 CoPilot® [系统模具传感器配](#page-68-0) [置清单](#page-68-0)
- 73 CoPilot® [系统和 Hub](#page-72-0)® 软件 [网络清单](#page-72-0)

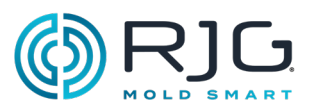

<span id="page-4-0"></span>请阅读、理解并遵循以下所有说明。

## 免责声明

RJG, Inc. 无法限制他人对本材料的使用, 因此不保证 可获得与此处说明相同的结果。对于任何在本材料中 以图片、技术图纸或类似形式说明的可行或建议性制 成品设计, RJG, Inc. 不保证其有效性或安全性。每位 材料或设计使用者或两者应自行进行测试,以确定本 材料或此处设计所用任何材料的适用性以及本材料、 工艺和/或设计用于其特定目的时的适用性。此处对本 材料或设计的可行或建议性使用所做声明不可视为构 成任何RJG, Inc.专利项下的许可,涵盖构成任何专 利侵权的使用或根据建议使用本材料或此处设计的行 为。

## 符合性

CoPilot® 系统的设计和测试符合以下标准:

- · EN 61326‑1:2020 测量、控制和实验室用电气设备的 EMC 要求。适 用于工业场所。
- · IEC 61010‑1:2010 测量、控制及实验室用电气设备的安全要求

CoPilot系统符合CE认证要求,并具备欧盟境内的销售 资格 。

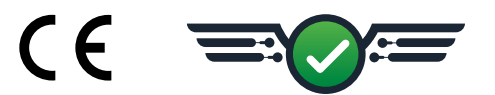

#### 隐私

由RJG, Inc. 设计和编写。2023 RJG, Inc.版权所有 (手册设计、 格式以 及 排版)2023 RJG, Inc. 版 权所有(内容 文档) 保留所有权利。若无RJG, Inc. 的明确书面许可,严禁以手抄、复印或电子形式全部 或部分复制此处所含材料。如与RJG的最大利益没有冲 突,一般来说可授权在公司内部使用上述材料。

## 预警

根据需要使用以下三种提醒类型,以进一步澄清或强 调手册中提供的信息:

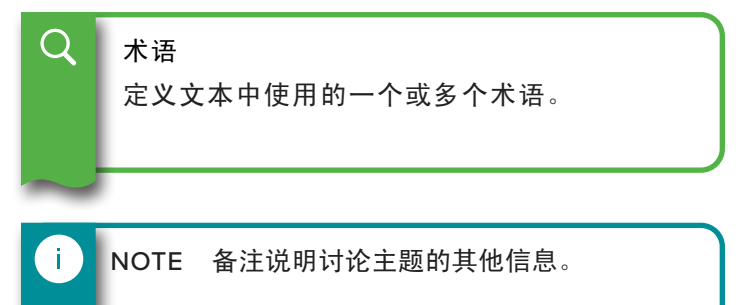

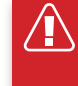

CAUTION 注意事项用于使操作人员意识到可能 导致设备损坏和/或人身伤害的情形。

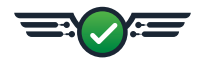

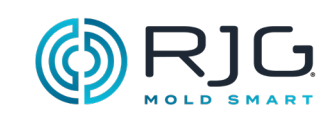

 $\overline{\phantom{0}}$ 

备注

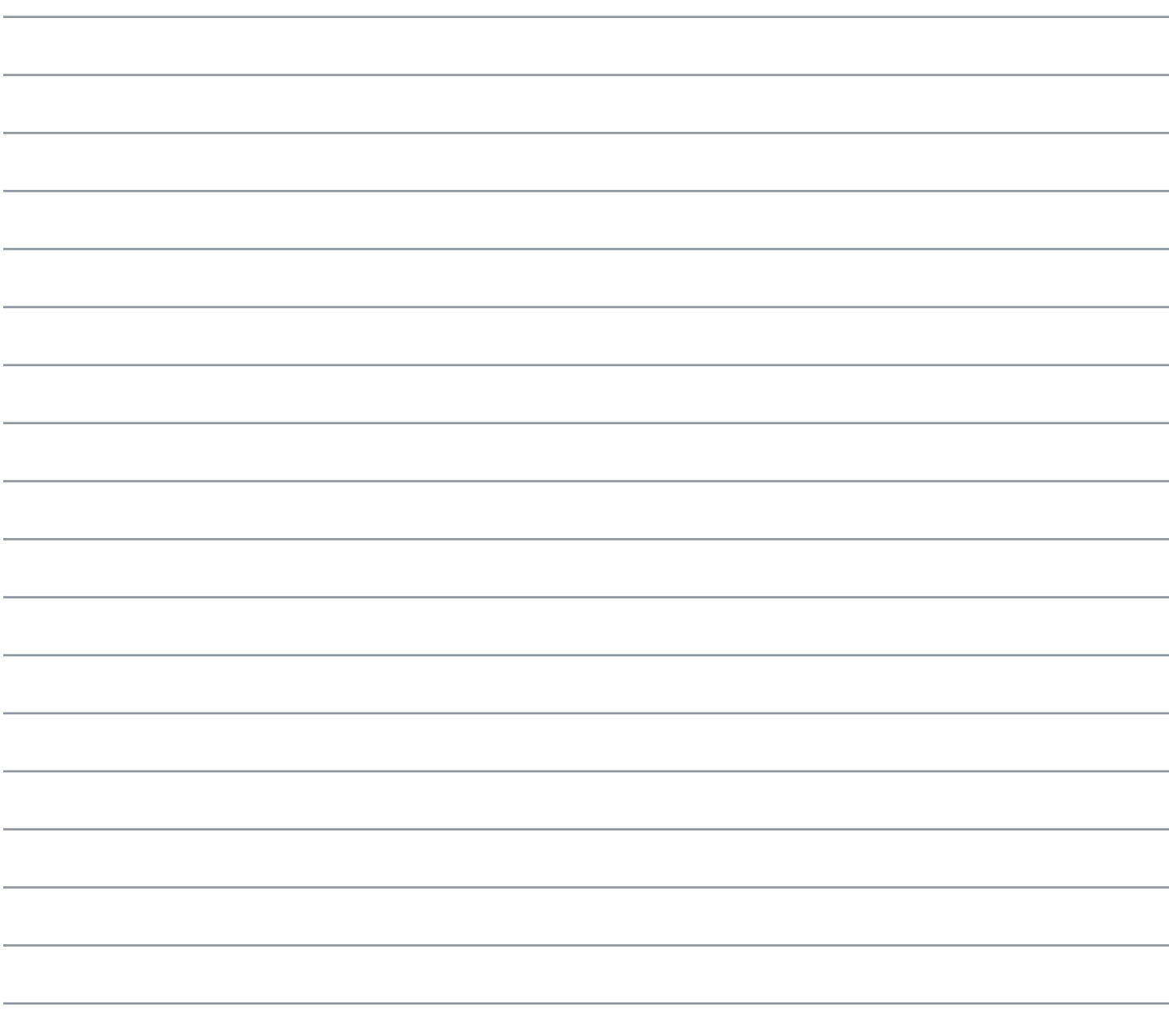

<span id="page-6-0"></span>产品描述

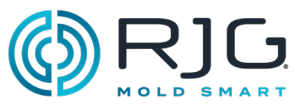

副驾驶软件预装在应用处理器AP4.0。的AP4.0从它们被连接到的Lynx硬件注塑机上山猫™传感器接口端口接收数 据。下面详细介绍了副驾驶软件所需的AP4.0和Lynx的硬件。

## 应用处理器AP4.0

应用处理器AP4.0是四核,低功耗,工业计算机设计用于 处理器密集型任务,集成RJG的Lynx技术。的情况 下,AP4.0构造铸造金属的。一个单一的24伏直流电源 supply/cable 提供AP4.0和集成的Lynx传感器接口24伏 直流电源。

#### 技术规格

山猫传感器接口端口是绝缘的,密封到经受温度,冲击 和湿气在注射成型环境中通常发现的。所述AP4.0处理 器与电源供给的Lynx传感器接口端口。

环境

该AP4.0仅供室内使用。

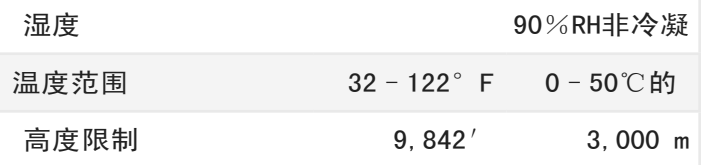

## 注意

如果设备与未设置或由制造商推荐,或者在不是由制造商规定的方式使用的配件所使用的设备所提供的保护可 能被削弱。该AP4.0不包含运营商可维修的部件。

#### 产品规格

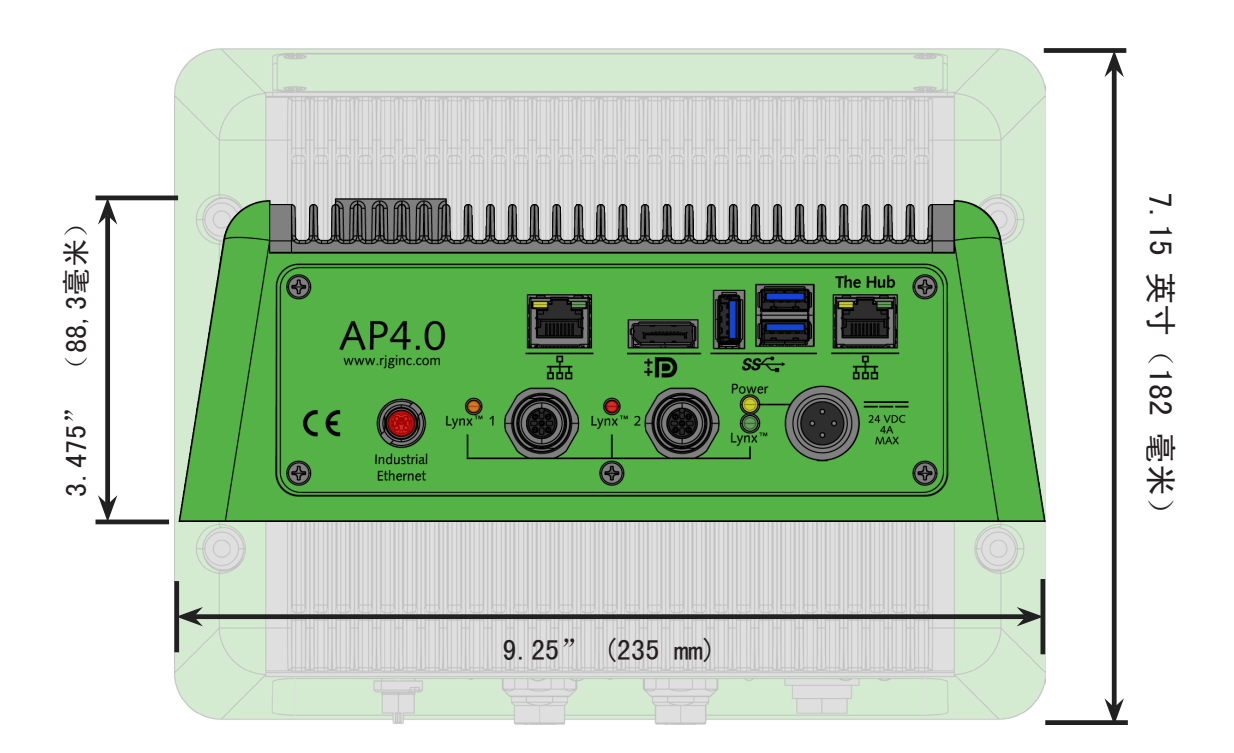

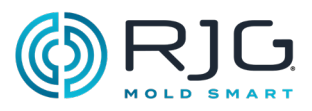

<span id="page-7-0"></span>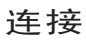

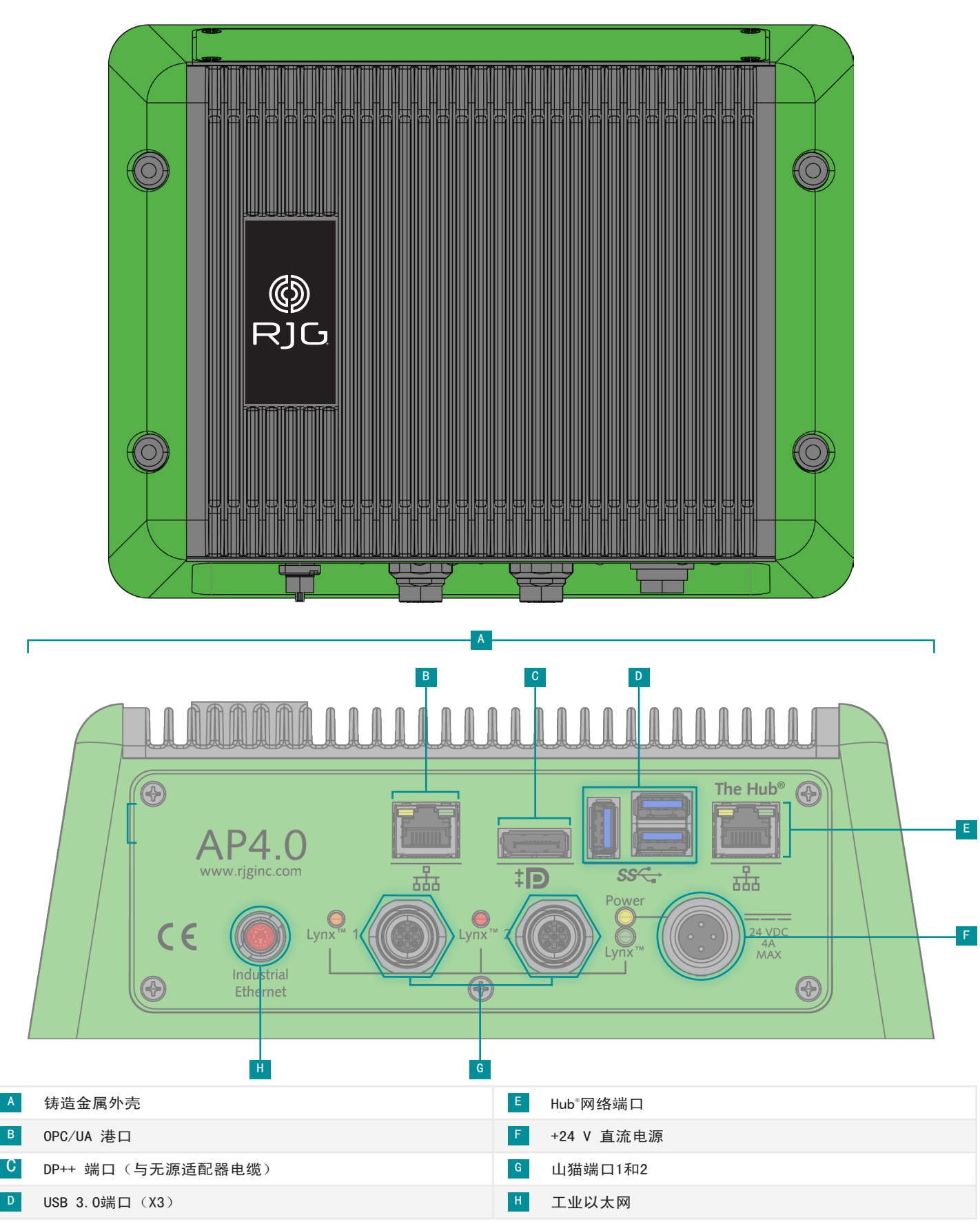

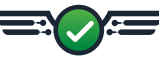

## <span id="page-8-0"></span>产品描述

## 山猫设备

山猫设备收集有关机器的序列原始数据,压力中,注 射模制过程中注射单元的位置,以及其它参数。山猫 设备是数字和包含电子当连接到副驾驶系统,使自动 0. 以及,不已日记,当足及均断与获尔*派,* 反日初 <mark>A</mark><br>识别。

#### 模块

模块被屏蔽,DIN导轨安装,并直接连接到机器上。

序列信号模块

顺序输入模块 A ID7-M-SEQ是一个DIN导轨安装模 块,直接连接到成型机上,以便收集24 V DC定时信号 以用于CoPilot软件。

### 输入模块

这 <sup>B</sup> IA1-M-V是接受从电动注塑机0-5或0-10 V DC信 号,以获得注入的模拟输入模块压力和拧紧对于副驾 驶软件集成的位置。

## 继电模块 – 封闭屏蔽型

C OR2-M模块为零件分类或控制输出提供常开或常闭 触点。所述OR2-M具有可以被分配用于分选的两个通道 and/or 控制输出。

#### 输出模块

这 D 0A1-M-V有线连接到成型机, 以便输出一个0-10 V DC信号作为外部机器传送的模拟输出模块(V→当不 能使用P)进行的CoPilot软件的OR 2-M。

流量计接口模块(可选)

E IA2-M-DFT 是一种模拟双输出模块, 可提供将 CoPilot 系统连接到 Smartflow® 的 TracerVM™ 和带 有用户界面流量计系列的 TracerVM™ 所需的所有输入 和输出。

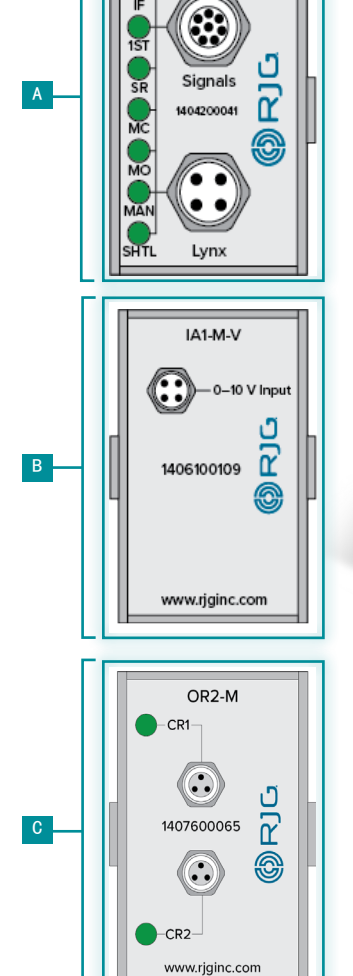

ID7-M-SEQ

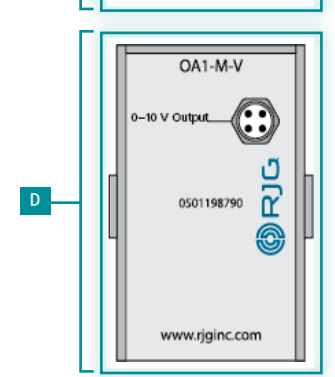

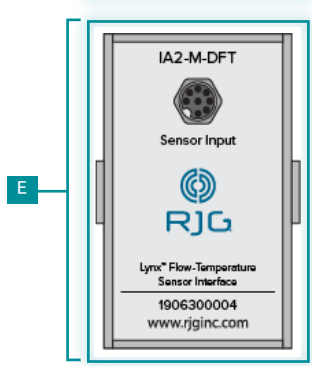

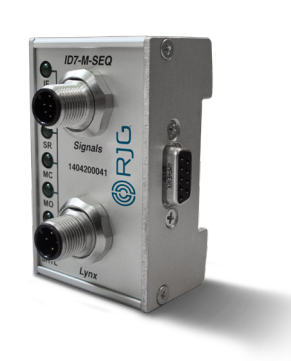

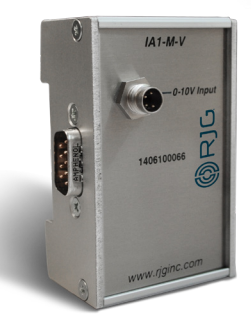

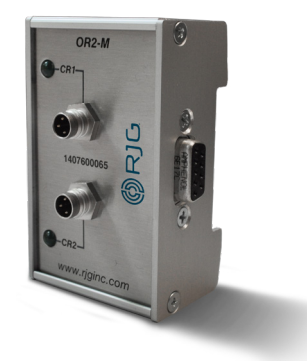

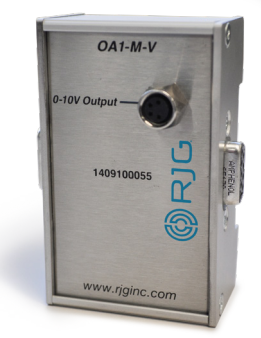

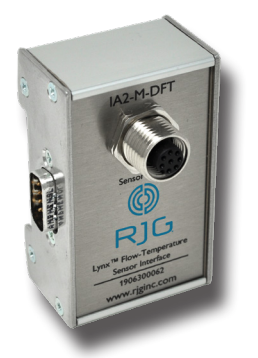

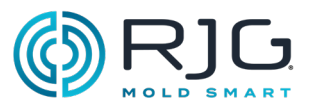

<span id="page-9-0"></span>产品描述

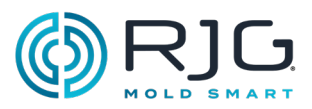

## 接口扩充组件

## 单馈通结

这<mark>F</mark> J-LX1是一个单一的Lynx馈通结连接所述屏 蔽,DIN轨安装在机器面板到AP4.0内部模块。

f

两端口连接

这<sup>G</sup> J-LX2-CE是山猫 two-port 哪些模块, 人机界 面传感器和结连接到AP4.0结(用于液压装置)。

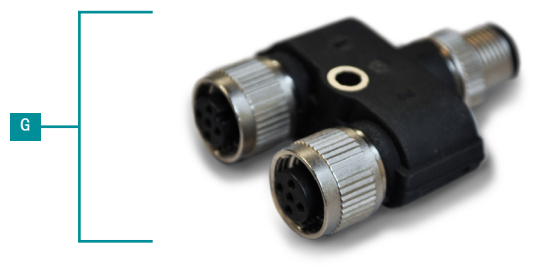

五口结

H J-LX5-CE是Lynx五端口连接点, 用于将模块, 机 器接口传感器和连接点连接到AP4.0(对于使用可选的 接近开关或限位开关发出合模信号的安装)。

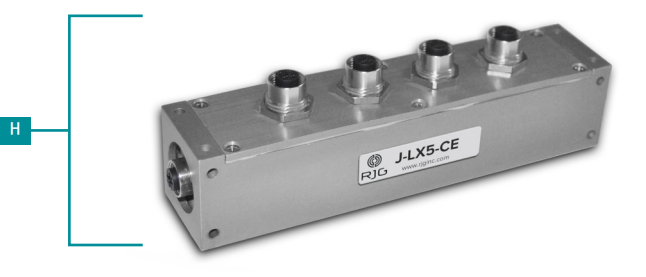

九口结

I J-LX9-CE 是 一种 Lynx 端口接头, 可将模块、 机器接口传感器和接头连接到 AP4.0。

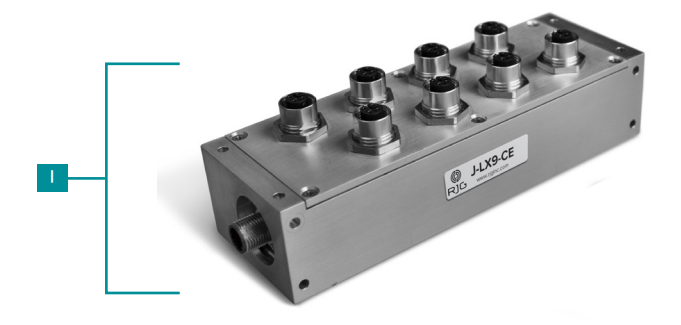

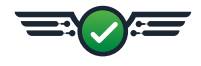

<span id="page-10-0"></span>产品描述

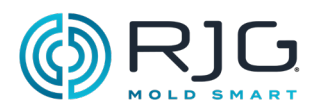

## 注塑机接口传感器

行程/速度传感器

■ LE-R-50-REVB 是 Lynx 50 英寸行程/速度传感 器,可监控螺杆位置和速度,并将机器连接到 AP4.0 ,以便 CoPilot 软件计算注射速度、注射量、缓冲和 塑化率。

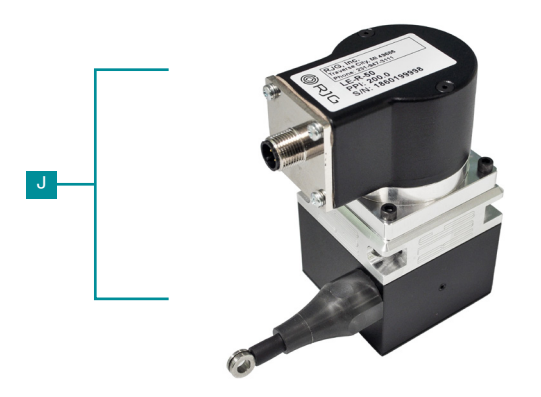

k

液压传感器

k LS‑H‑1/4NPT‑3/5K 是 Lynx 液压传感器,可将液 压机连接到 AP4.0 以计算注射压力。

接近传感器

这 L-PX是用来导出模具闭合信号时,一个是不能 从机器序列模块山猫接近开关。

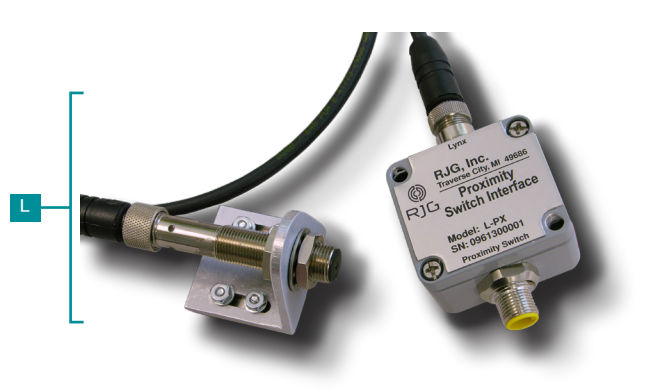

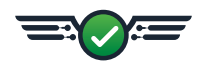

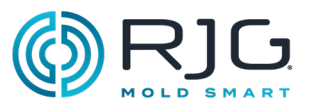

## <span id="page-11-0"></span>个模内腔压力传感器

空穴压力传感器被放置顶针后面的模内,转移销的后 面,或者被齐平安装,并检测塑料压力相关的内部条 件 空腔/空腔. 空穴压力传感器可以是单或多通道, 应变计或压电的,以及按钮或平齐安装型。

RJG, Inc. 为每种应用提供各种数字式单通道和多通道 应变计和压电腔压力传感器。为了选择每个应用程序 的正确的传感器,传感器位置的策略是至关重要的访 [www.rjginc.com/techonology/sensors/choosing](https://www.rjginc.com/techonology/sensors/choosing)有关 选择的传感器信息。

## 个单通道和多通道传感器

单通道传感器具有或需要连接到AP4.0每个传感器的适 配器。多通道传感器可以多个传感器连接到一个单一 的板或适配器板,其然后连接到一个传感器适配器, 其连接到AP4.0。

## 应变计和压电式传感器

应变式传感器使用惠斯通电桥来确定塑料的量力量施 加而压电传感器使用石英晶体,以确定塑料压力势 力。

## 按钮或嵌入式安装的传感器

钮扣型传感器被放置在喷射器或转移销,而嵌入安装 传感器接触所述塑料在空腔中,并且可以是 轮廓/纹 理以匹配腔表面。

## 个模内腔压力传感器适配器

每个传感器需要一个适配器连接到AP4.0。一些传感器 适配器可以单个传感器连接到AP4.0,而另一些可以连 接多个传感器到AP4.0;一些传感器适配器是模具安装 的,而一些传感器适配器是表面安装(远离模具)。

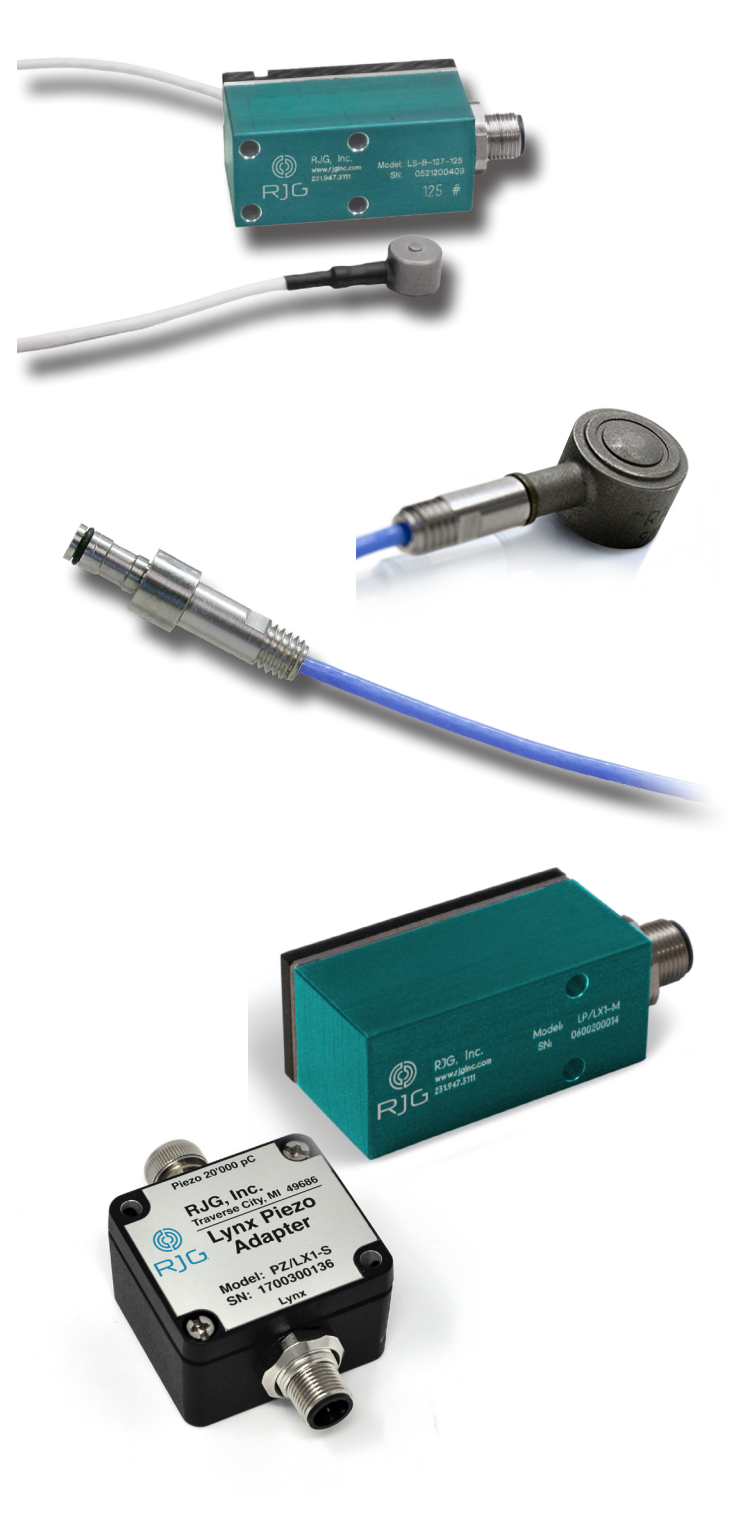

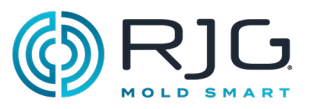

## <span id="page-12-0"></span>个模内温度传感器

温度传感器被放置在模具内或正在齐平安装,并检测 模具内的温度条件下或空腔/空腔. 温度传感器可以 是J型或K型,单层或多层的信道,并且是齐平的安装 型。

类型J和K K型传感器

温度传感器可以是J型或K型,虽然从RJG公司购买的所 有温度传感器类型K.

个单通道和多通道传感器

温度传感器可以是单或多通道。RJG公司报价只多路温 度传感器适配器,其可以通过单个连接连接多达四个 温度传感器到AP4.0。

温度传感器适配器

每个传感器必须连接到一个适配器,其然后连接到 AP4.0。通过RJG公司提供温度传感器适配器是四通 道,J型或K型,和模具安装的。

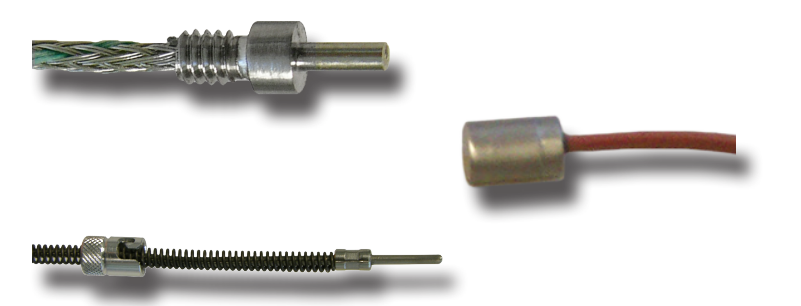

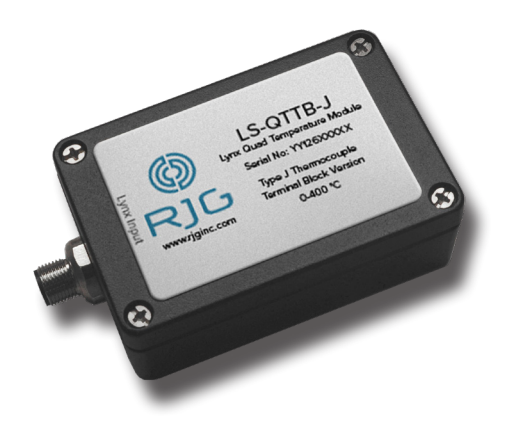

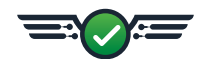

<span id="page-13-0"></span>产品描述

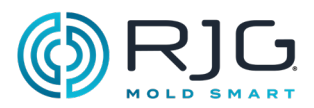

## 选装设备

可以购买可选设备,以便将辅助成型设备连接到 CoPilot 系统。

温度控制单元 (TCU) 接口组件

CoPilot 系统/TCU 接口电缆组件 C USB 包括串行转 USB 接口以及将温度控制单元 (TCU) 连接到 CoPilot 系统应用处理器 AP4.0 所需的所有电缆。

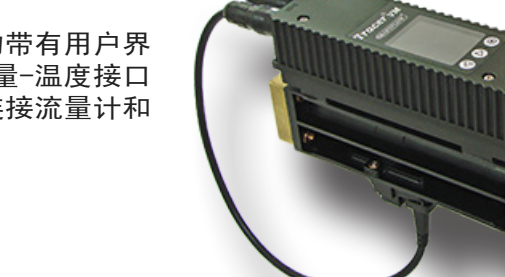

TRIPP UTE

流量计

Smartflow 的 TracerVM 或 Smartflow 的带有用户界 面流量计的 TracerVM 可与 Lynx 数字流量-温度接口 模块 IA2-M-DFT 一起使用,该模块提供连接流量计和 CoPilot 系统所需的所有输入和输出。

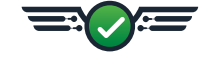

<span id="page-14-0"></span>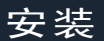

 $\bigtriangleup$ 

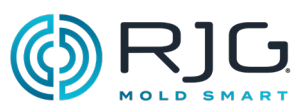

## 安装概述

损坏或损毁。

在安装硬件组件之前,请阅读所有说明。联系 RJG, Inc. 客户支持为任何有关安装的问题提高支持。请遵 循所有安装说明、备注和注意事项。

组件安装顺序

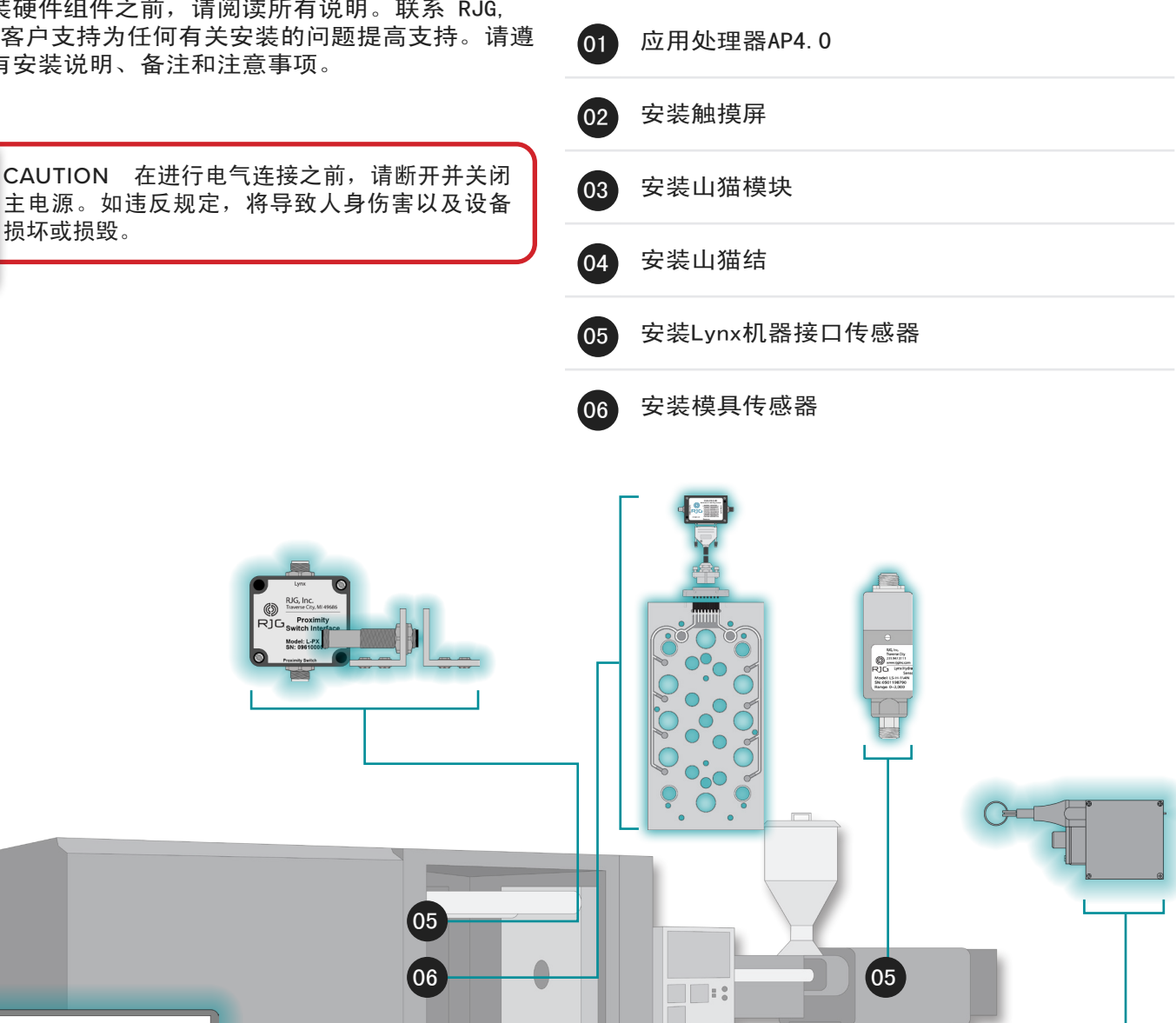

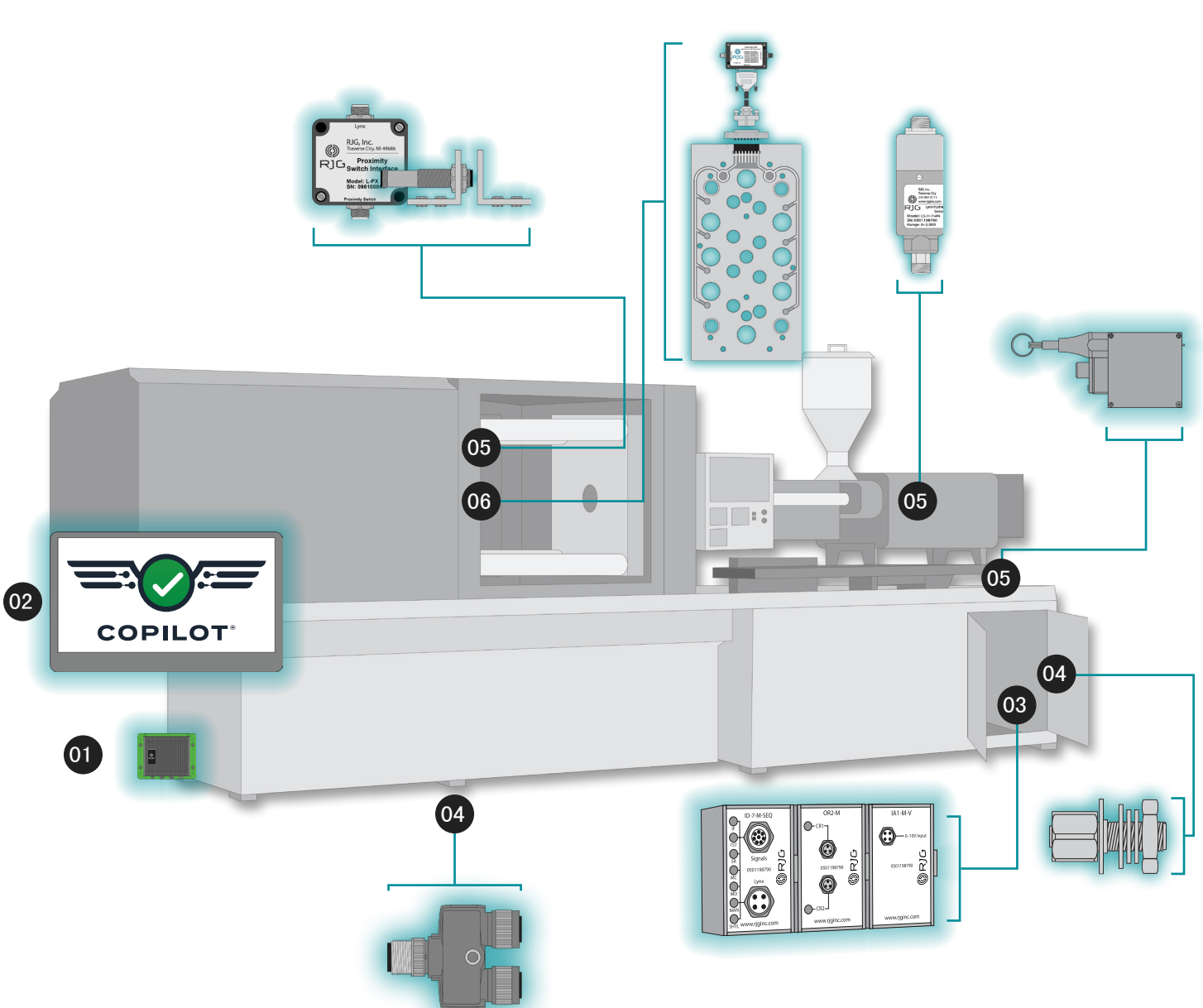

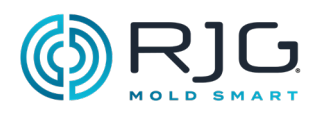

## <span id="page-15-0"></span>山猫硬件布局液压机

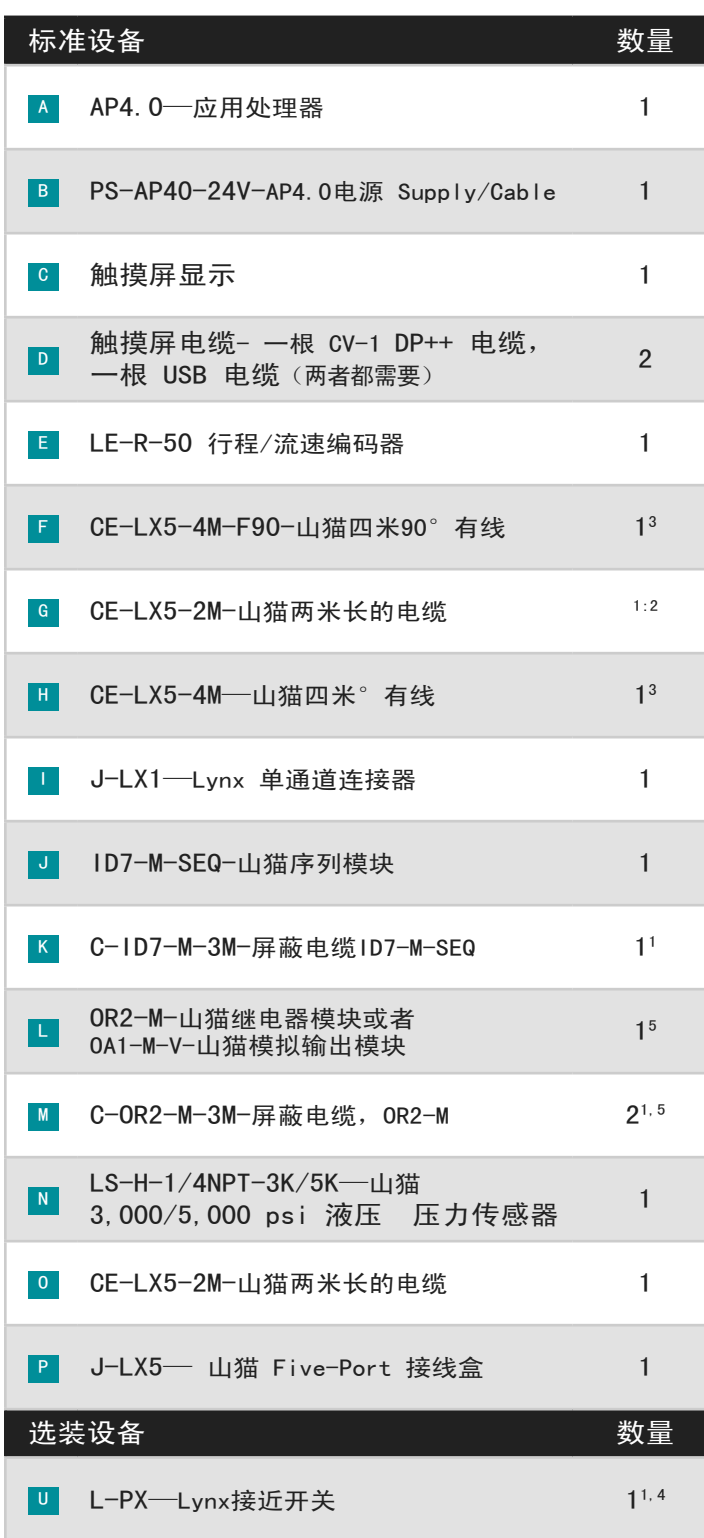

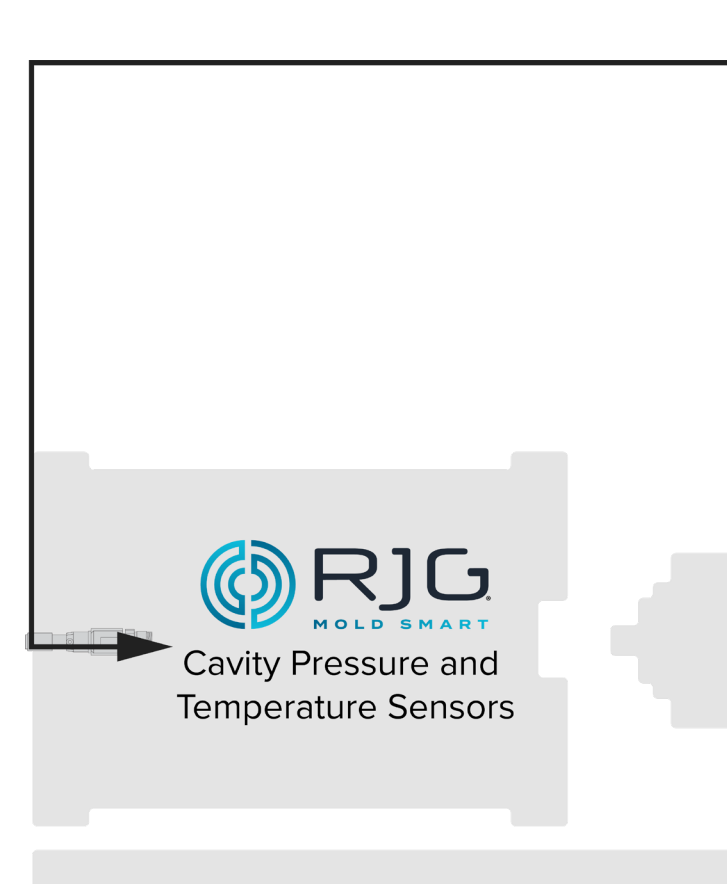

<sup>1</sup> 项目未显示。

<sup>2</sup> 对于标准安装;使用L-PX的要求3的量。

<sup>3</sup> 对于标准安装;使用L-PX的要求2的量。

<sup>4</sup> 仅有的如果模具闭合信号是不能从ID7-M-SEQ序列模块使用。

<sup>5</sup> OA1-M-V用于控制(V→ P)如果不能利用OR2-M。

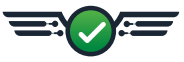

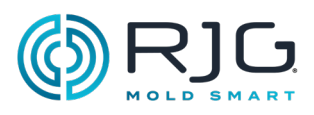

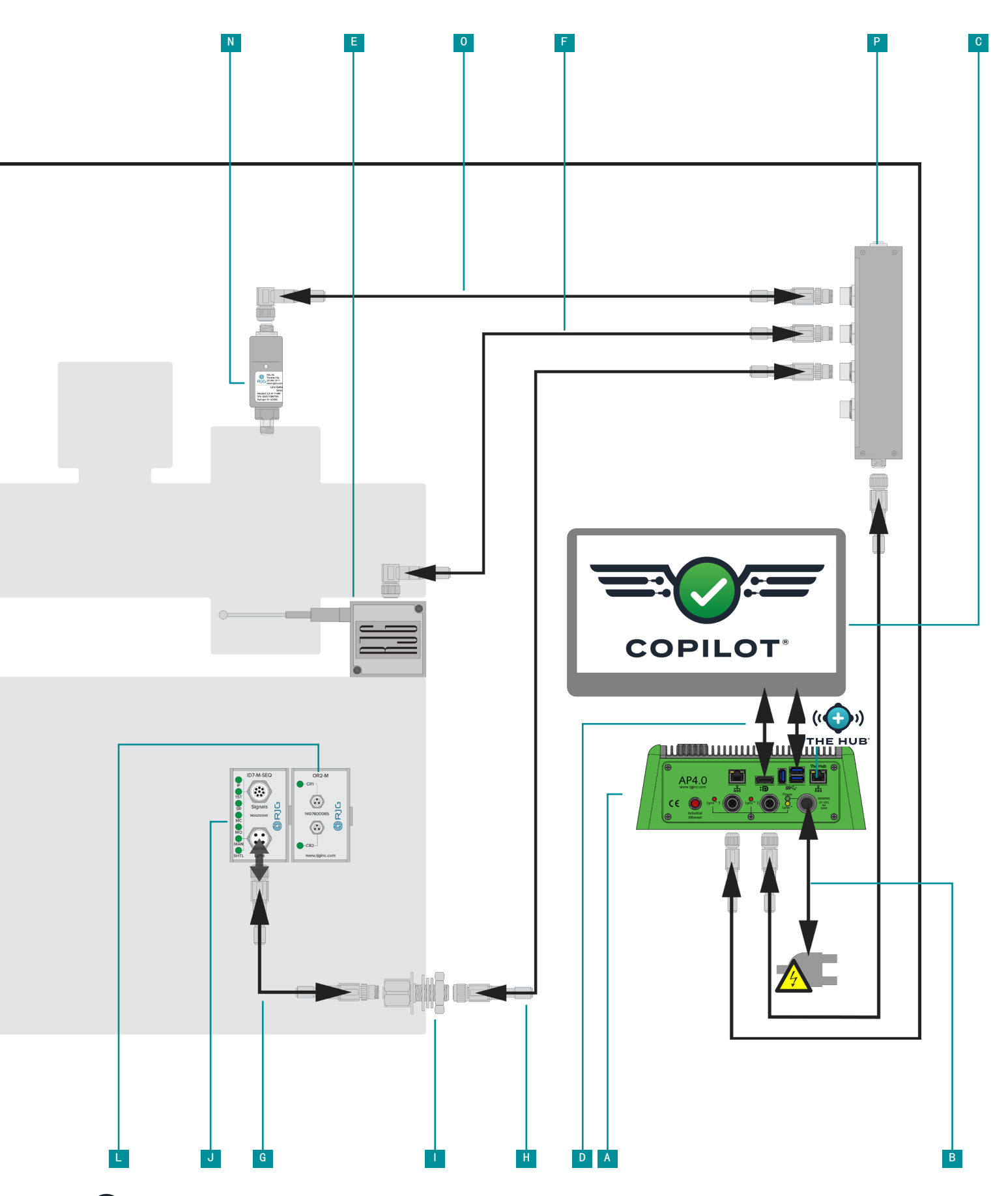

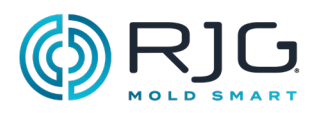

## <span id="page-17-0"></span>Lynx硬件布局-电机

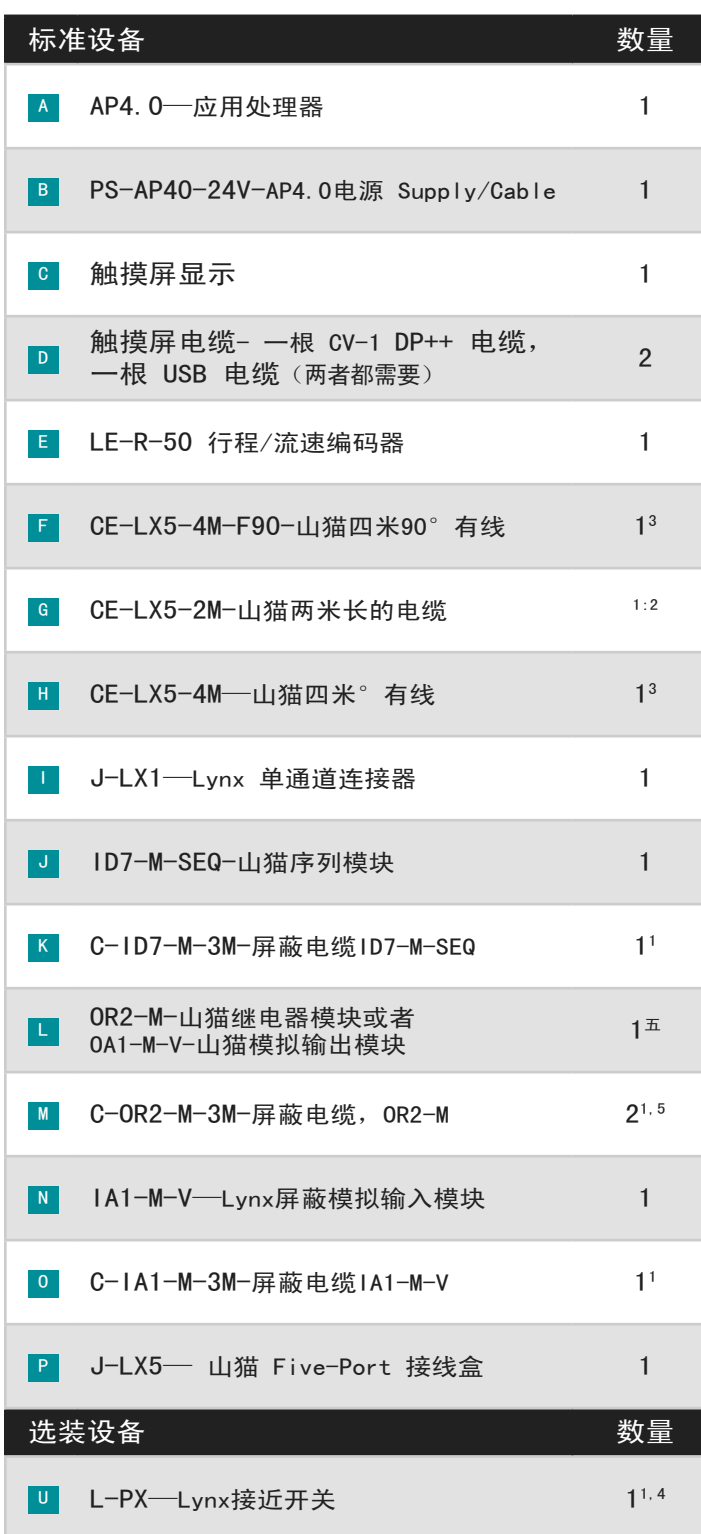

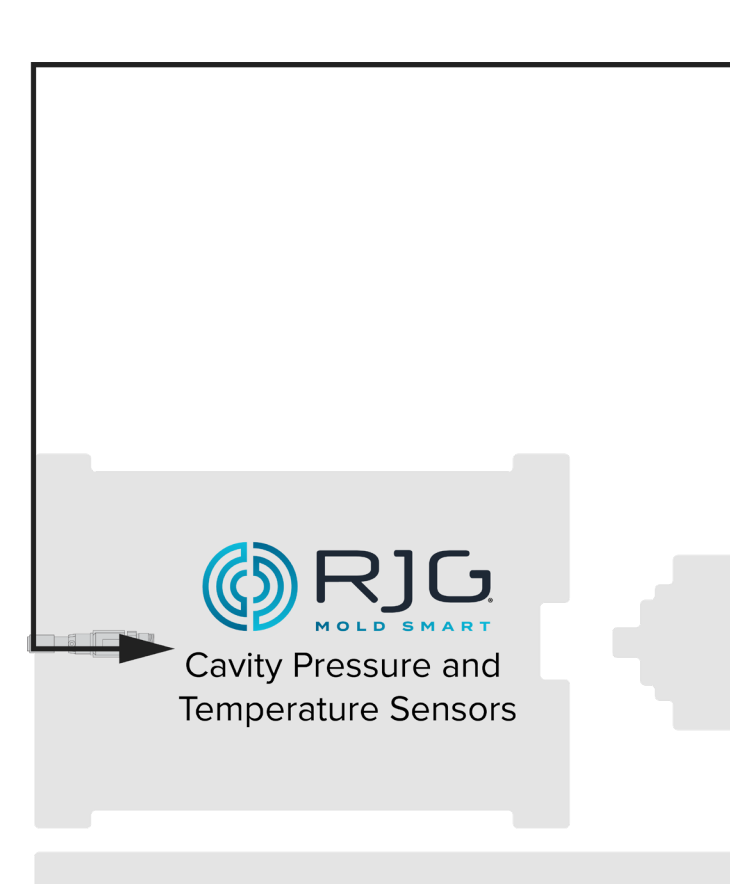

<sup>1</sup> 项目未显示。

<sup>2</sup> 对于标准安装;使用L-PX的要求3的量。

<sup>3</sup> 对于标准安装;使用L-PX的要求2的量。

<sup>4</sup> 仅有的如果模具闭合信号是不能从ID7-M-SEQ序列模块使用。

 $5$  OA1-M-V用于控制(V→ P)如果不能利用OR2-M。

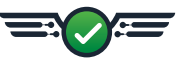

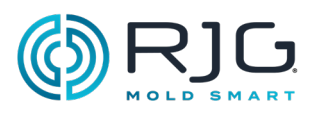

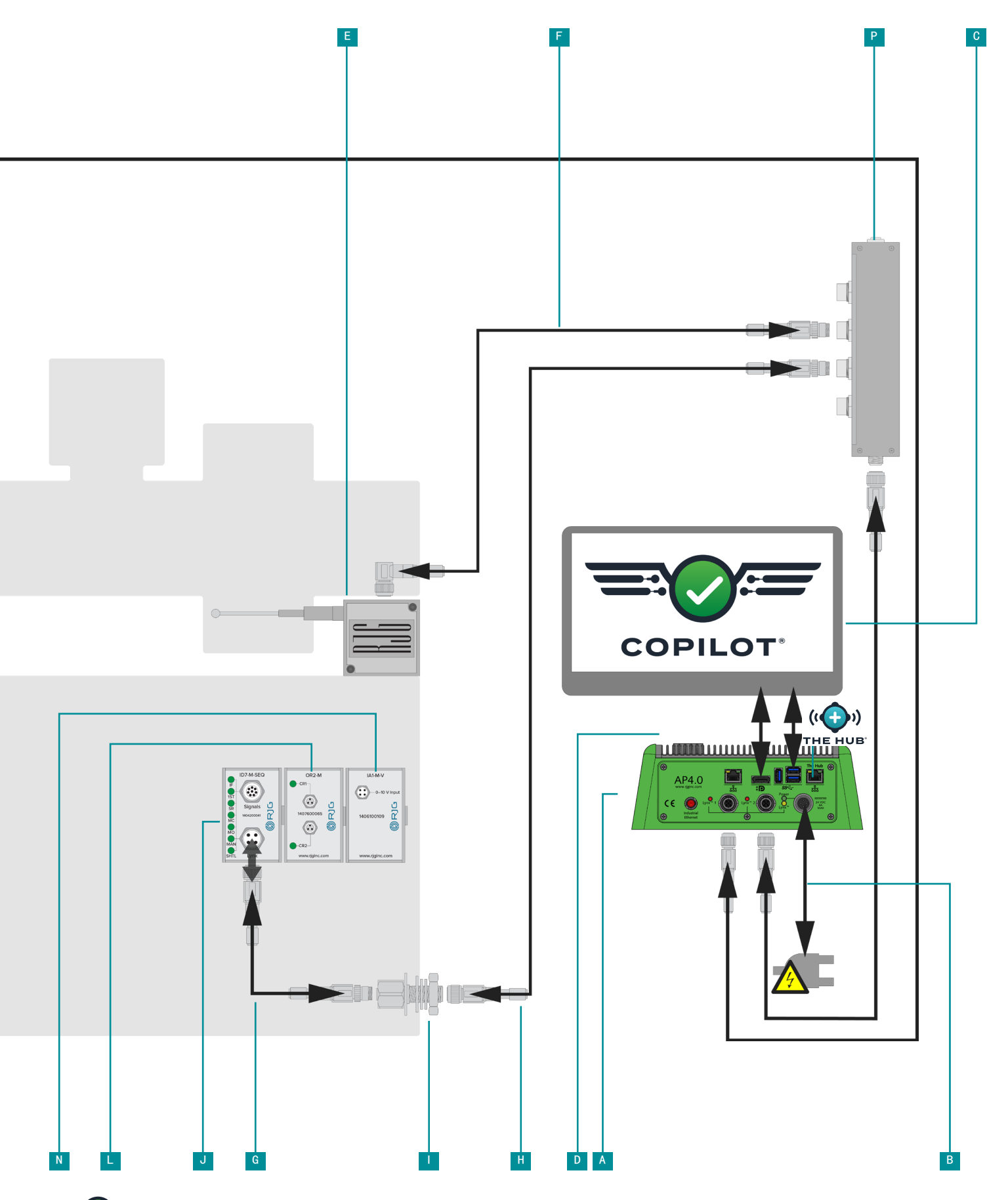

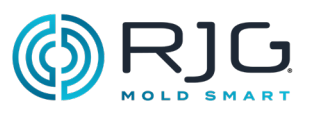

## <span id="page-19-0"></span>应用处理器AP4.0

#### 点安装要求

1. 位置

确定安装位置,这将是方便安装,使用和维护。 安装到固体表面。

#### 从来源挂载远

- · 静态如料斗,干燥机,或材料进料管线。
- · 振动。
- 湿度,污染或腐蚀(例如水和液压管路)。
- 2. 间隙

不要在封闭场所安装。

- 顶-6" (150mm)上
- 侧-6" (150mm) 上
- 前-6" (150mm) 上
- · 底部-12" (300毫米)

CAUTION 连接器必须朝下,以防止污染。不遵 守将导致设备损坏。

#### 3. 保护

i.

仅使用提供的 0.181" (4,6 mm) 安装孔和推荐的 8-32 x 3/4" (x4) 带螺母的机器螺丝。

NOTE 不钻的AP4.0情况下孔。

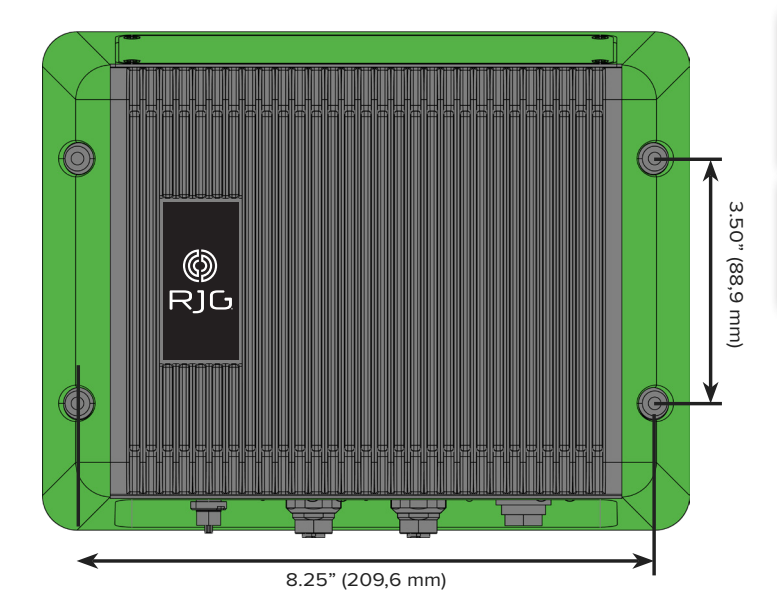

#### 电源要求

线材电源AP4.0。功率由24 V DC电源和电缆附带AP4.0 提供。 持牌电工必须检查所有接线,确保所有电源和 接地接线正确。

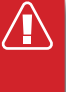

CAUTION 在进行电气连接之前,请断开并关闭 主电源。如违反规定,将导致人身伤害以及设备 损坏或损毁。

将电源的电缆连接器插入AP4.0电源端口。

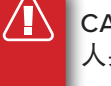

CAUTION 只能使用提供的电源;不遵守将导致 人身伤害或死亡,以及设备损坏或毁坏。

CAUTION 电源插座的接地必须充分接地,以 消除可能的射频噪声和干扰,并确保安全运行。 如违反规定,将导致人身伤害以及设备损坏或损 毁。

 $\mathbf{1}$ 供。

NOTE 功率必须从从注射成型机单独的来源提

#### 网络

 $\pm$ 

该AP4.0提供两个以太网端口。端口1是 OPC/UA 联网; 端口2是网络与集线器副驾驶。

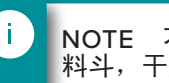

NOTE 不运行附近的静态任何来源以太网电缆如 料斗,干燥机,或材料进料管线。

NOTE 始终使用RJ45S屏蔽的以太网电缆。

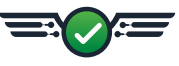

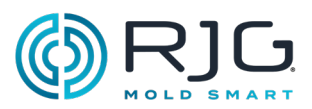

## <span id="page-20-0"></span>触摸屏安装

## 安装

CoPilot 系统触摸屏显示器采用标准视频电子标准协会 (VESA) MIS-D 四孔 100 x 100 毫米安装模式。 CoPilot 系统触摸屏显示器不包含安装座,必须单独购买。

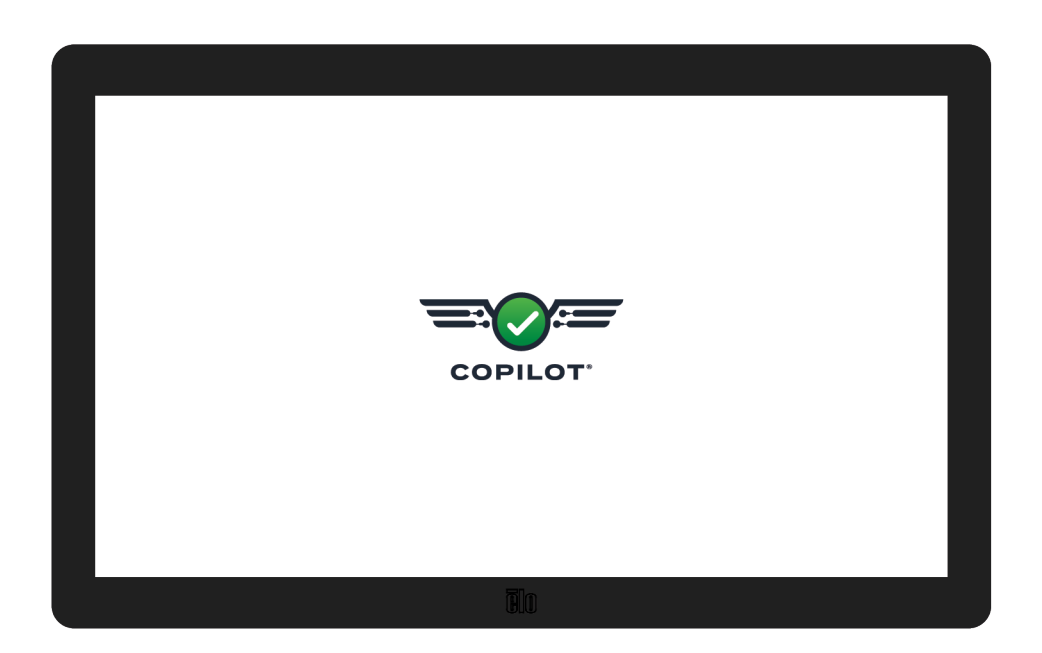

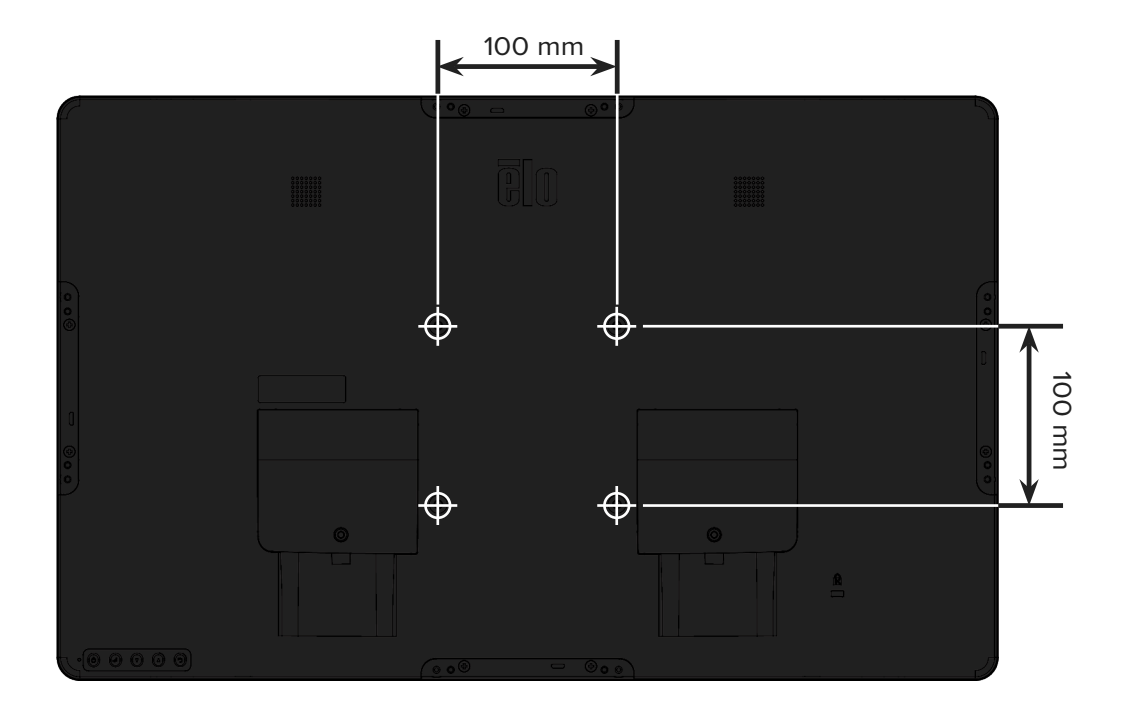

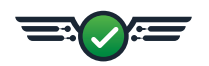

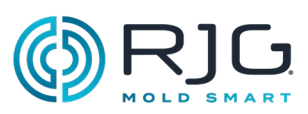

## <span id="page-21-0"></span>硬件安装

## 模块安装

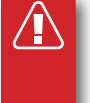

CAUTION 在开始安装ID7-M-SEQ之前,请断开 并锁定/标记出成型机的所有电源。如违反规定, 将导致人身伤害以及设备损坏或损毁。

ID7-M-SEQ-山猫序列模块

1. 安装该模块。

使用随附的1.38英寸(35 mm)DIN导轨将ID7-M-SEQ模 块安装到坚固的表面 - 例如成型机机架上。建议模块 面板上方净高度为6英寸(152.4毫米)

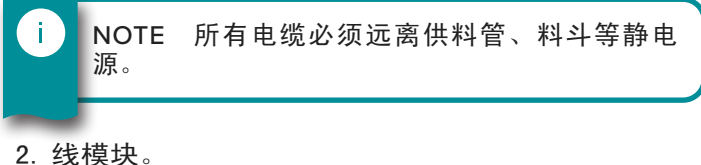

Ť.

NOTE 一般来说,这些信号可从机器输出卡获 取。

确认机器面板中的序列输出卡是否可以为每个信号提 供可靠的24V电源

副驾驶软件需要注射,拧紧跑,模具钳位信号。注入 信号可通过注射前,注射前向和第一阶段中,第一阶 段中,或第一和第二阶段来供给。拧紧运行信号可 以由被供给拧紧恢复或模拟拧紧RPM。模子钳位信号 可以由模具供给钳位,或通过接近或限位开关(参 照"L-PX Lynx接近开关", 页码 33)。

所有信号均输入24 V ON; 0 V OFF。最大输入电压为 36伏, 最小触发电压为18伏

使用的信号以下可接受的组合中的一种金属丝的机器 序列信号到模块电缆C-ID7-M-3M (A, B, C, D, **E** 或者 **F** ):

> NOTE 建议信号组合A,其次是B,而其余是可接 受的,但不是最佳的。

> NOTE 请注意连接到机器的信号,以便将来进行 软件设置和使用。

适用于所有接线信号组合

使用C-ID7-M-3M电缆,将ID7-MEQ的公共线(灰色) 连接到机器输出卡上的公共端子。将适当的输入线从 ID7-M-SEQ连接到机器输出卡上的输出端子。

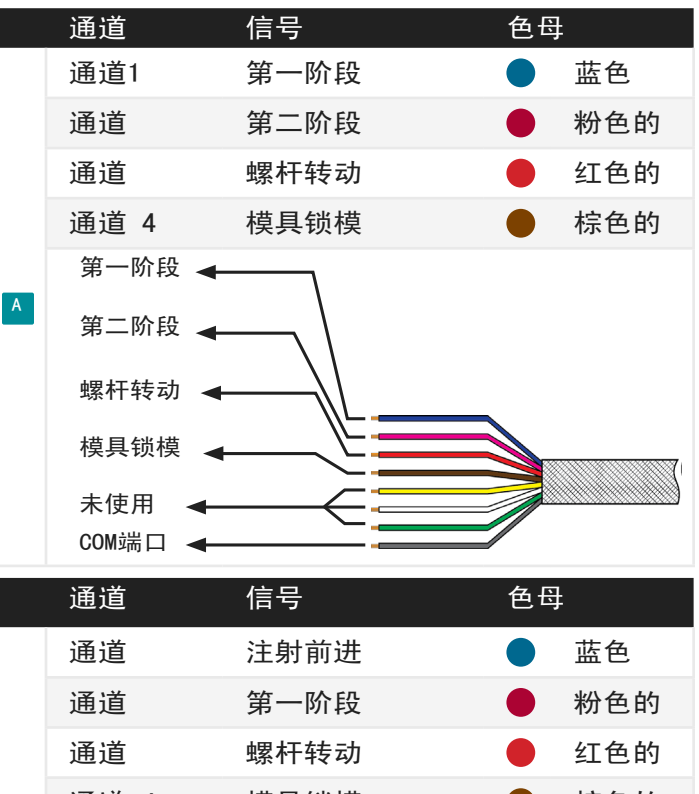

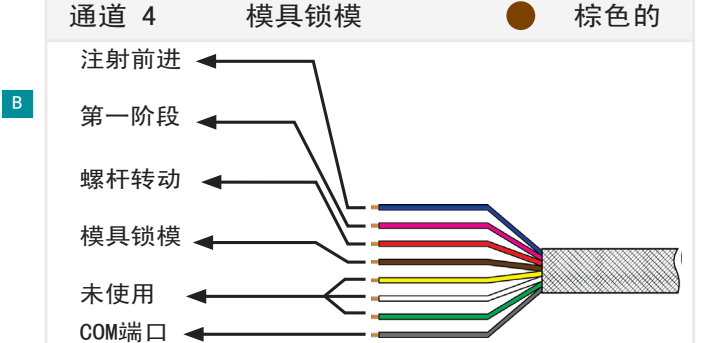

Ť.

Ť.

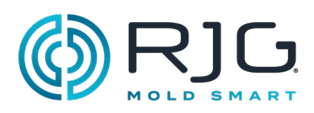

## ID7-M-SEQ序列模块安装(续)

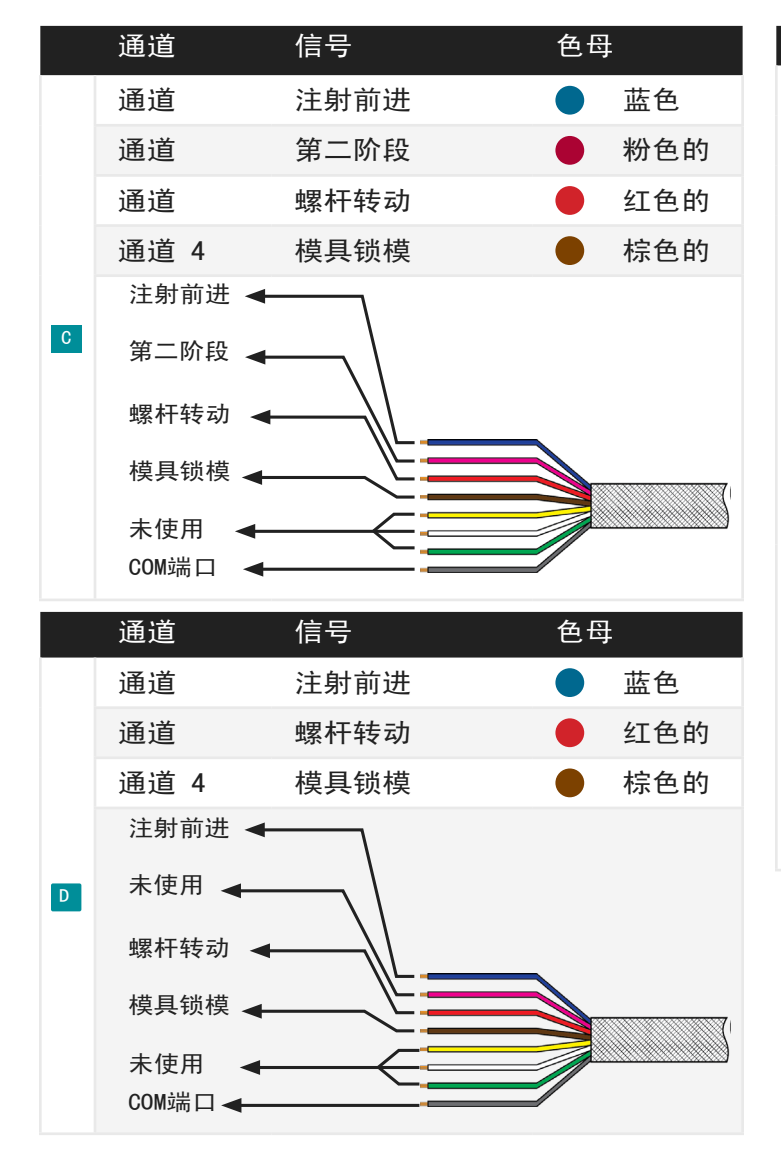

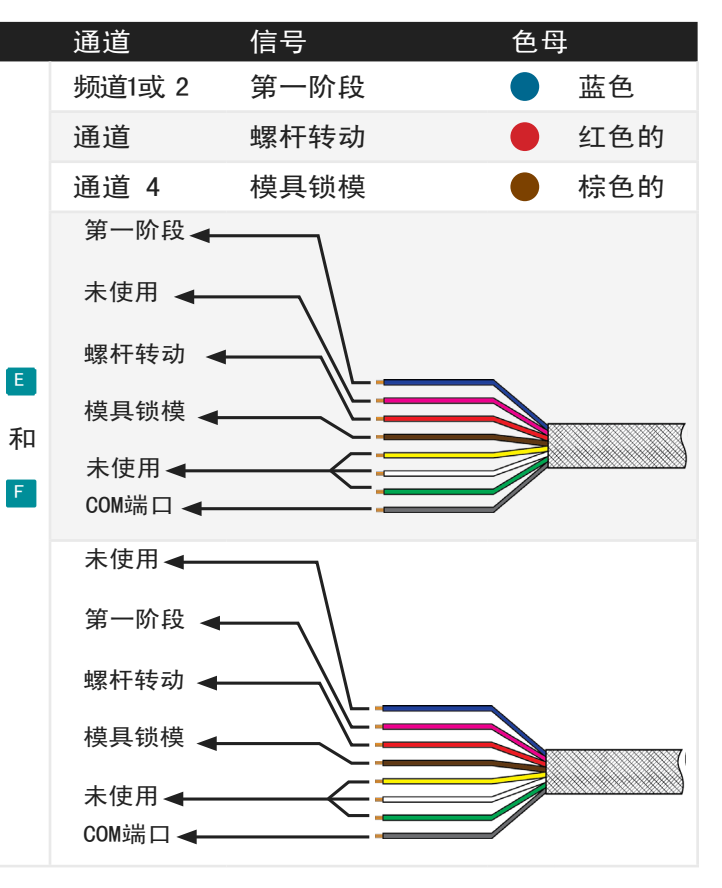

3. 该模块连接到副驾驶系统。

将C-ID7-M-3M电缆连接到ID7-M-SEQ模块。使用 CE-LX5-2M Lynx电缆, 将ID7-M-SEQ连接到JLX-1接 头。

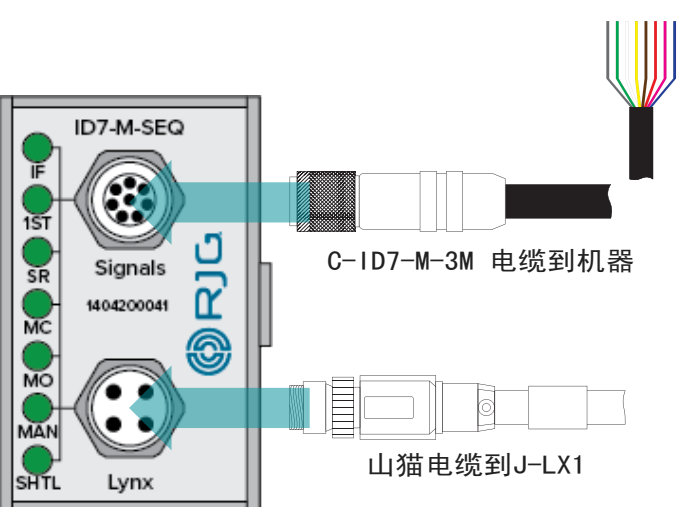

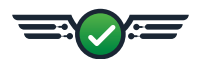

安装

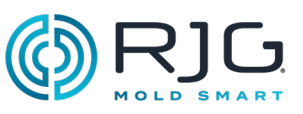

#### IA1-M-V Lynx屏蔽模拟输入模块

所述IA1-M-V模块被用来获得注入压力 和/或 拧紧从 电成形机的位置。

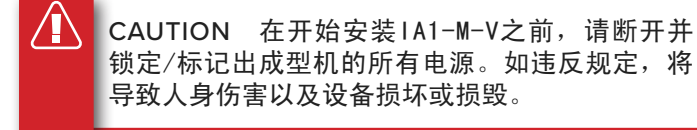

1. 安装该模块。

安装使用旁边的安装OR2-M模块所提供的DIN导轨上 IA1-M-V模块(使用集成的侧连接器连接IA1-M-V模块 到OR2-M模块)。

建议模块面板上方净高度为6英寸(152.4毫米)

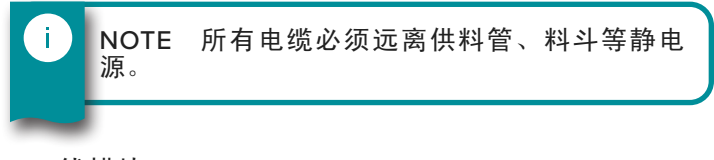

2. 线模块。

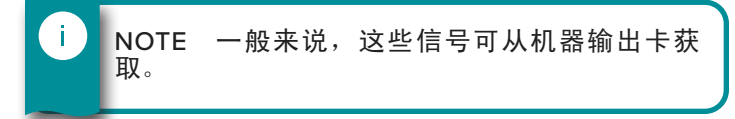

将机器序列信号连接到封闭屏蔽型 线缆 C-IA1-M-3M。

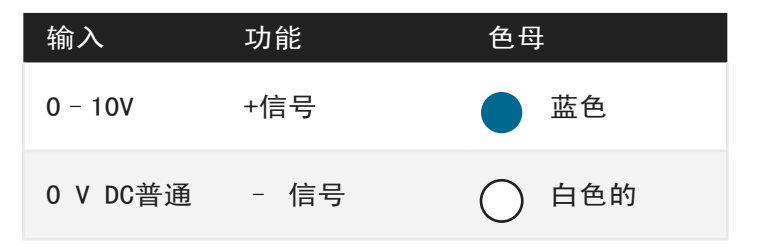

将0 V DC (白色) 导线连接到注塑机0-10V I / 0卡 的公共端子。

将 0-10 V DC (蓝色) 电线连接到注塑机 0-10 V DC I/O 卡的输出端子。

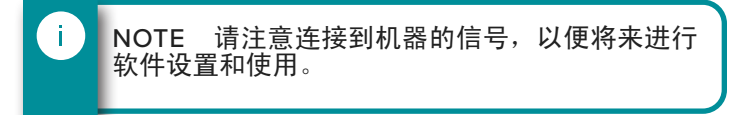

3. 将模块连接到机器。

将C-IA1-M-3M电缆连接到IA1-M-V模块。

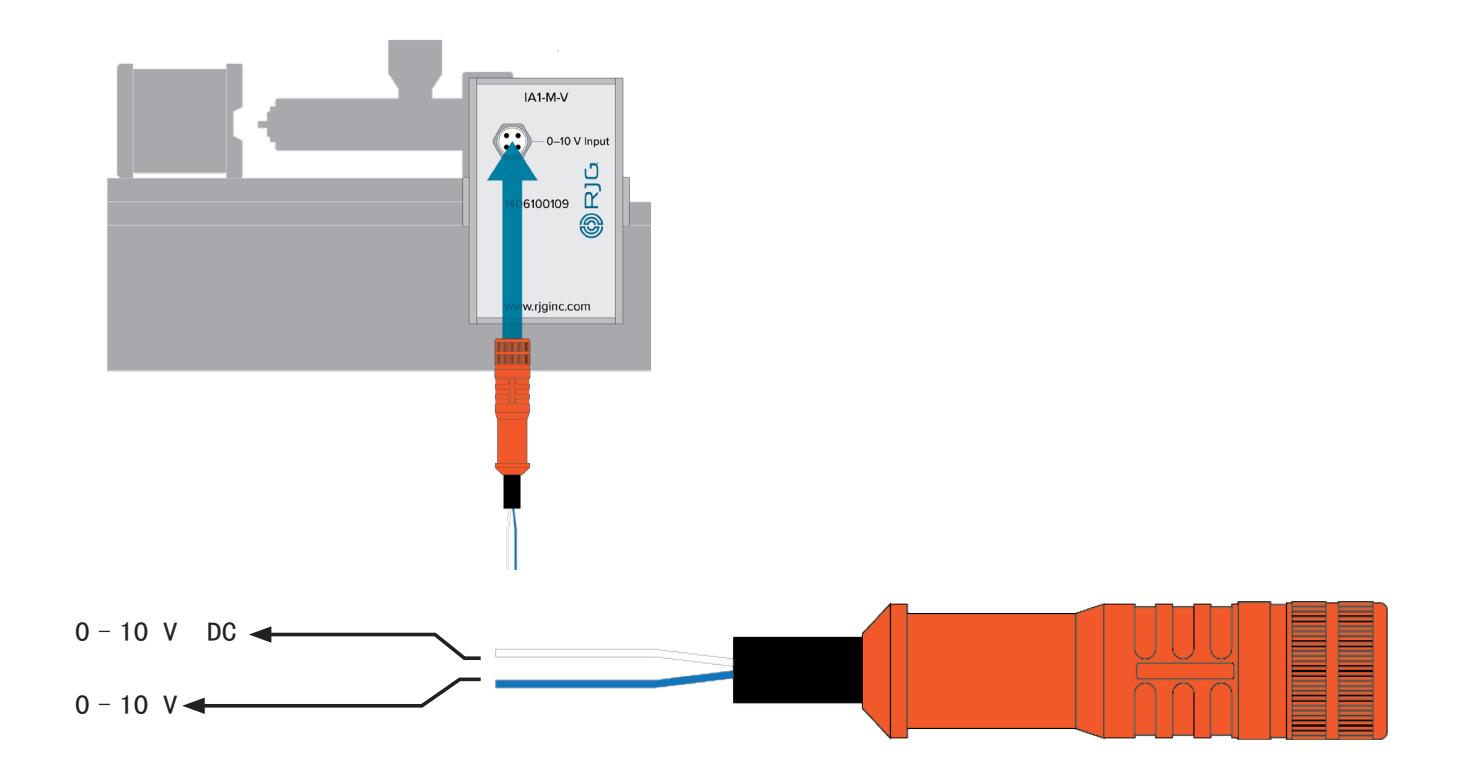

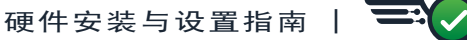

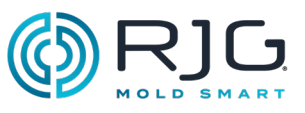

#### OR2-M 双继电器输出模块

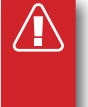

CAUTION 在开始安装OR2-M之前,请断开并锁 定/标记出成型机的所有电源。如违反规定,将导 致人身伤害以及设备损坏或损毁。

#### 1. 安装该模块。

安装使用旁边的安装OR2-M模块所提供的DIN导轨上 ID7-M-SEQ模块(使用集成的侧连接器连接OR2-M模块 到ID7-M-SEQ模块)。

建议模块面板上方净高度为6英寸(152.4毫米)

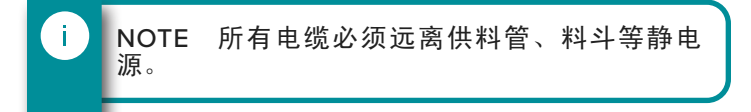

#### 2. 线模块。

为了利用CoPilot软件零件分类和控制信号, OR2-M连 接到机器或机器人的输入卡;然后,可以将机器配置 为在制造过多次品时停止运行,或者可以将机械手配 置为仅保存优质零件。 确定机器/机器人所需的输入 电压,以促进所需的操作(大多数机器/机器人需要24 V DC)。

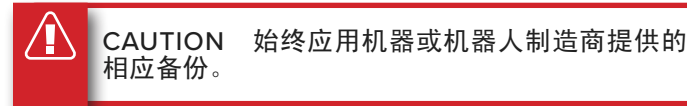

RJG, Inc. 建议使用带有干触点的 $\overline{\text{Q}_{\text{V}}\text{M}}$ , 最好安装 在负载上。

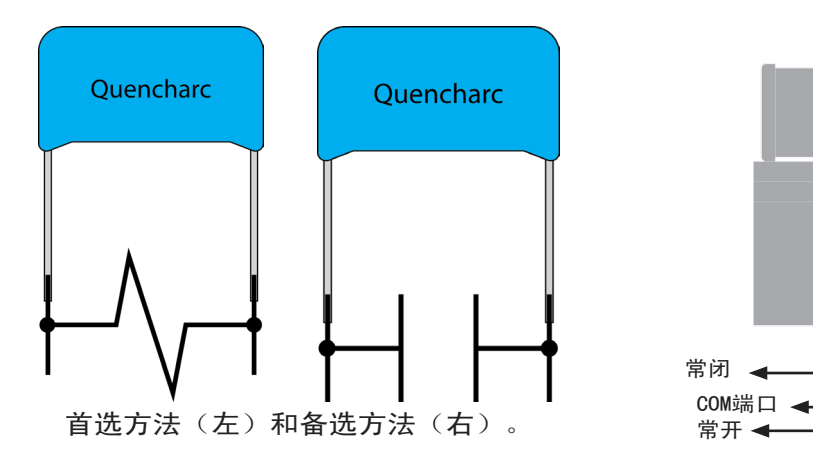

#### Q 淬火弧

淬火电弧可延长继电器寿命并减少电磁干 扰 ( E M I ) 辐射。淬火弧最好连接在负载上 (RJG 推荐零件号 504M02QA100)。然而,通 过连接到电缆尾纤,可以交替地将淬火电弧放 置在触点上。

将以下机器信号连接到模块电缆C-OR2-3M:

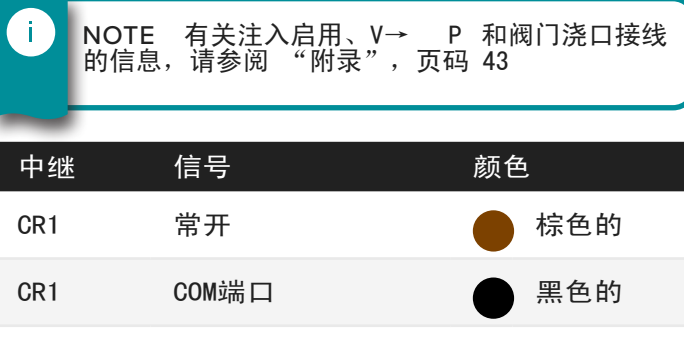

 $CR1$  常闭 **高速色** CR2 常开 棕色 CR2 COM端口 黑色  $CR2$  常闭 **高速色** 

触点额定值1安30 伏 直流电

将接触继电器1的公共线连接到机器/机器人控制器的 24 V DC电源;将接触继电器1的常开导线连接到24 V DC机器/机器人输入/输出(I / 0)卡输入端子。

3. 将模块连接到机器/机器人。

将C-OR2-M-3M电缆连接到OR2-M模块。

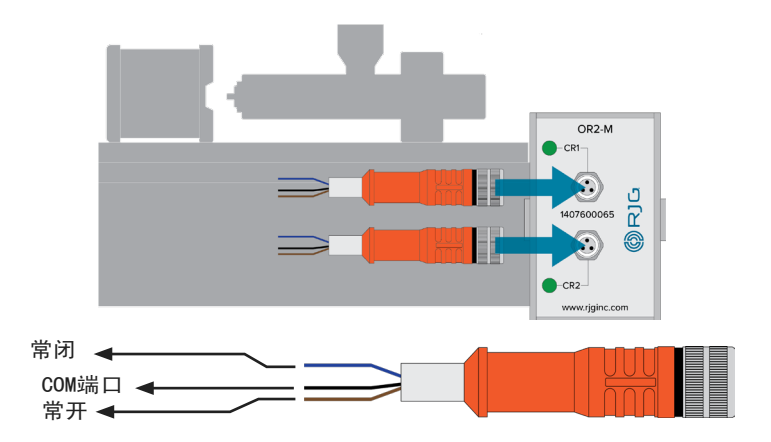

硬件安装与设置指南

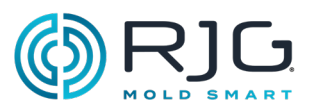

#### OA1-M-V 模拟输出模块

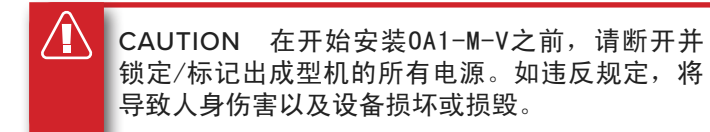

#### 1. 安装该模块。

使用随附的DIN导轨将OA1-M-V模块安装在已安装的 ID7-M-SEQ模块旁边(使用集成的侧面连接器连接OA1-M-V和ID7-M-SEQ模块)。

建议模块面板上方净高度为6英寸(152.4毫米)

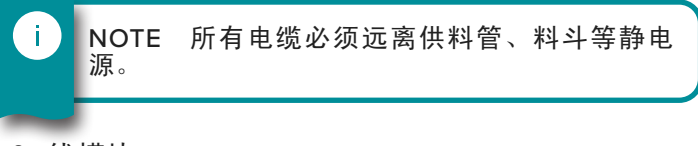

#### 2. 线模块。

CAUTION 始终应用机器或机器人制造商提供的 相应备份。

#### 将以下机器信号连接到模块电缆C‑OA1‑M‑3M:

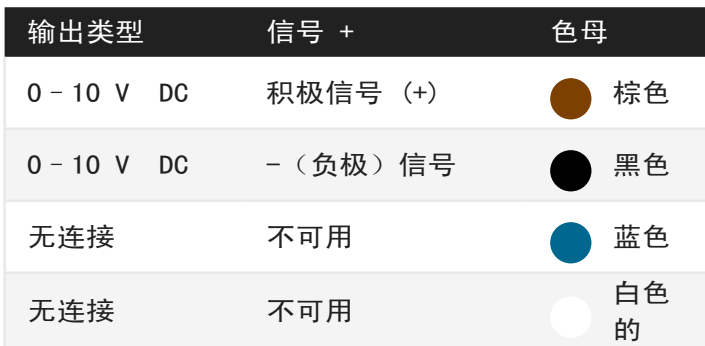

使用 C-OA1-M-3M 电缆, 将 O-10 V DC (棕色) 电 线连接到注塑机 0-10 V I/O 卡的输出端子。使用 C‑OA1‑M‑3M电缆,将0 V DC(黑色)线连接到注塑机 0-10V I / O卡的公共端子上。

3. 将模块连接到机器。

将C-OA1-M-3M电缆连接到OA1-M-V模块。

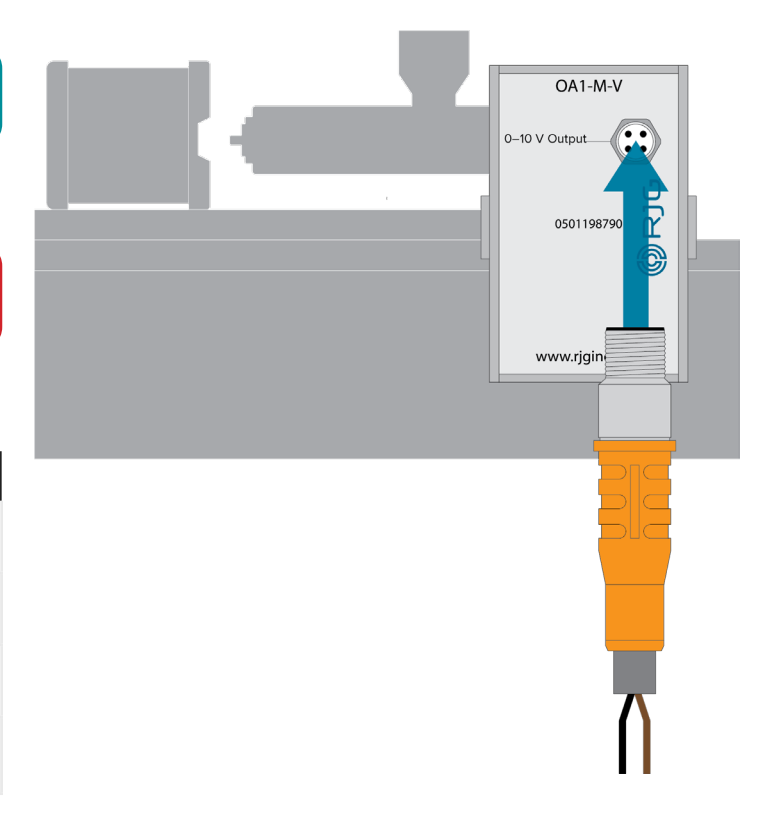

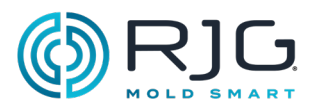

<span id="page-26-0"></span>接线安装

J-LX1 LYNX单级馈电 W/支架

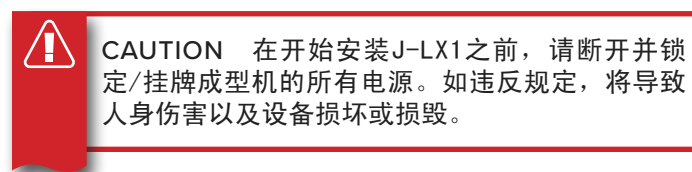

1. 测量并切结安装位置。

的J-LX1是一个馈通结,所述DIN导轨模块ID7-M-SEQ, OR2-M, 和IA1-M-V \*连接到副驾驶系统。甲山猫 电缆的模块和结连接。注意DIN导轨模块和测量,标记 安装位置,并切断的安装位置在机器面板的交界处。

\*如果安装.

2. 安装接线。

确保所有的电源断开,并完成所有上锁/挂牌程序。

- 取出并保留<mark>6</mark> 坚果从结。
- 卸下并保留 F 钢垫圈和 E 橡胶垫圈从结点。
- · 通过安装位置到机器的外部插入结从机器的内 部。
- 安装 橡胶垫圈在结。
- 在连 日接处安装 钢 制垫圈。
- 安装 <sup>G</sup> 坚果在结; 拧紧固定。

参见右图进行安装。

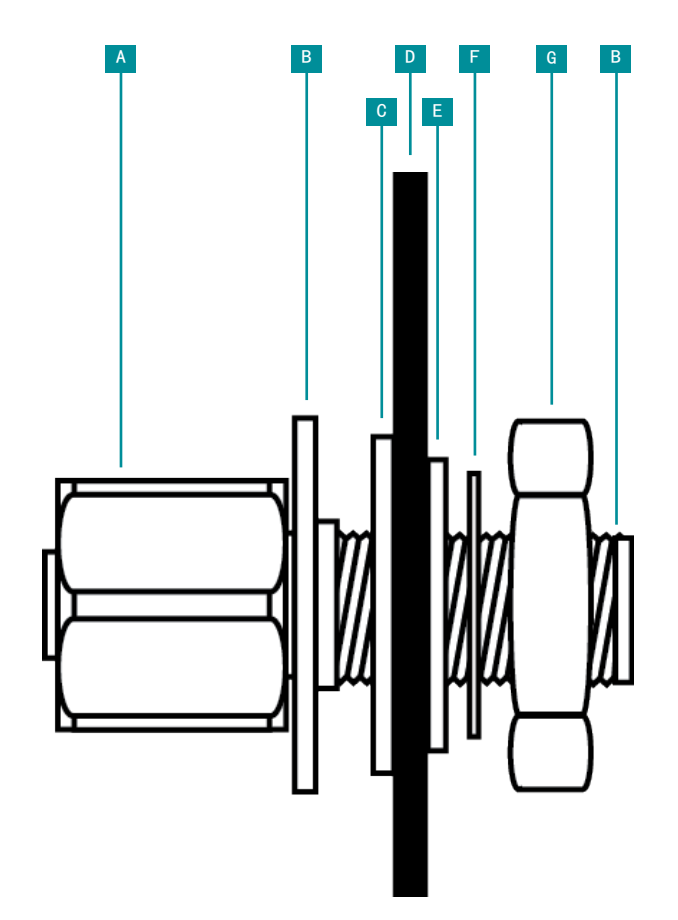

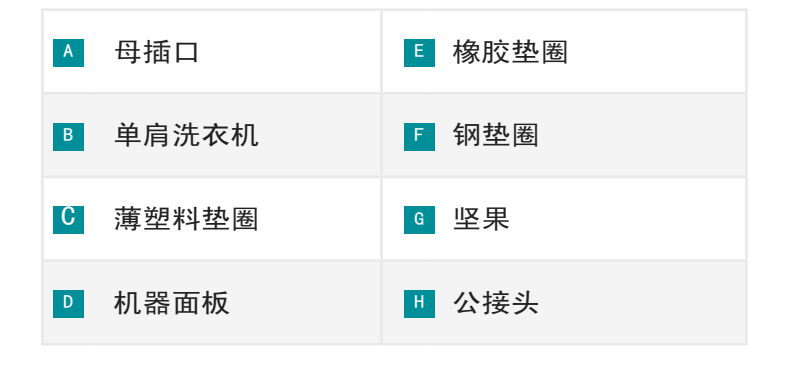

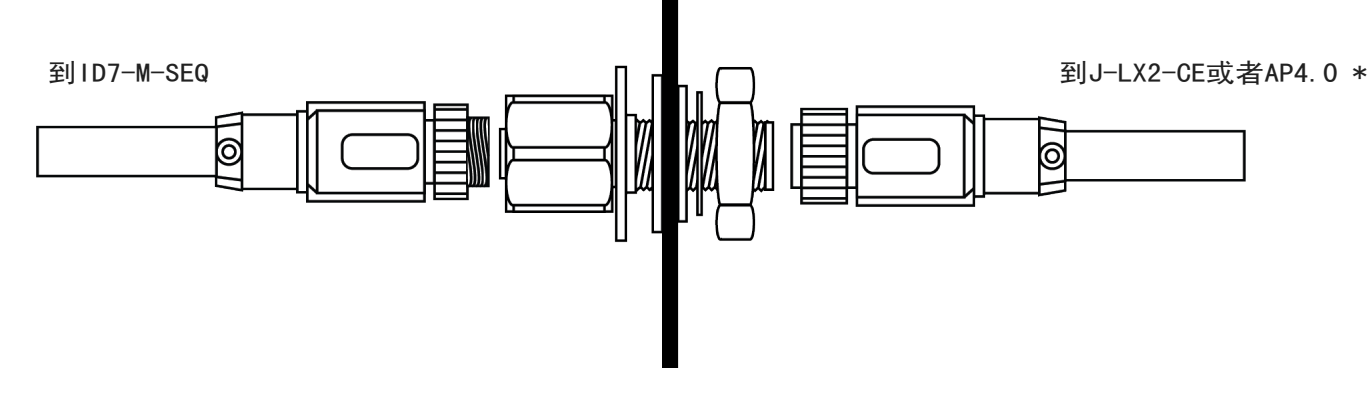

\*J‑LX2‑CE 液压装置,AP4.0为电气安装

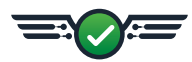

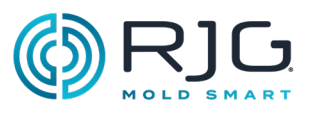

J-LX2-CE山猫两路接线(水利设施)

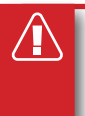

CAUTION 在开始安装J-LX2-CE之前, 请断开并 锁定/挂牌成型机的所有电源。如违反规定,将导 致人身伤害以及设备损坏或损毁。

安装的交界处。

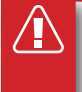

CAUTION 安装结,以防止过多的热量的损害。 不遵守将导致设备损坏。

/[\ CAUTION 路由和安全的任何电缆,以防止磨 损,捏,或操作过程中拉动。结必须放置在不会 引起跳闸或障碍危险的位置。不遵守将导致人身 伤害或设备损坏。

至 L-SH-1/4NPT-3K 到LE-R-50

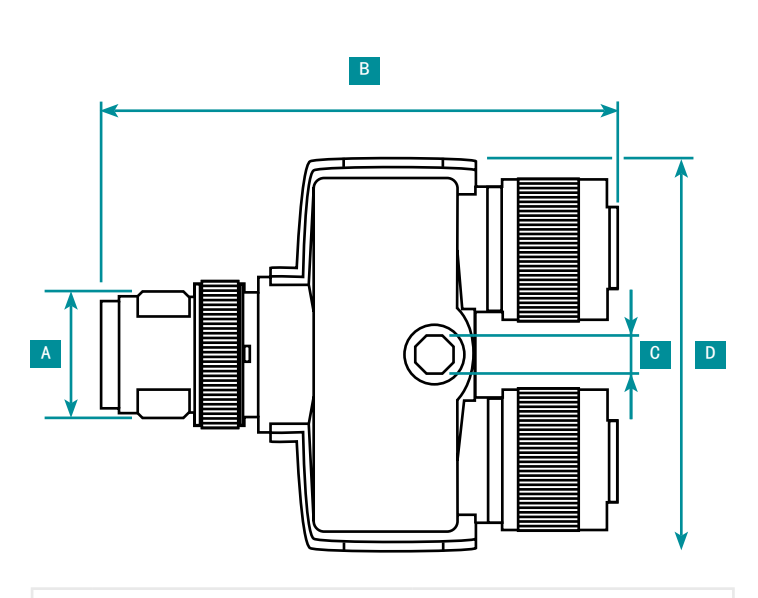

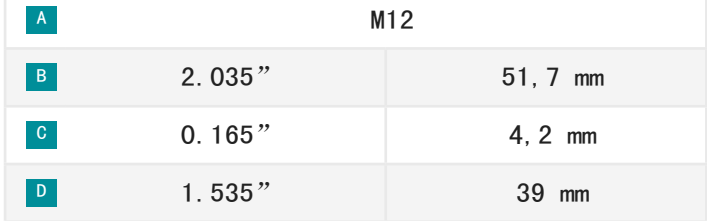

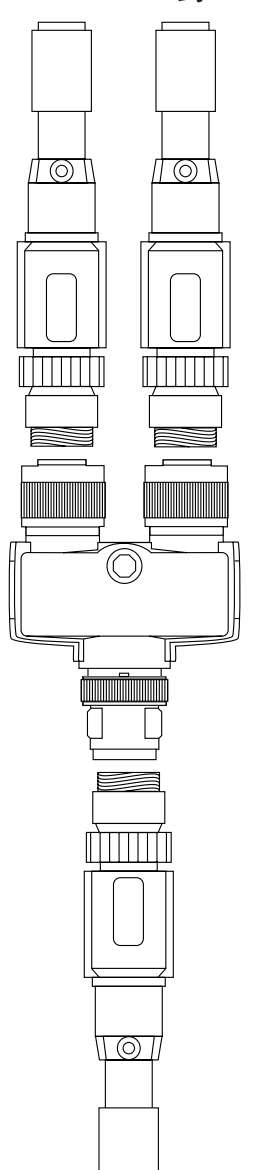

**到AP4.0** 

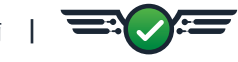

<span id="page-28-0"></span>安装

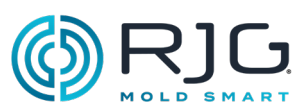

人机界面传感器安装

LE-R-50-REVB山猫 行程/速度

该LE-R-50-REVB监视器标准拧紧位置速度在注塑机 上,其中功能不可用从机器。

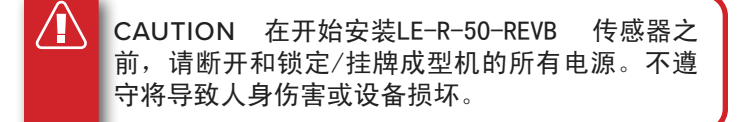

1. 安装传感器。

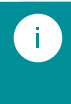

NOTE 行程传感器电缆必须笔直进入电缆套管, 以消除电缆上的磨损并防止错误读数。

使用两个附带的10-24 x 2英寸内六角螺钉, 将 LE‑R‑50-REVB 安装在板块上。

CAUTION 螺杆行程不得超过 50英寸 (1270 mm) 。否则可能会导致读数错误,人身伤害以及设备 损坏或毁坏。

a 首选的安装安装:

安装靠近单元的背面雪橇注射单元上的行程传感器, 使得该传感器将检测的运动拧紧但不是雪橇。请参阅 第 30 页上的图。

b 备用1个安装安装:

安装行程传感器的成型机上靠近所述注射单元的背面 雪橇。传感器将检测的运动拧紧,但也雪橇运动;这 也将导致一些可用的损失长度。请参阅第 30 页上的 图。

c 备用2个安装安装:

将行程传感器安装在进样单元前部附近的进样单元底 座上。传感器将检测的运动拧紧,但不是滑板;然而, 传感器必须保持6-8" (152,4-203,2毫米)从机筒加 热器远。请参阅第 30 页上的图。

2. 上传感器安装山猫电缆。

连接CE-LX5-4M-F90的Lynx电缆传感器。

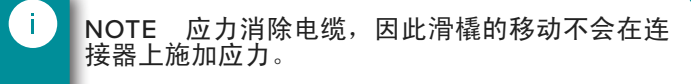

#### 3. 上AP4.0或J-LX2-CE安装山猫电缆

连接CE-LX5-4M-F90的Lynx电缆AP4.0(电机)。连接 CE-LX5-4M-F90的Lynx电缆到J-LX2-CE的Lynx双端口接 线盒(液压机)。

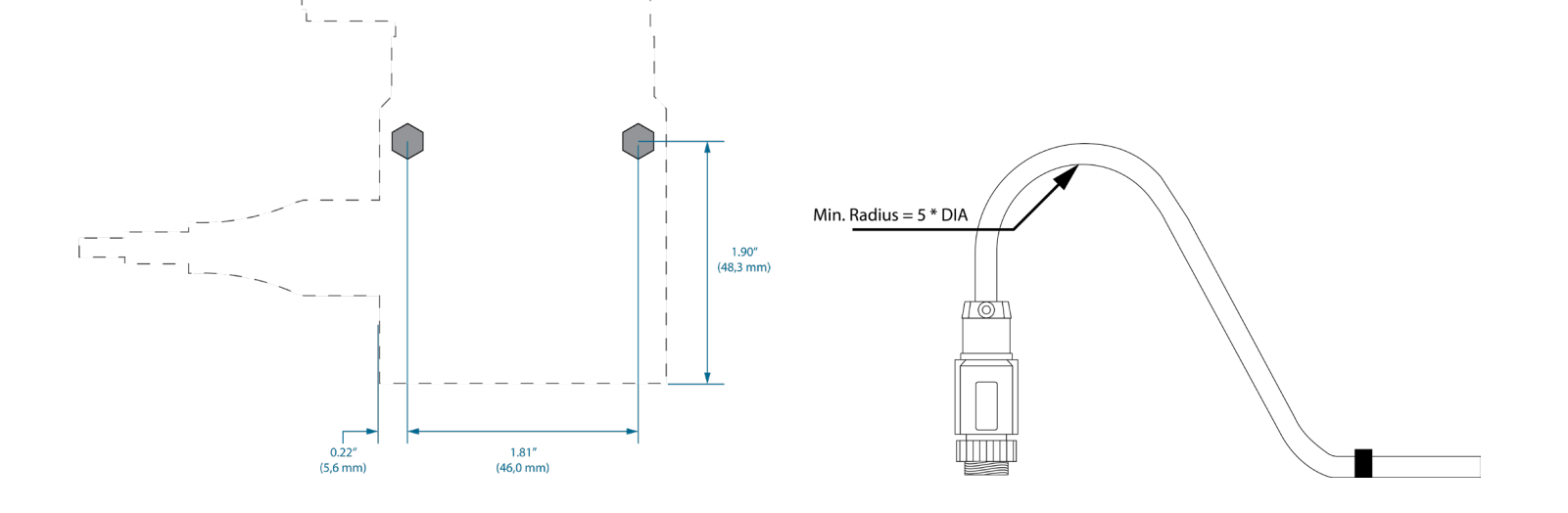

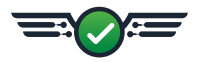

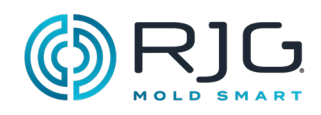

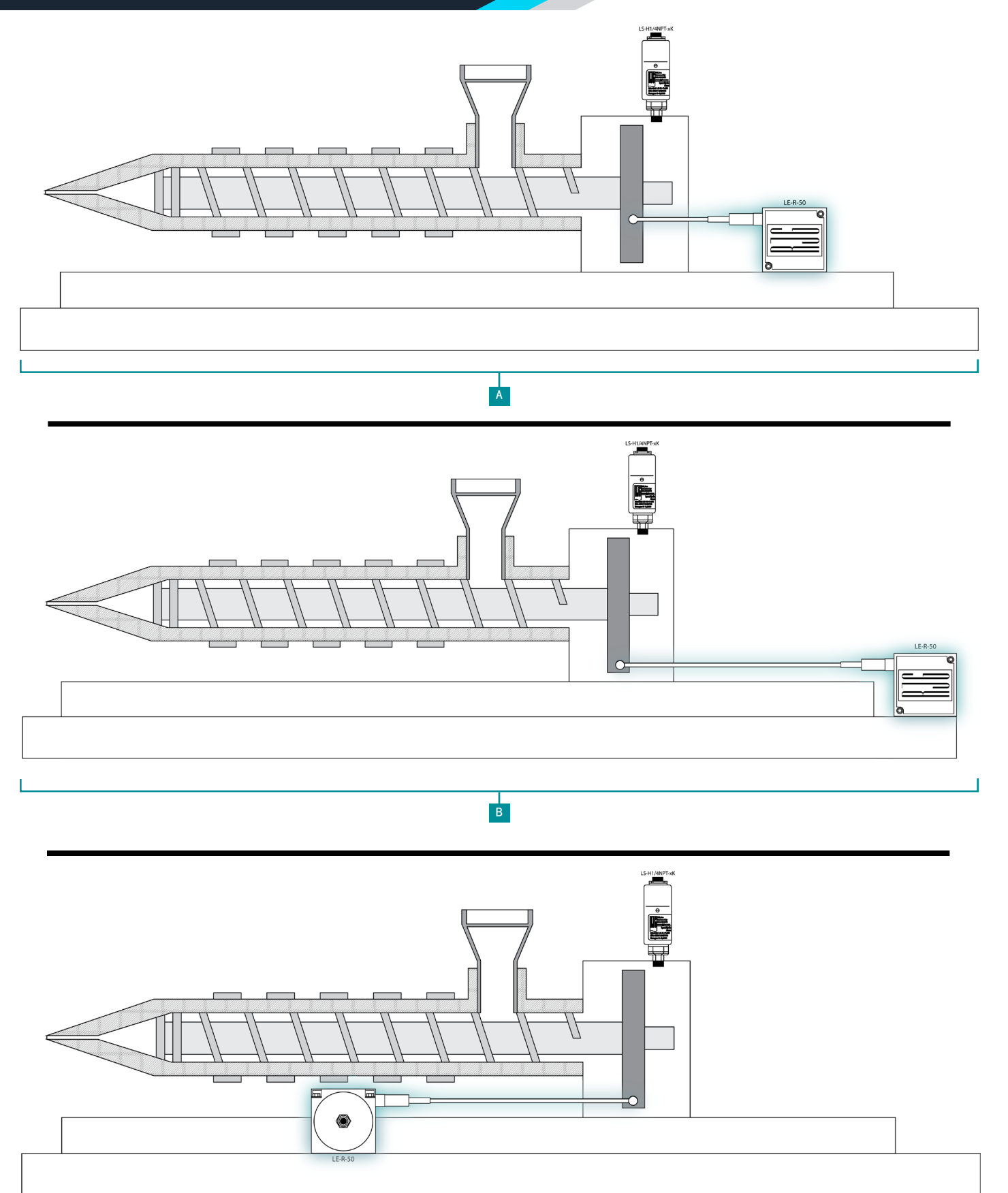

 $\frac{1}{c}$ 

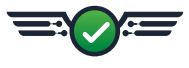

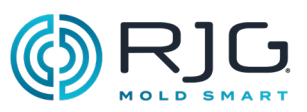

#### LS-H-1/4NPT-3K/5K 山猫液压传感器

这 LS‑H‑1/4NPT‑3K/5K 山猫液压传感器测量喷射和背 压,在其构建圆筒内存。该传感器具有 1/4" BSPT凸 形转接至 1/4" NPT 阴配合,其附接至模制机的液压 系统。

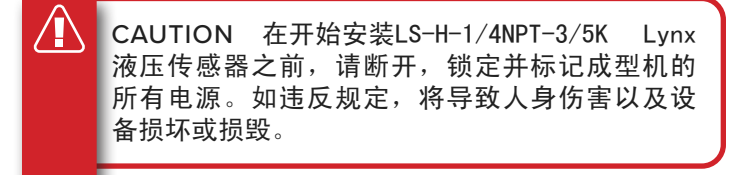

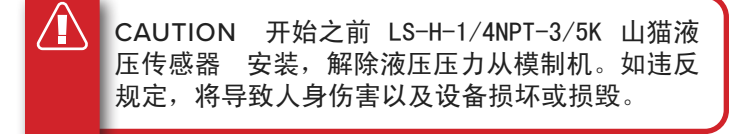

#### 1. 机上安装传感器。

这 LS-H-1/4NPT-3K/5K 1/4" NPT 雌适配器可以被直 接安装到成型机;在某些情况下,适配器可能需要安装 传感器。

男性 BSPT/Female NPTF适配器:

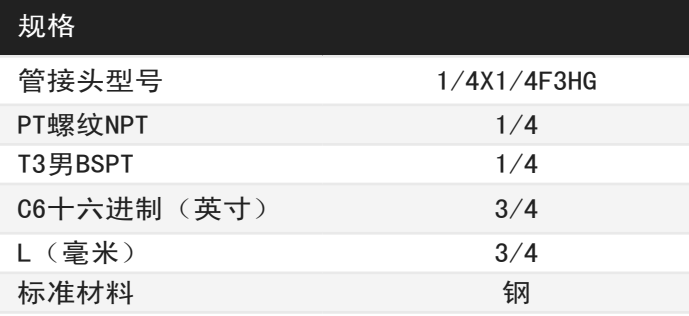

男性 Metric/Female PT适配器:

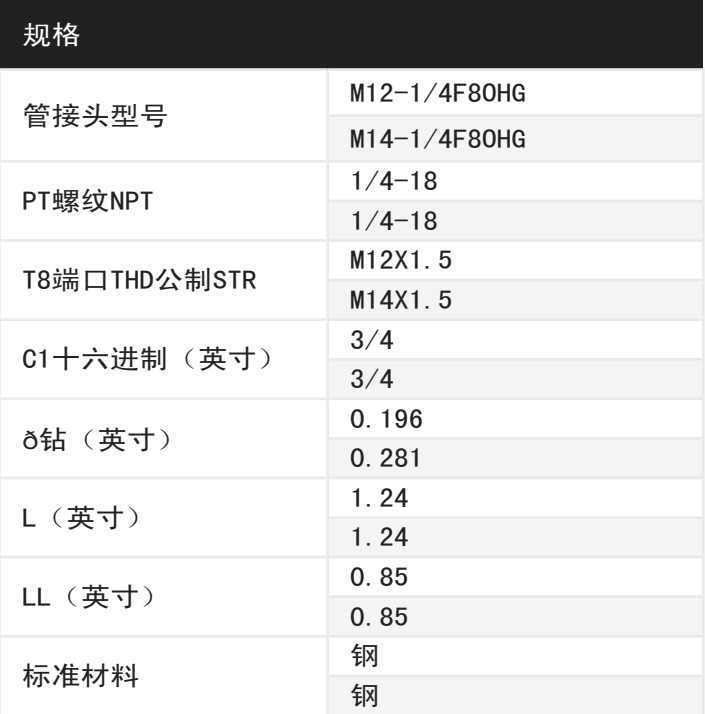

2. 上传感器安装山猫电缆。

连接CE-LX5-4M-F90的Lynx电缆传感器。

3. 在J‑LX2‑CE上安装Lynx电缆。

将CE-LX5-4M-F90 Lynx电缆连接到J-LX2-CE Lynx两端 口接线盒上的Lynx端口。

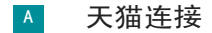

B 液压连接

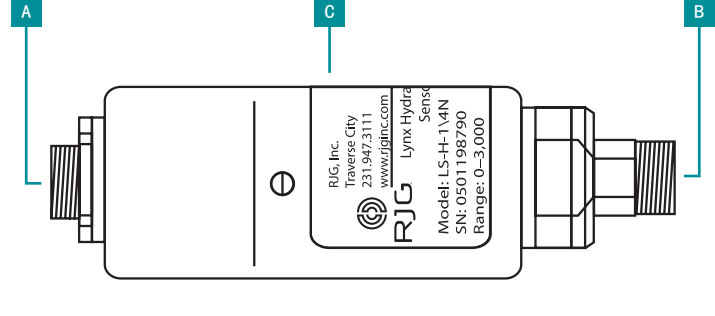

C LS-H-1/4NPT-3K/5K 山猫液压传感器

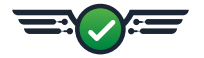

<span id="page-31-0"></span>安装

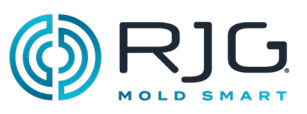

## 可选设备安装

J-LX5-CE山猫五通路口(可选)

如果接近或限位开关被用于导出一个模具闭合信号山 猫五端口接线时才使用。

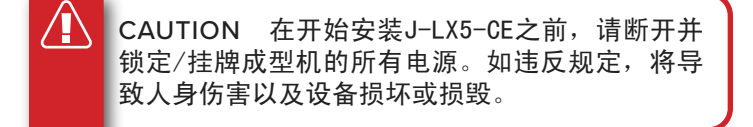

安装的交界处。

的J-LX5-CE可以被安装在使用的机器上移动或固定台 板或半模, 或其他方便的位置 #6 -32 X 1.75" 六角 螺丝。

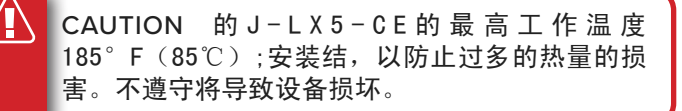

́ ↑ CAUTION 路由和安全的任何电缆,以防止磨 损,捏,或操作过程中拉动。结必须放置在不会 引起跳闸或障碍危险的位置。不遵守将导致人身 伤害或设备损坏。

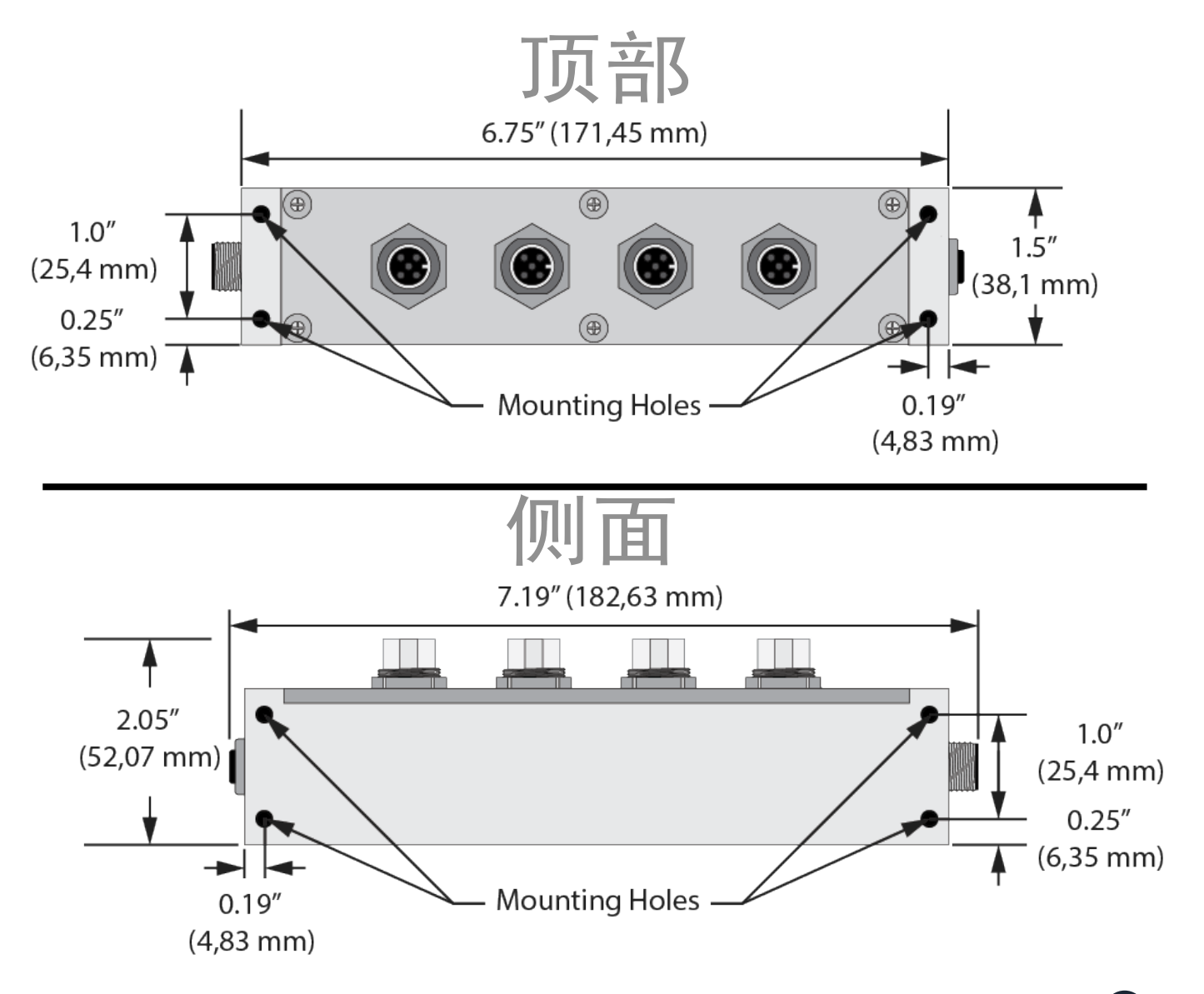

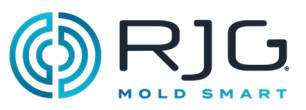

<span id="page-32-0"></span>L‑PX Lynx接近开关

L-PX Lynx接近开关仅在ID7-M-SEQ机器顺序模块中没 有模具闭合信号时才用于导出模具闭合信号。

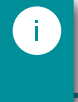

NOTE 的注塑成型机必须处于手动模式下,与在 模具闭合来执行安装。

CAUTION 在开始安装L‑PX Lynx接近开关之 前,请断开连接,锁定并标记成型机的所有电 源。如违反规定,将导致人身伤害以及设备损坏 或损毁。

1. 机上安装接近开关。

使用含带的磁铁确定正确的安装位置; 在永久安装之 前移除磁铁。

接近位置传感器/支架并在不移动的半连接。

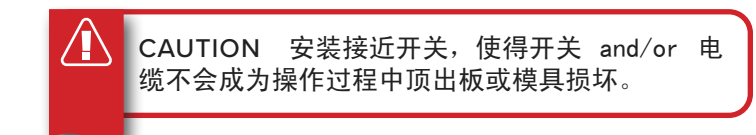

在移动一半的目标托架定位;调整目标托架尽可能接近 非接触式传感器(小于0.1" (25,4毫米)距离)。

2. 在交换机上安装Lynx电缆。

将CE‑LX5‑4M Lynx电缆连接至交换机。

3. 在交换机接口上安装Lynx电缆。

连接CE-LX5-4M山猫电缆, 交换机接口的每个侧面。

4. 在J-LX5-CE上安装Lynx电缆。

将CE-LX5-4M Lynx电缆连接到J-LX5-CE Lynx五端口接 线盒上的Lynx端口。

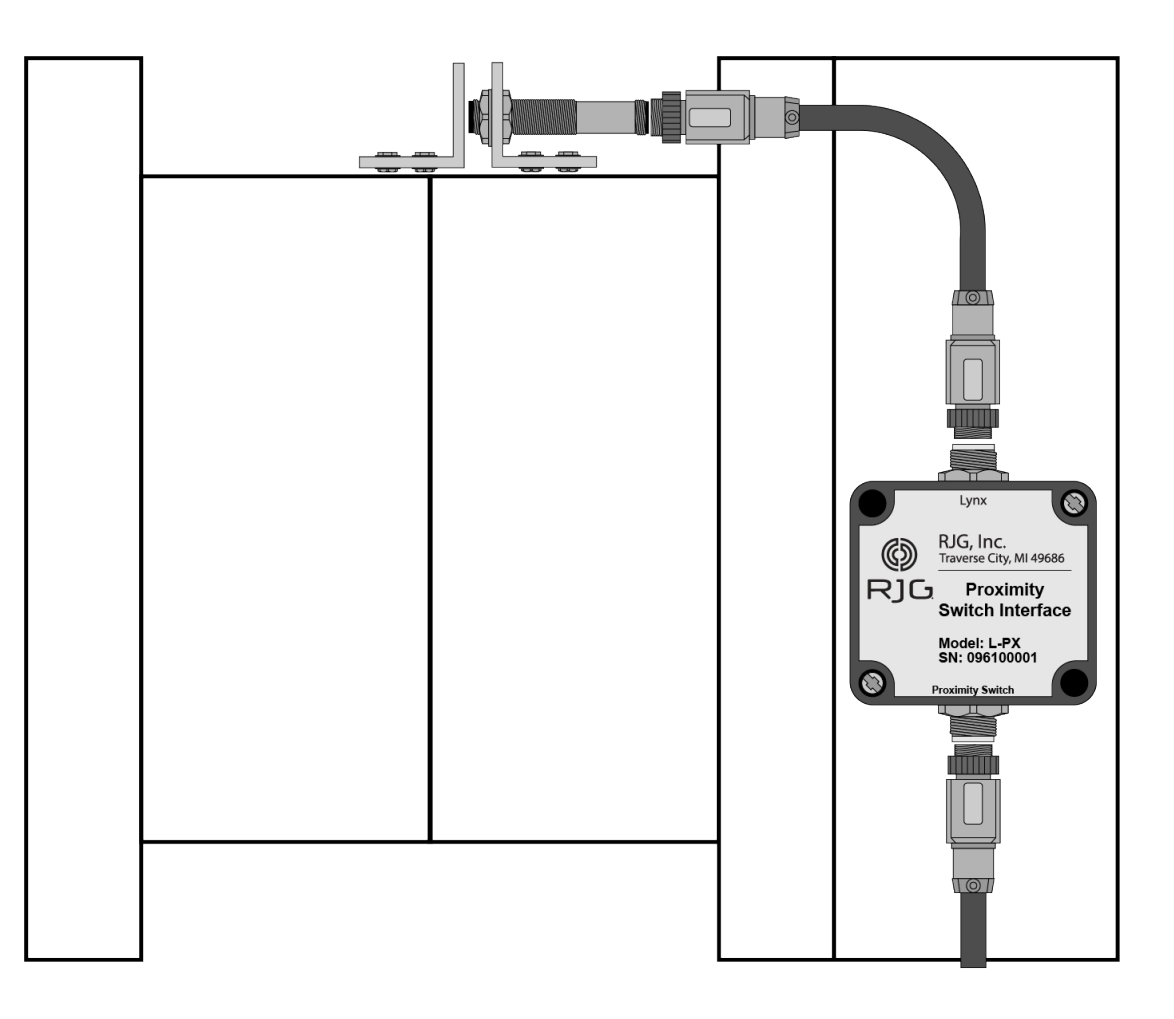

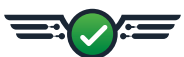

## <span id="page-33-0"></span>Serial/USB TCU接口安装

- 1. 决定 Serial/USB TCU接口安装位置。 保持接口远离过热,振动,和水分。
- 2. 山 Serial/USB TCU接口。 安装使用集成安装位置的接口。
- 3. 连接电缆到TCU, Serial/USB TCU接口,和AP4.0  $\ddot{\circ}$

连接串行电缆到TCU和 Serial/USB TCU接口;连接 USB电缆 Serial/USB TCU接口和AP4.0。

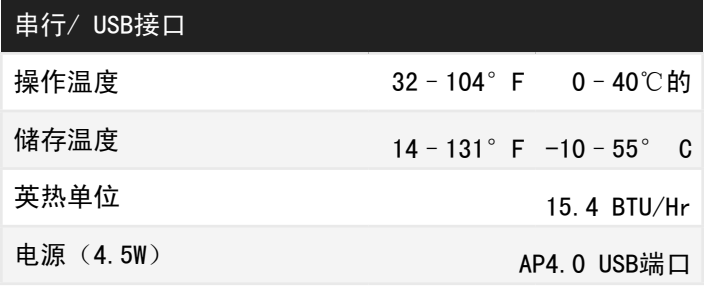

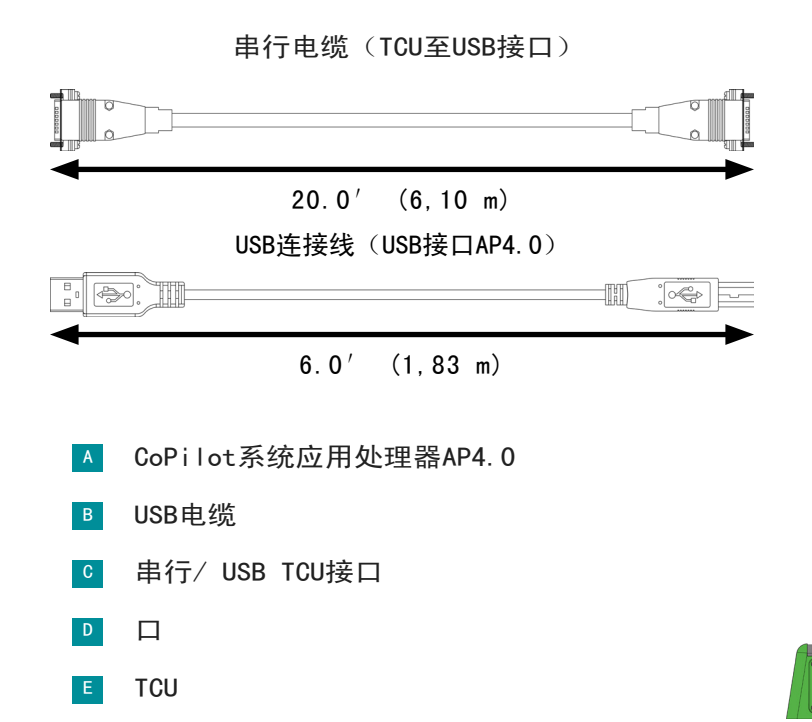

请参阅的CoPilot软件用户指南,可供下载的在线www. rjginc.com - 用于软件安装和使用信息。

串行/ USB接口

CAUTION 不要改变DIP开关位置。否则,将会 导致TCU通讯中断。

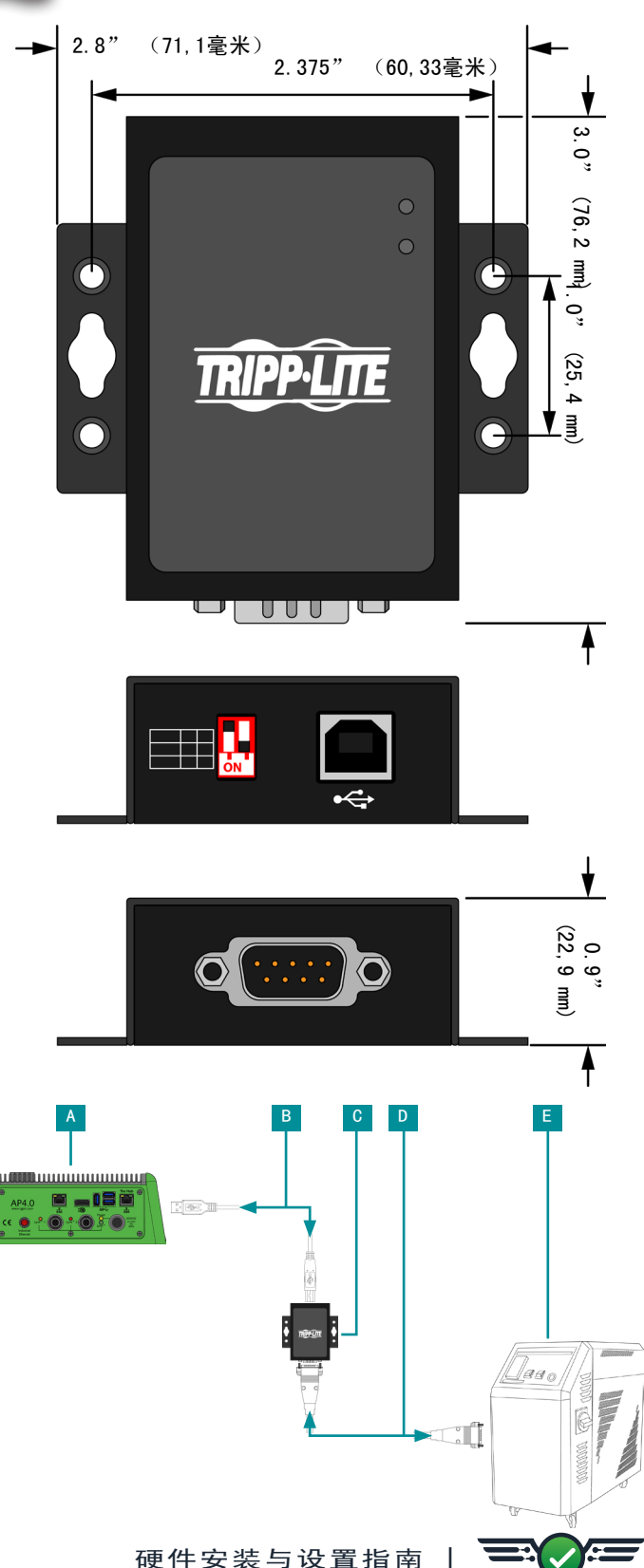

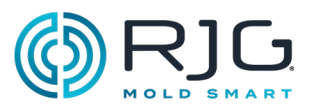

<span id="page-34-0"></span>流量计安装

请参阅产品手册以安装流量计——可从 [www.rjginc.](https://www.rjginc.com) [com](https://www.rjginc.com)在线下载。

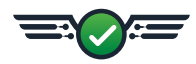

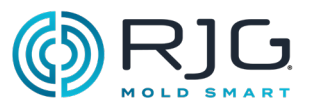

<span id="page-35-0"></span>传感器安装 请参阅产品手册和安装图来安装模具传感器,可从 [www.rjginc.com在](https://www.rjginc.com)线下载。
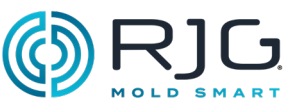

#### 担保和免责声明

#### RJG, Inc. 标准一年质保

RJG, Inc. 对AP4. 0和相关电源的质量和耐用性充满信 心,因此对指定设备提供一年保修。自购买之日起一 年内,RJG的AP4.0和相关电源均保证不会出现材料和 工艺缺陷。如果确定AP4.0和/或相关电源超出了现场 使用的正常磨损范围,或者如果AP4.0和/或相关电源 已损坏,则保修无效。由客户打开。

#### 产品免责声明

RJG, Inc. 对RJG制造的此设备或其他设备的不正确安 装不承担任何责任。

正确的RJG设备安装不会干扰机器的原始设备安全功 能。绝不能删除所有机器上的安全机制。

#### 预防性维护

定期检查AP4.0, 电源线, 和所有的连接电缆, 以检测 可能的损害。如果发现损坏,停止设备的使用和与在 (231) 947-3111合格的服务商或RJG, Inc. 的

#### 服务

该AP4.0及相关部件不包含用户可维修的部件。只有合 格人员可维修AP4.0和相关组件。

#### 处置

联系RJG或RJG代表放弃AP4.0或支持组件。

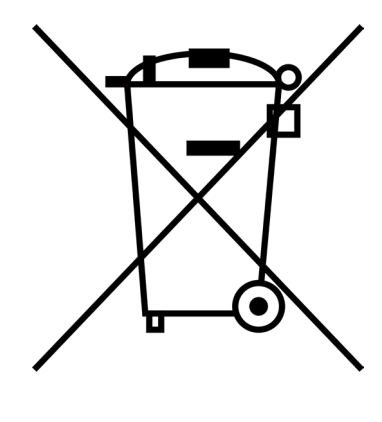

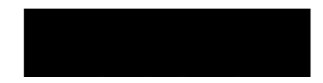

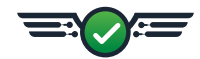

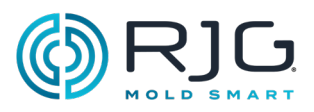

故障排除AP4.0

该AP4.0有四个指示灯,指示电源:

<mark>▲</mark>所述AP4.0作为一个整体(一个◯ 黄色的); <mark>© </mark>山猫端口2(单独地(一个 ◯ 红色的));和 <mark>B</mark> 山猫传感器接口板(一个◯ 绿色); d d d d d 山猫端口1(单独地(一个◯ 橙子).

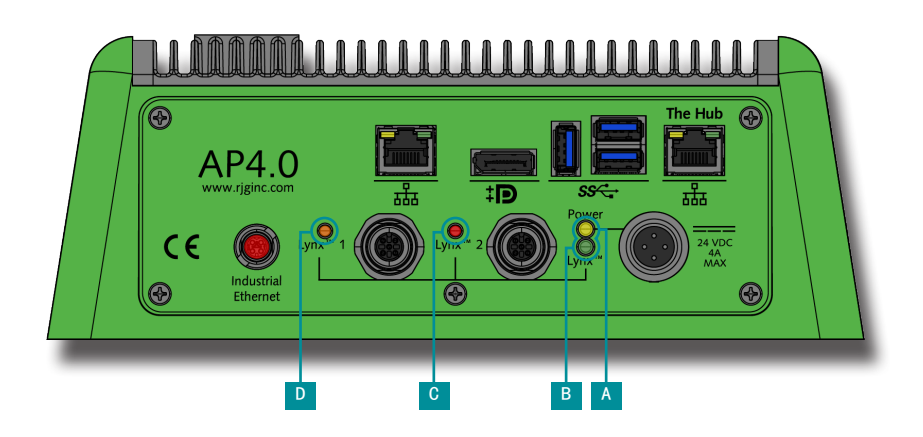

使用下表来解决AP4.0和连接山猫设备。

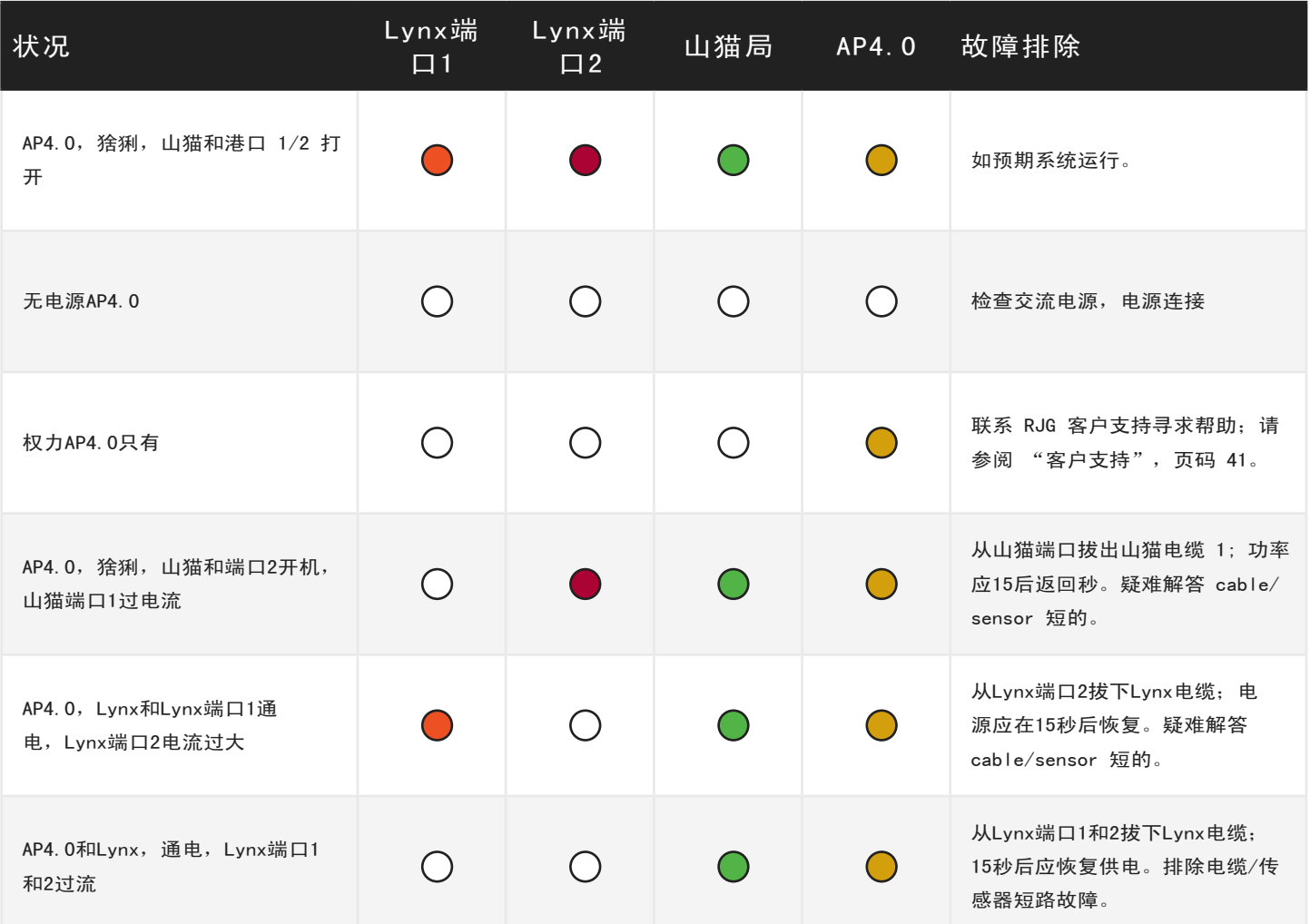

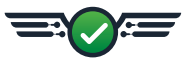

### 故障排除

#### 常见错误

标准故障排除丢失或不正确的输入 预期输入不会出现在序列模块,模拟输入模块,或模 拟输出模块(或副驾驶软件)上。

1. 核实:

- · 模块接线是否正确
- · 该输入通过山猫电缆连接到模块
- · 山猫电缆连接到结(S)
- · 从结点的Lynx电缆(一个或多个)被连接到传 感器的Lynx接口端口
- 2. 断开然后重新连接输入。
- 3. 断开, 重新连接,并重新启动AP4.0。

#### 个有用的提示

电缆安装

当运行沿机器导线,确保电缆不会是附近的夹点。

避免运行近电机,伺服系统和称重传感器或沿电力管 道电缆。

固定电缆,良好,没有压接电缆。

允许足够的松弛(无粉碎)的电缆的,如果有需要的 运动范围。

不超过65英 尺(20米)总电缆长度的传感器,模块, 或结和AP4.0之间。

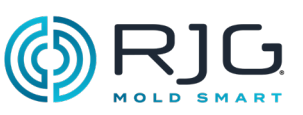

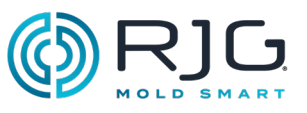

#### 序列 Signal-Machine 制造商术语对照表

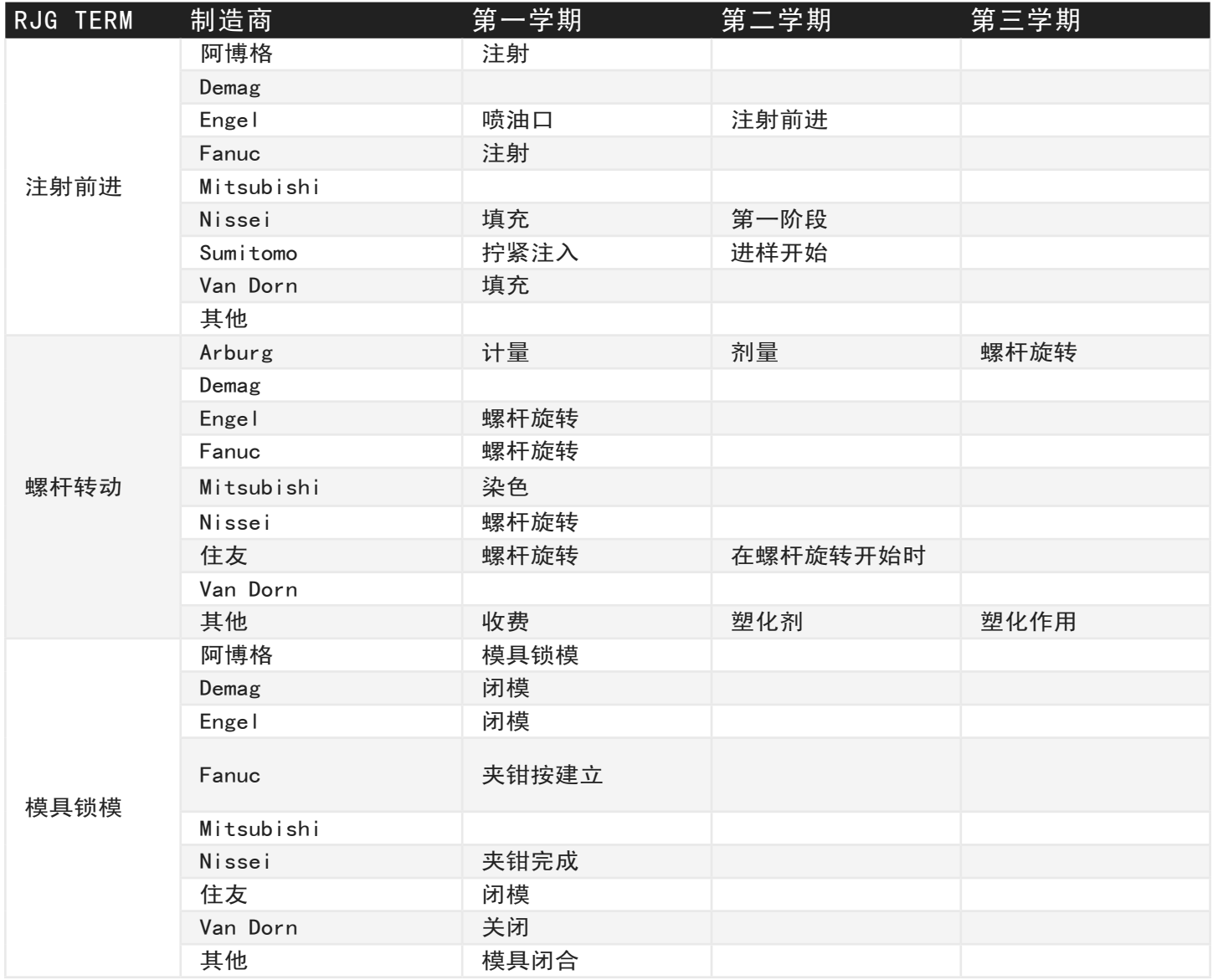

故障排除

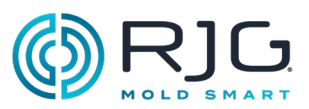

#### 知识库

如需更多信息,请访问

https://www.rjginc.com/know-how/knowledge-base

RJG的可搜索虚拟帮助资料库。

主题包括机器接口、eDART数据管理器、网络、传感 器通信、提取eDART数据、高级系统概述、Microsoft Windows、阀门浇口、系统实用程序软件、硬件和其他 产品相关的问题。

#### <span id="page-40-0"></span>客户支持

通过电话或电子邮件联系RJG的客户支持团队。

RJG, Inc. 客户支持

电话: 800.472.0566 (免费电话)

电话: +1.231.933.8170

电子邮件: globalcustomersupport@rjginc.com

www.rjginc.com/support

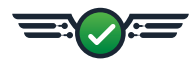

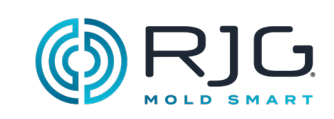

备注

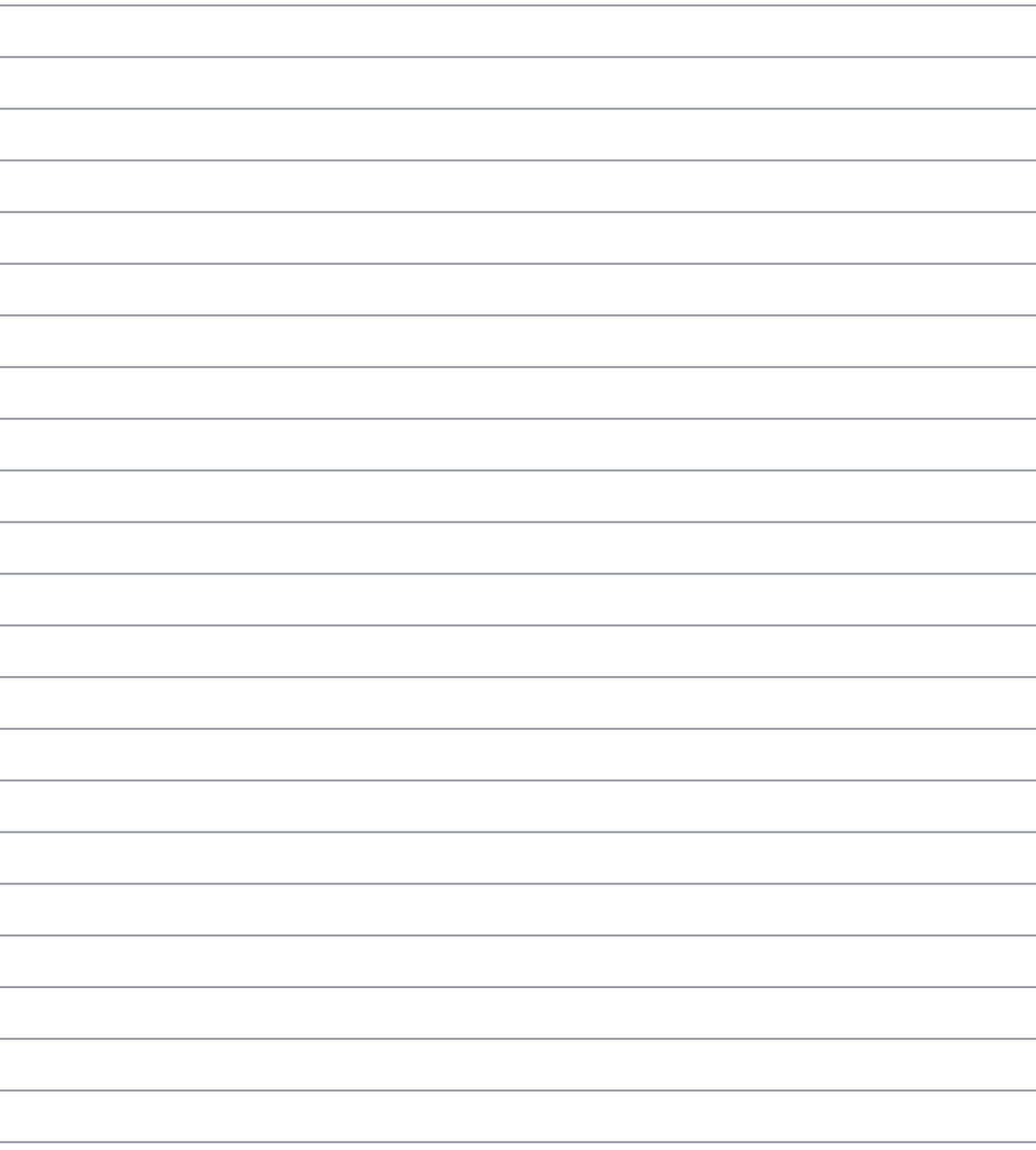

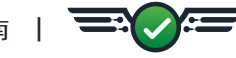

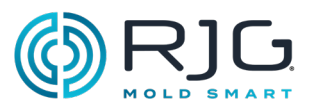

#### 阀门浇口安装

#### 简介

CoPilot 系统阀门浇口工具直接控制阀门浇口,同时 监视和控制其他功能。阀门浇口控制通过更精确的调 节来提高工艺能力压力 , 流线, 或编织线, 或通过允 许减少夹钳吨位通过交替填充和包装。

必须安装继电器输出模块 (OR2-M) 才能运行 (打开/ 关闭) 大门。然后必须在 CoPilot 软件中设置输出, 以使用独立打开和关闭每个门压力, 位置,时间、温 度或其他阀门浇口的操作。

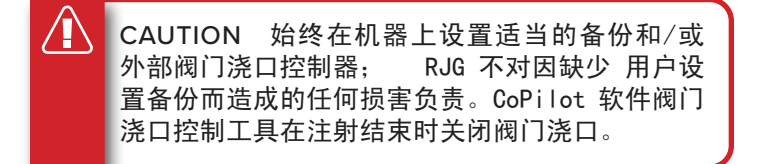

#### 要求

CoPilot 系统需要以下输入和输出才能成功进行阀门 浇口控制操作:

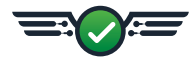

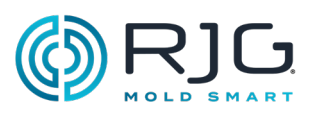

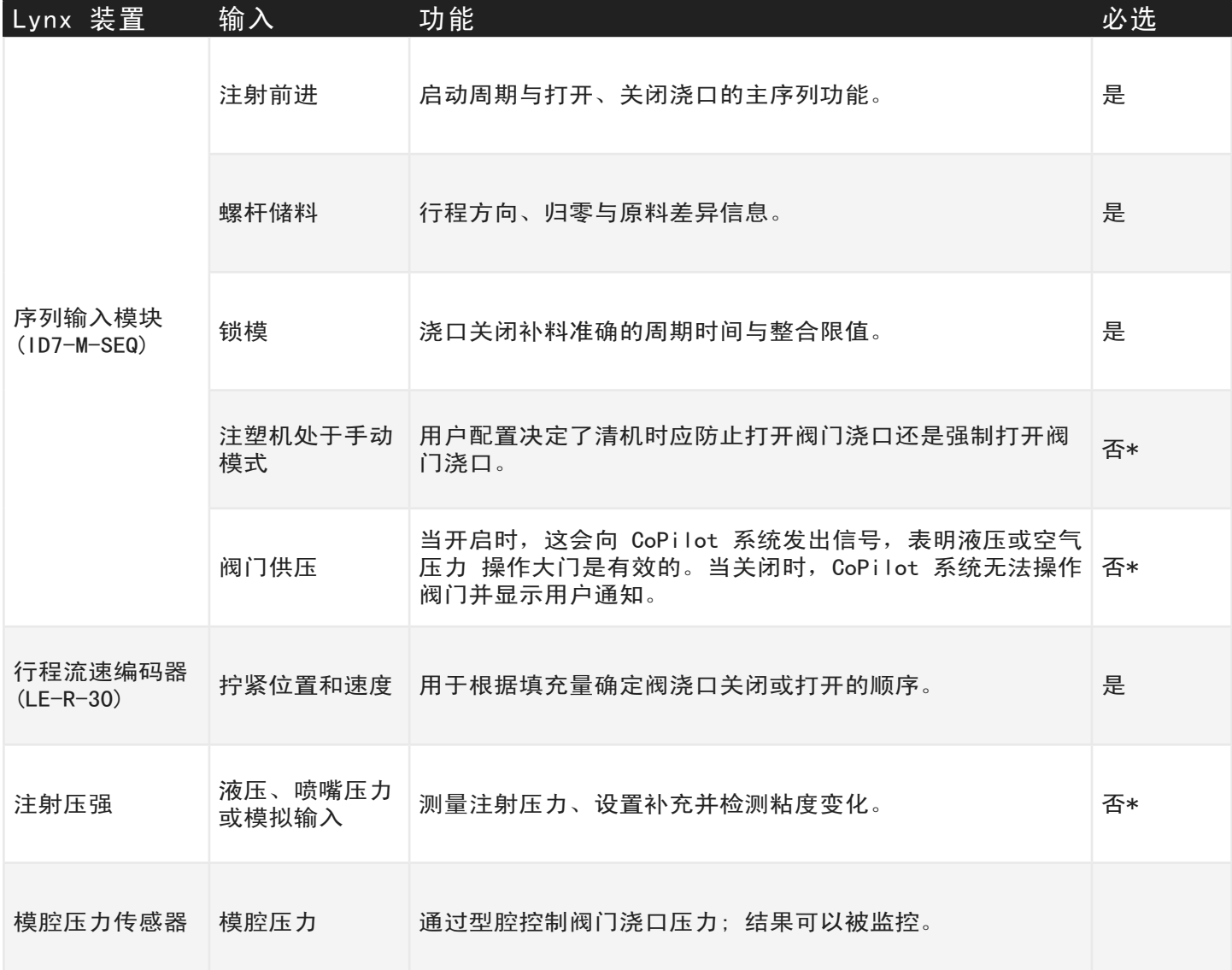

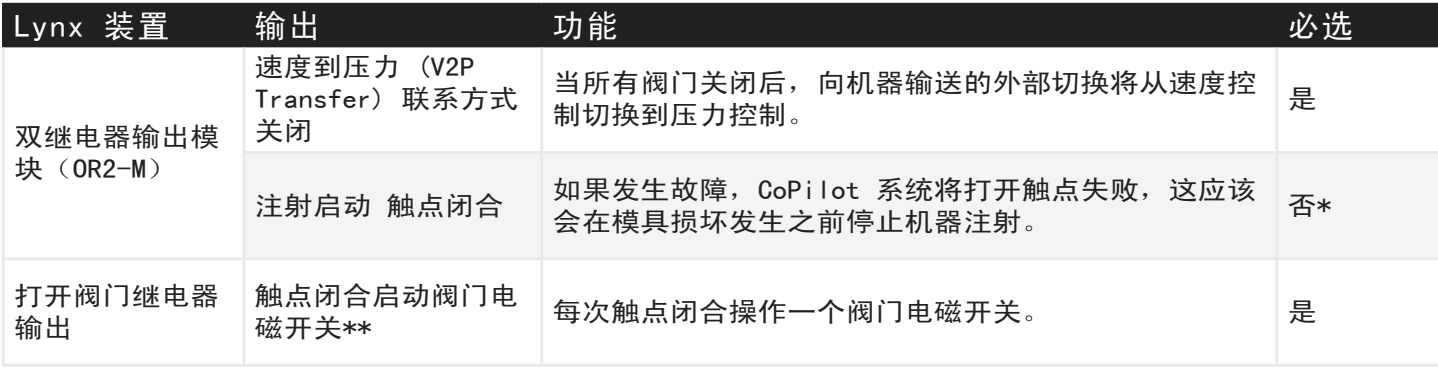

\* 虽然这些设备列为不需要,但是仍建议选用,以便保证顺利执行阀门浇口操作。

\*\* RJG 目前不提供电磁开关或气压或液压供给装置。

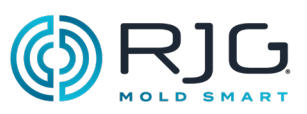

#### 接线

两 (2) 个阀门浇口通常可以用一 (1) 个 OR2-M 模块控制;有关这些系统的最佳接线实践,请参阅随附的图 表。 AP4.0的每个Lynx端口最多可以连接14个输出设备(目前为OR2-M模块或模拟量输出模块OA1-M-V)。

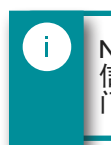

NOTE 您为每套触点接线时, 应按序列号和" 信号"编号(模块的第 1 面和第 2 面)登记阀 门浇口。

/I CAUTION 阀门浇口电源必须通过机器的紧急 停止来中断;这是安装人员的责任,不遵守可能 会导致严重的人身伤害、死亡以及设备损坏或毁 坏。

OR2-M 模块中的继电器通电时执行的功能可以在 CoPilot 软件中为每个阀门浇口设置——系统可以设置为在通 电时打开或关闭阀门浇口。该输出在 CoPilot 软件过程设置中分配。

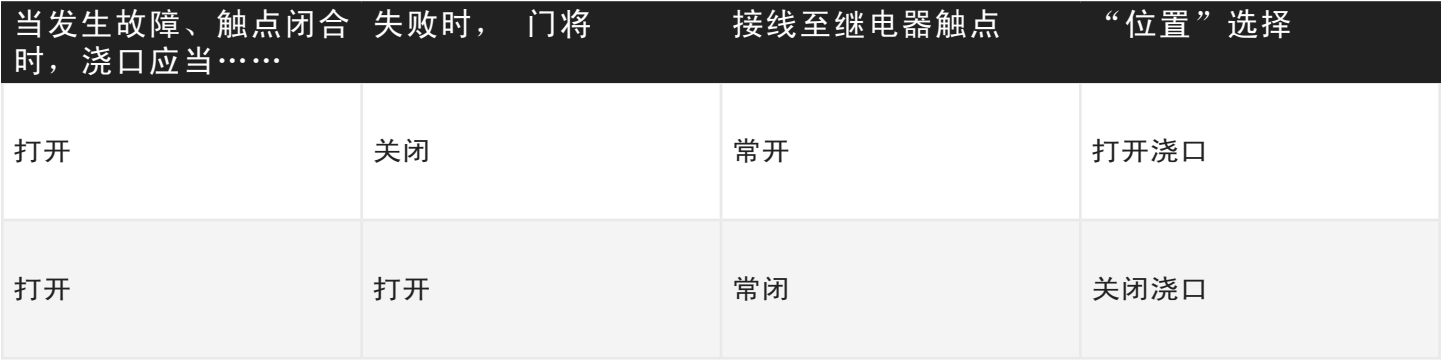

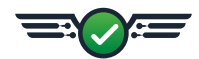

用于四 (4) 个浇口的单动电磁阀浇口接线

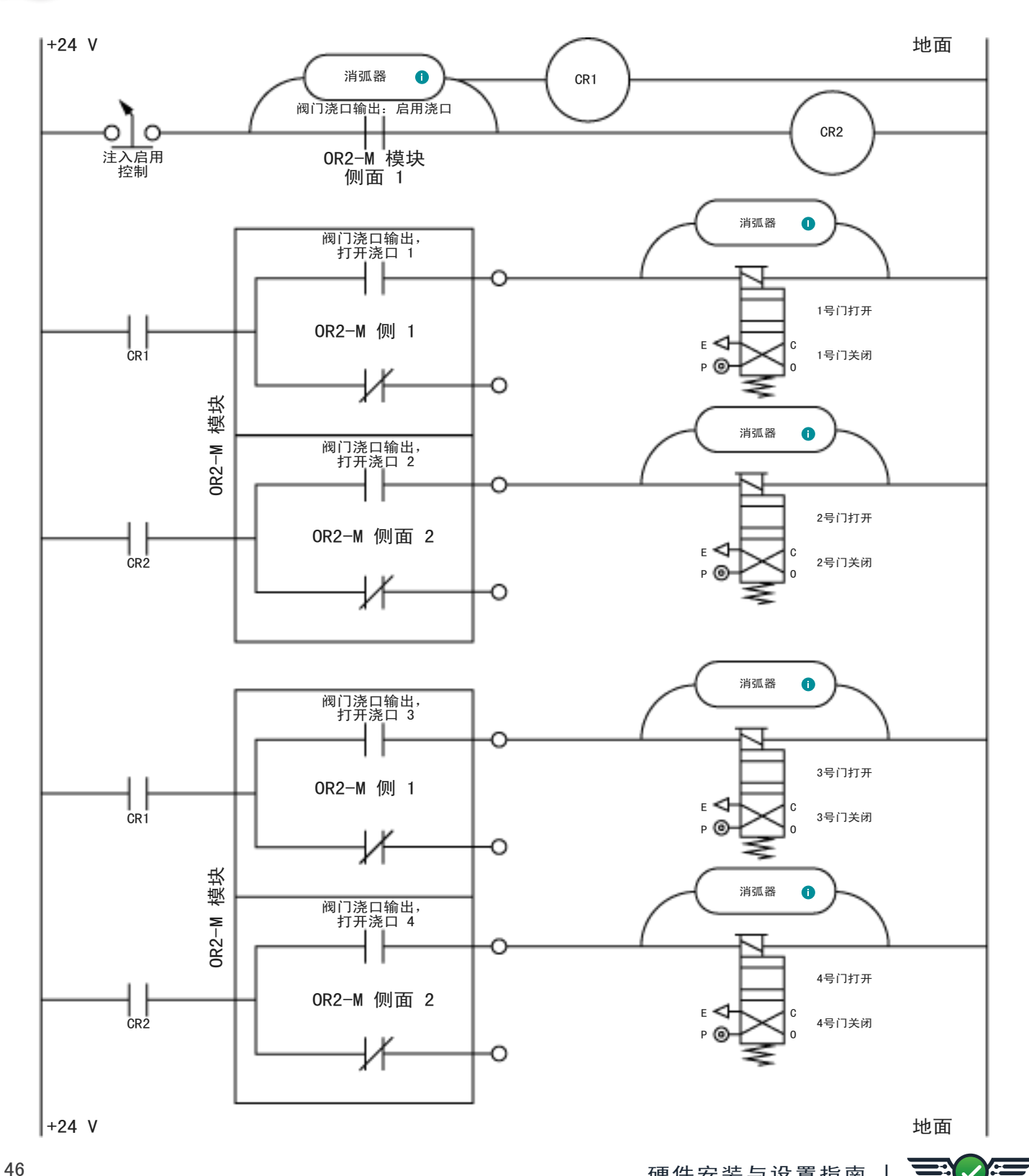

附录

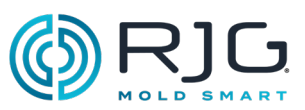

双电磁开关系统 阀门浇口安装(续)

某些阀门浇口驱动系统为每个浇口配备了两个电磁开关:一个用于打开浇口,另一个用于关闭浇口。有关双螺 线管系统的最佳接线实践,请参阅随附的图表。

用于四 (4) 个浇口的双电磁阀浇口接线

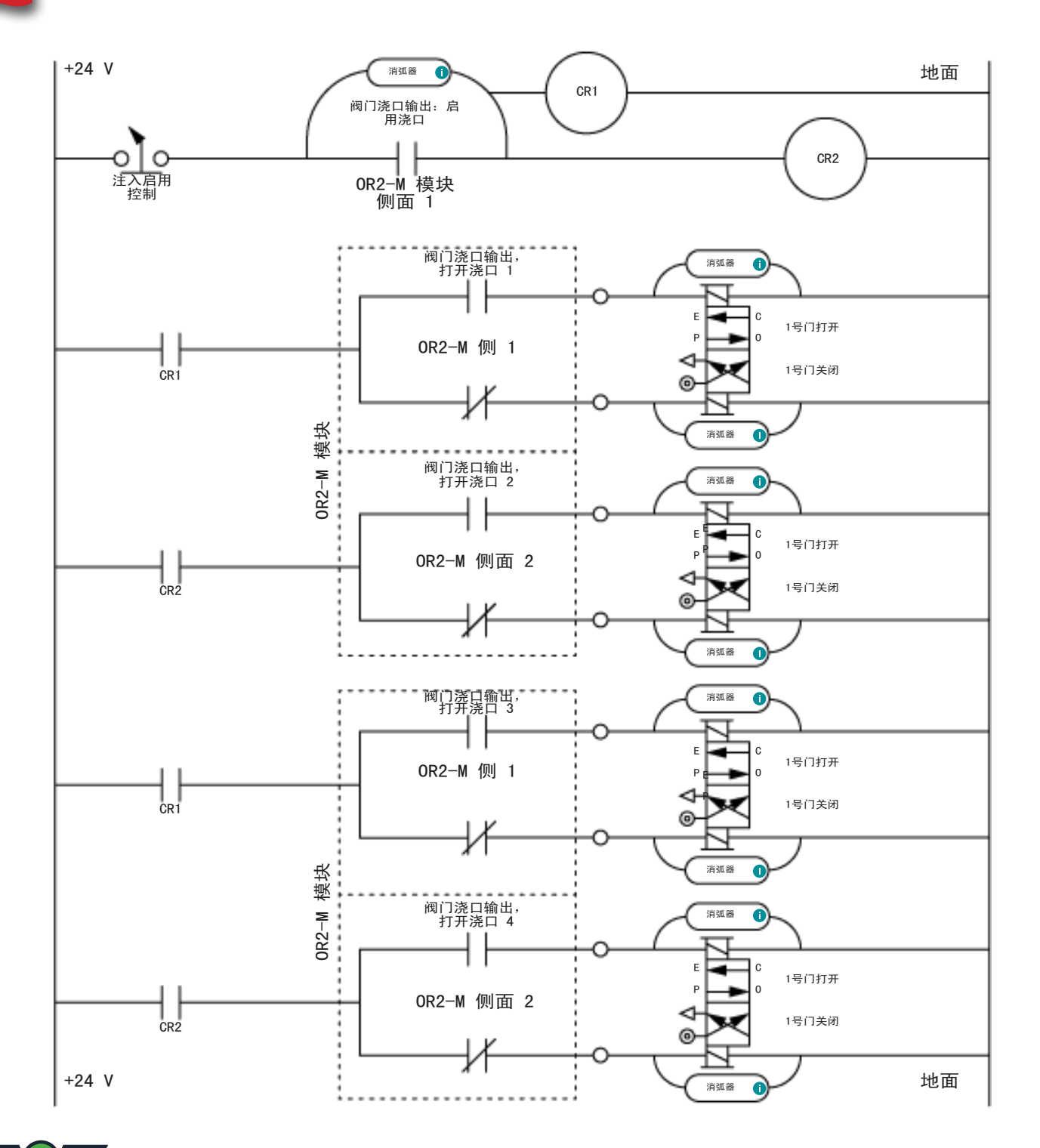

用于八 (8) 个浇口的双电磁阀浇口接线

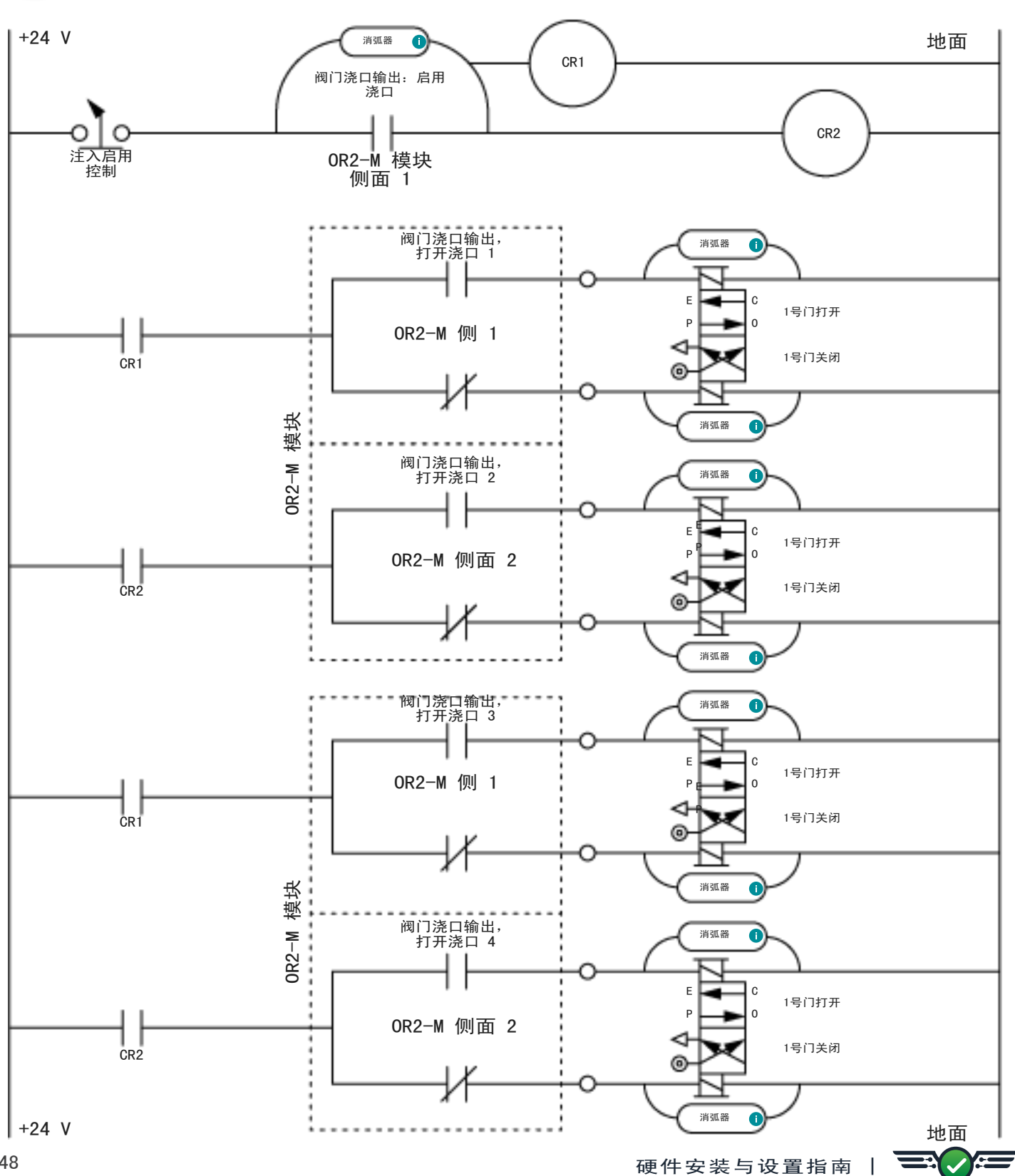

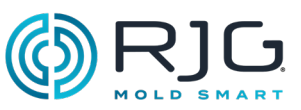

用于八 (8) 个浇口的双电磁阀浇口接线(继续)

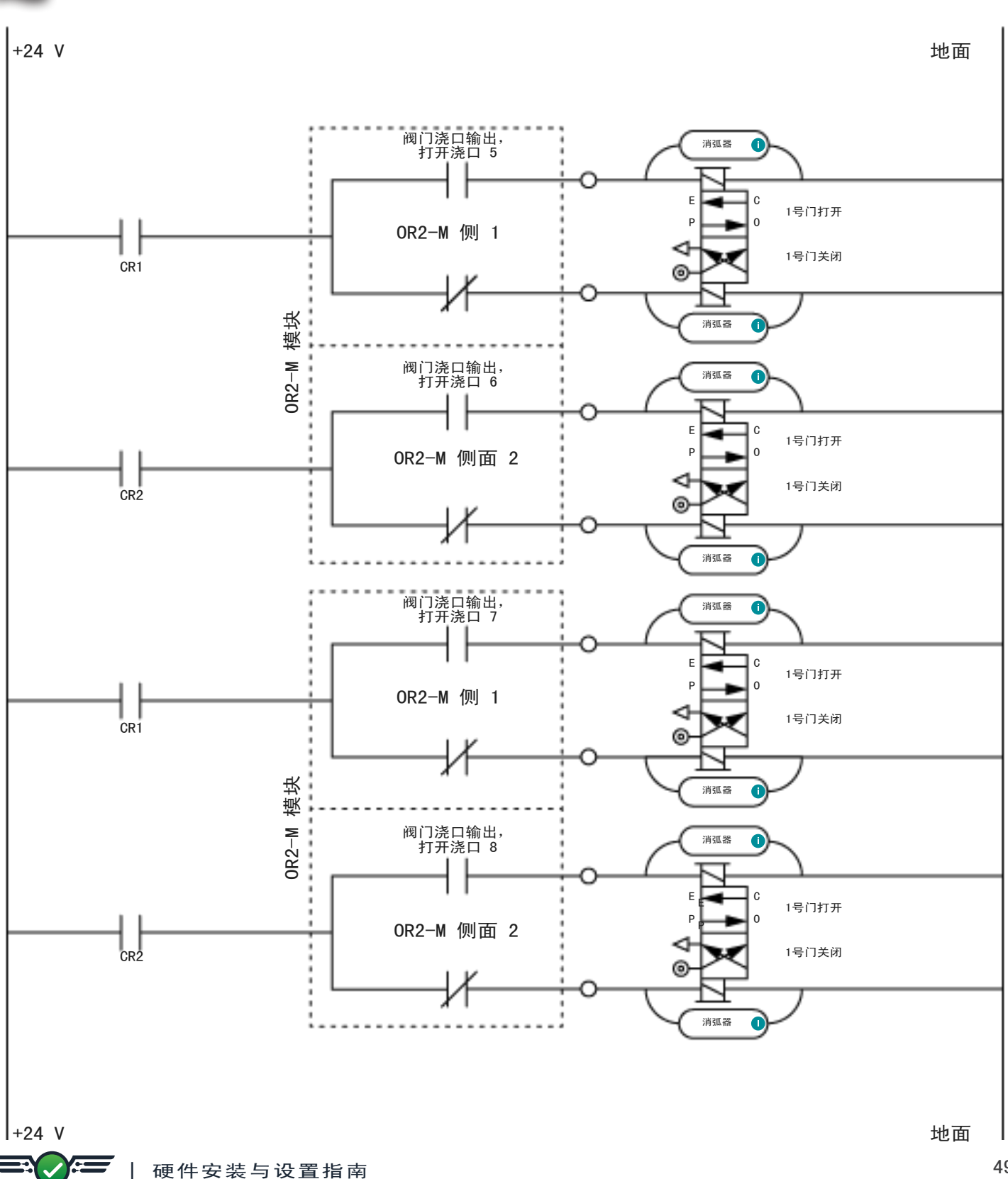

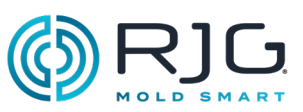

带有并联 OR2-M 模块的 50 阀浇口预填充控制接线

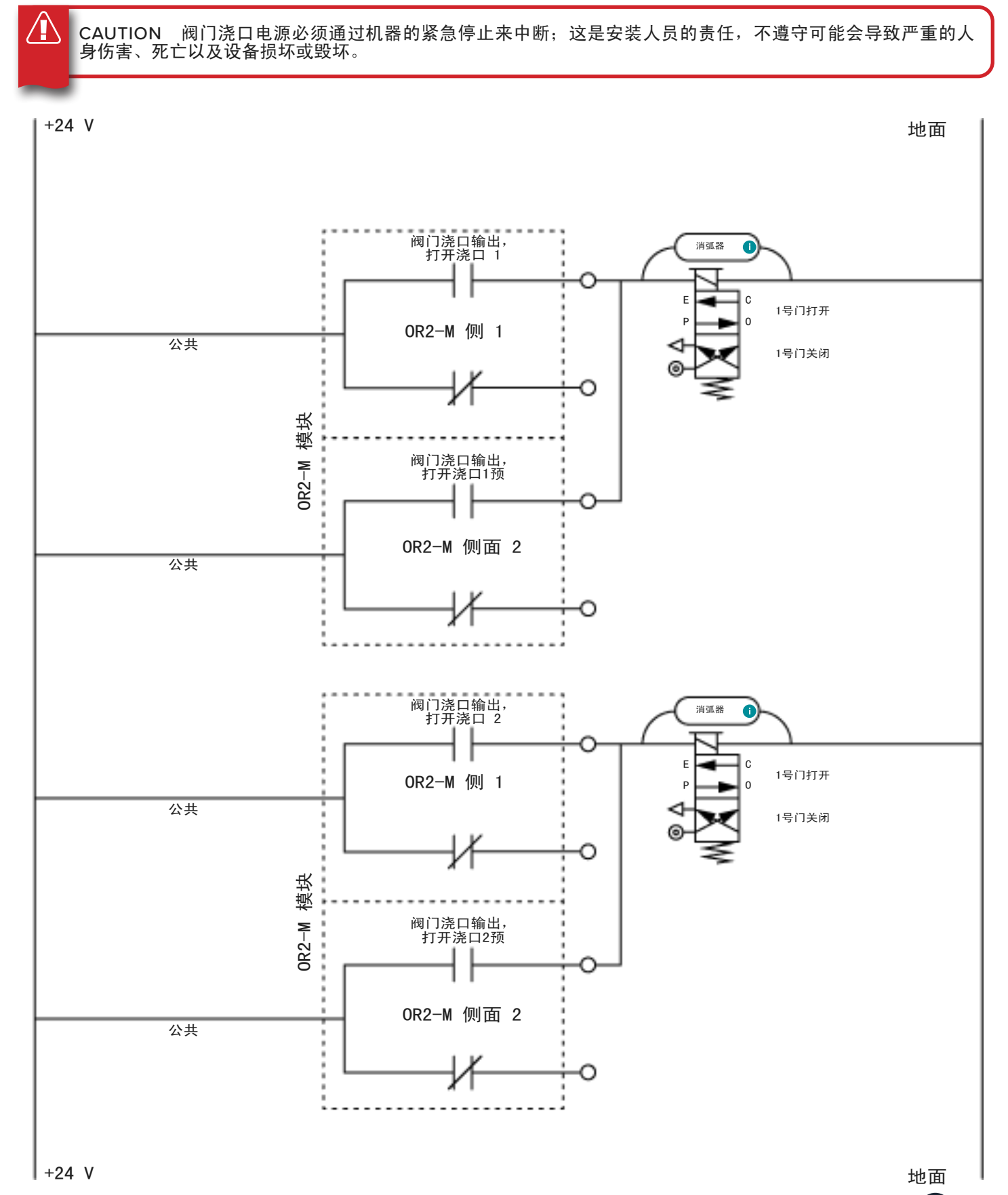

 $\equiv$ 

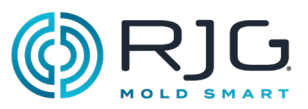

#### 注入启用和 V→P 接线

#### 注射启动

当控制传感器不存在或出现错误时,或者当 CoPilot 系统关闭或作业未启动时,注入启用功能将停用注 入。控制传感器是用于阀门浇口、V→P 转换或基本三 级控制的任何传感器。

当注入启用停用注入时,会向用户提供通知,指示注 入启用功能已被激活。在注入启用停用注入后启用注 入,

用户可以手动启用注射以清洗机器,或执行其他机器 维护任务。

为了使用注入启用功能, 必须将 OR2-M 模块连接到 机器并在 CoPilot 软件中进行设置。必须在注入启 用触点的逻辑侧进行连接,并且注入启用常开触点 继电器必须与第一级(第 1 个)螺线管串联(假设 ID7‑M‑SEQ 模块连接在 [页面 22](#page-21-0)显示的首选方法) 。

 $V \rightarrow P$ 

VP 功能提供了对速度到压力(V→P) 根据型腔调机压 力 要么时间填充开始后。为了使用 VP 功能, 必须 将 OR2-M 模块连接到机器并在 CoPilot 软件中进行 设置。

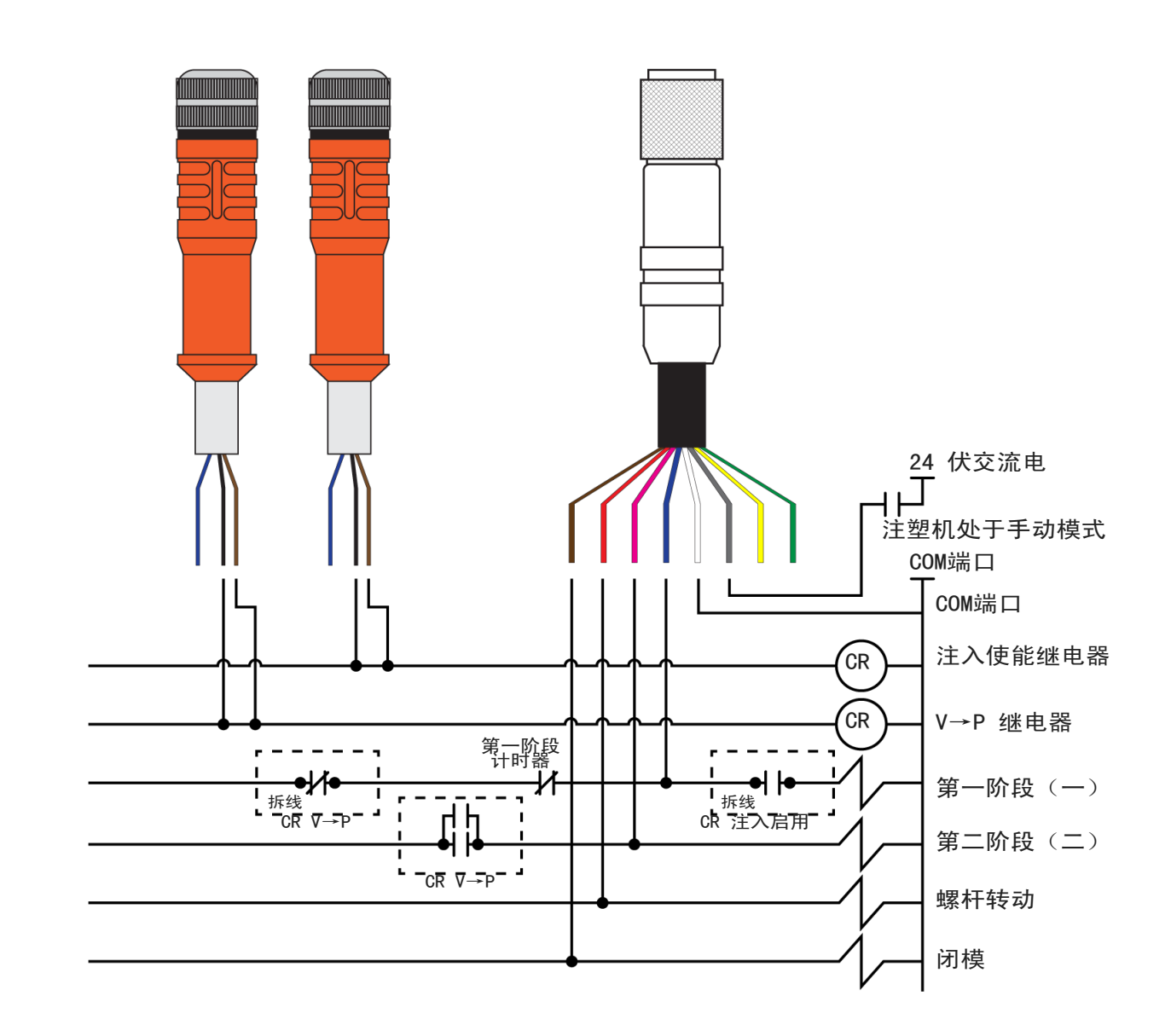

附录

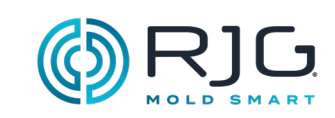

备注

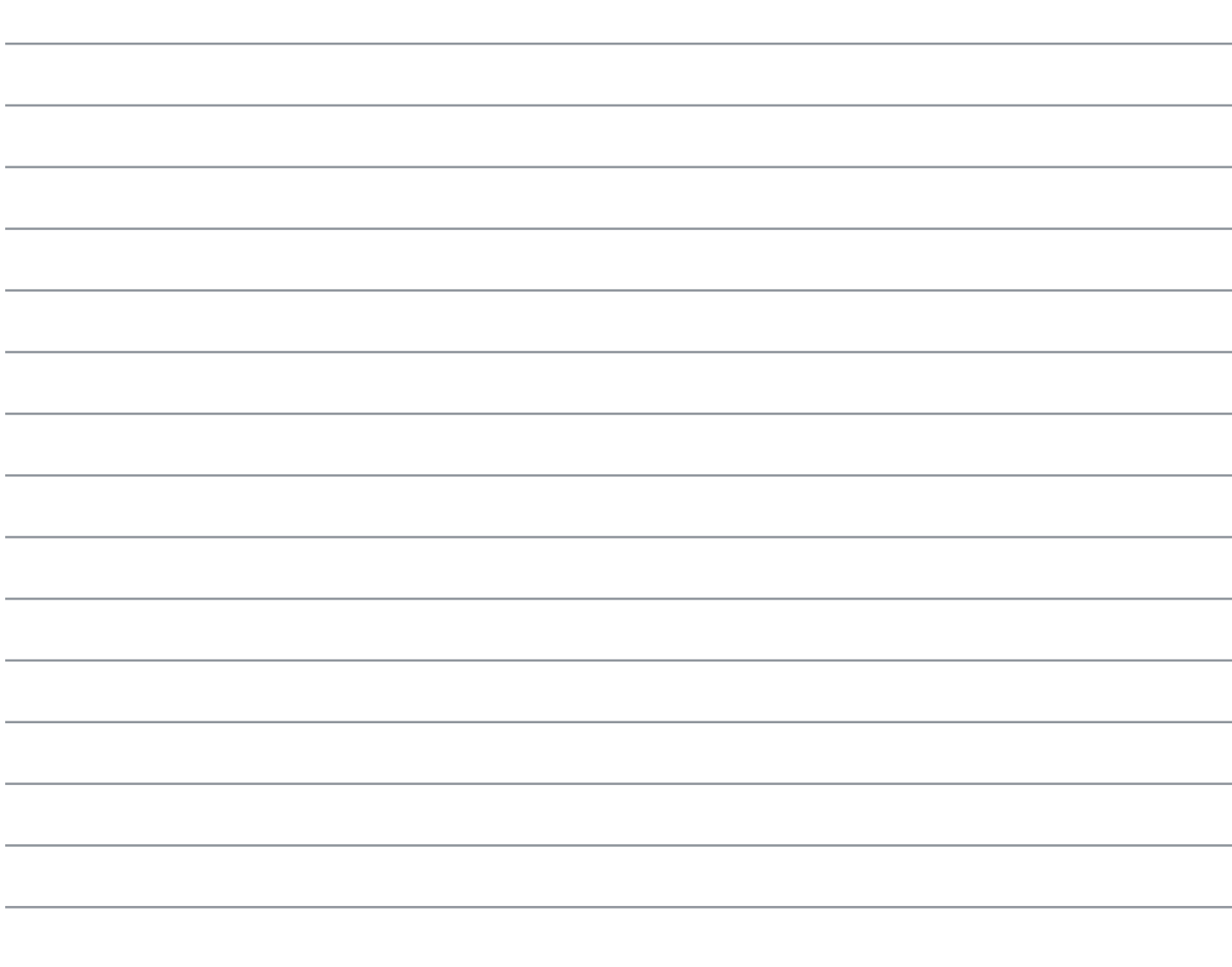

 $\equiv$ 

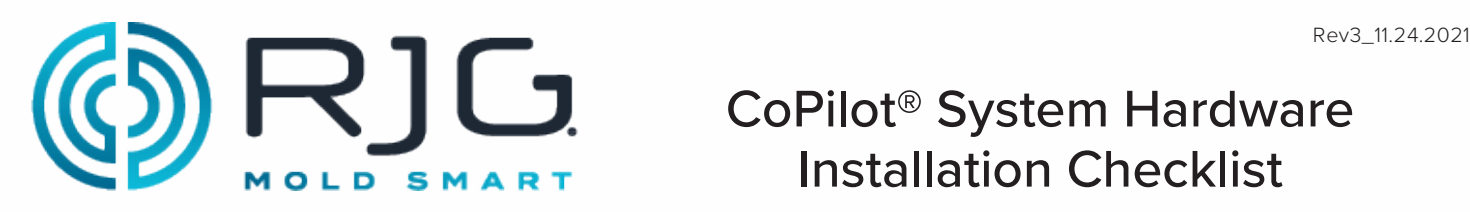

Use the following checklist to complete the CoPilot System application processor AP4.0 and Lynx™ hardware installation. Refer to the "CoPilot System Hardware Installation and Setup Guide" for complete, detailed instructions, warnings, and notes for installation and setup of the AP4.0 and Lynx hardware—available for download online at www.rjginc.com.

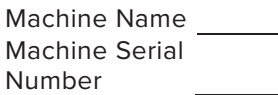

CoPilot System Serial Number

#### **COPILOT SYSTEM APPLICATION PROCESSOR AP4.0 MOUNTING, POWER, AND NETWORKING**

Refer to pages 20 & 21 in the "CoPilot System Hardware Installation and Setup Guide." **Mounting**

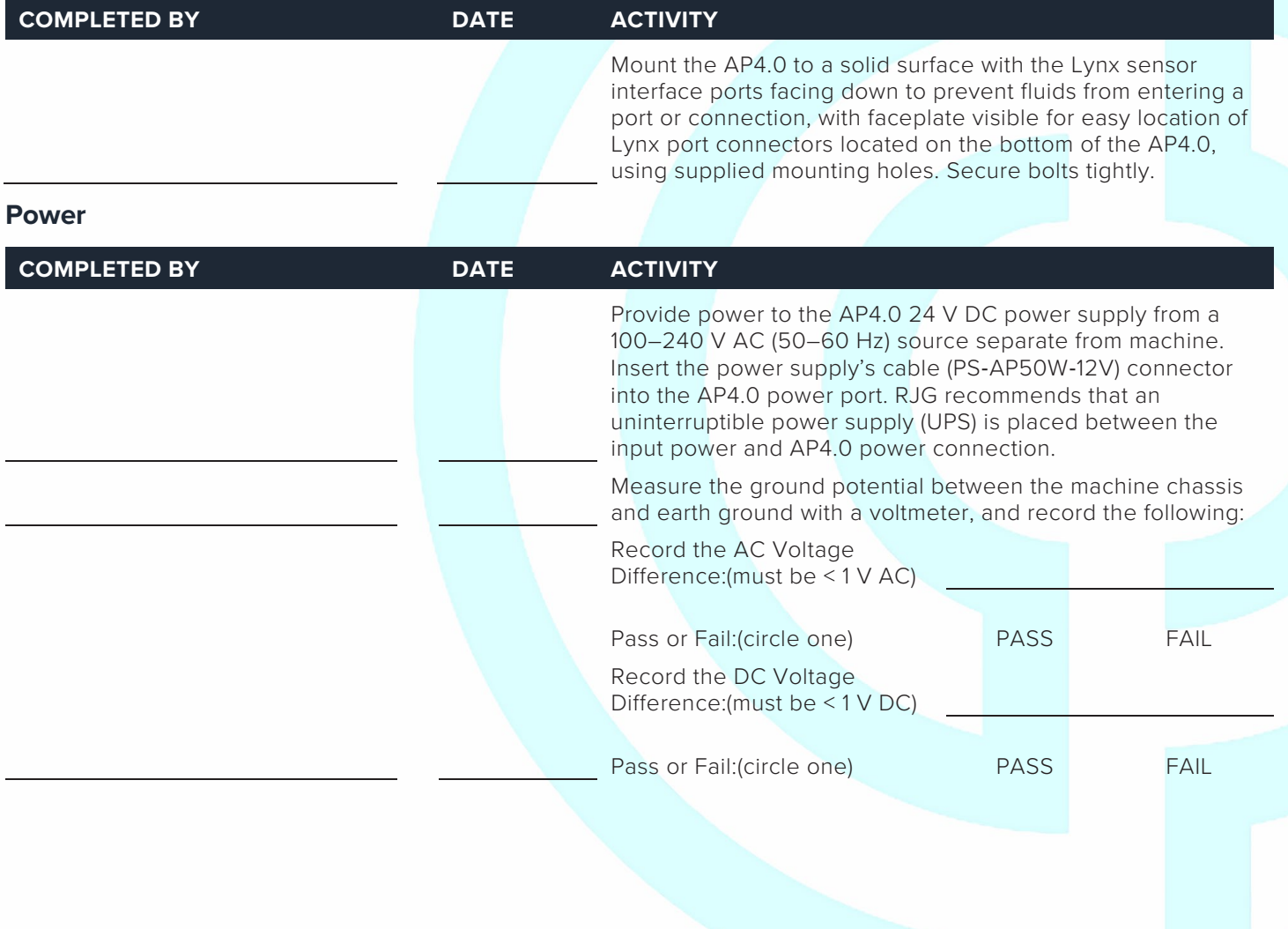

11/24/2021 Page 1

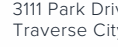

3111 Park Drive Traverse City, MI USA

www.rjginc.com 231.947.3111

**Networking**

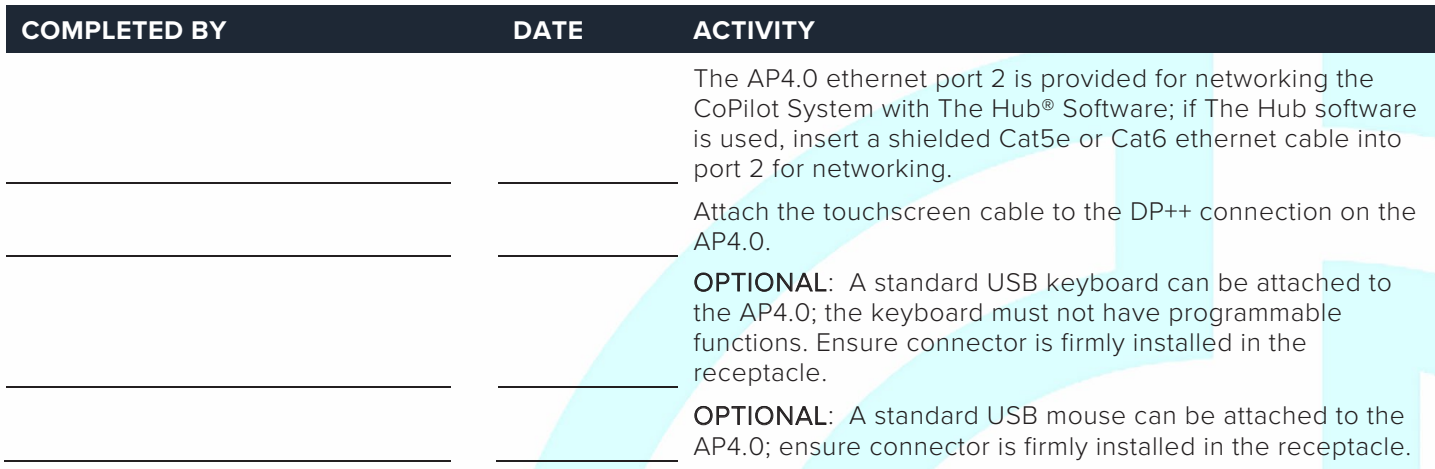

#### **COPILOT SYSTEM TOUCHSCREEN, POWER, AND CONNECTIONS**

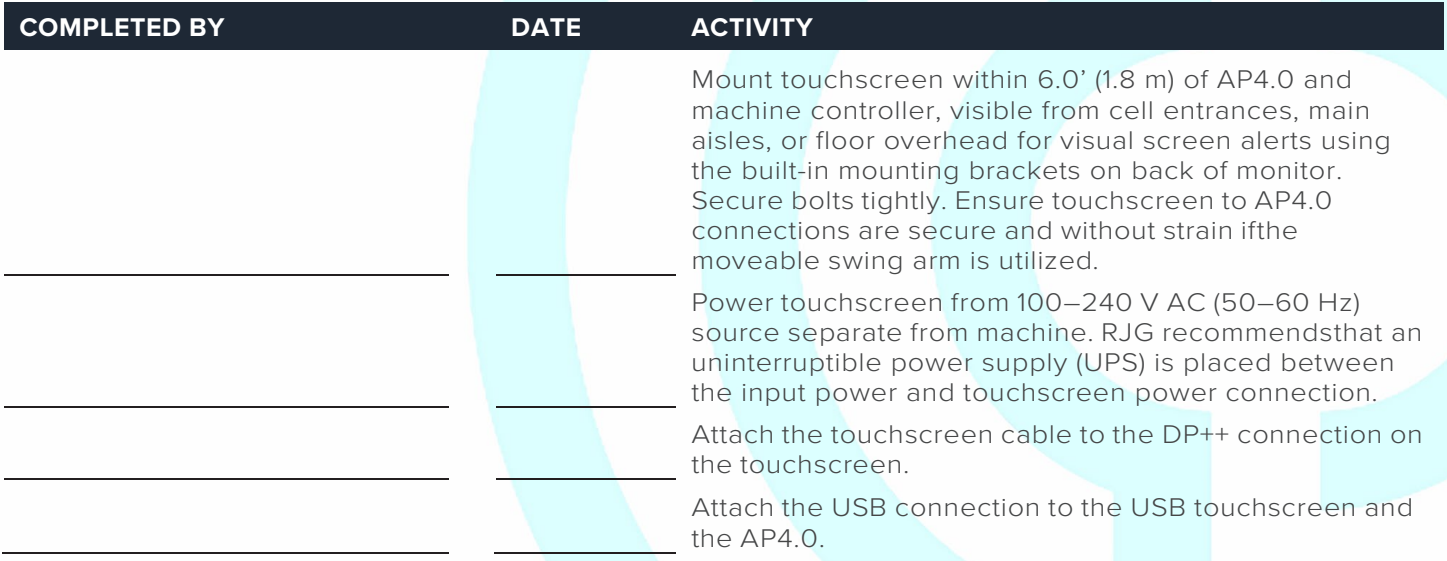

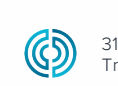

3111 Park Drive Traverse City, MI USA

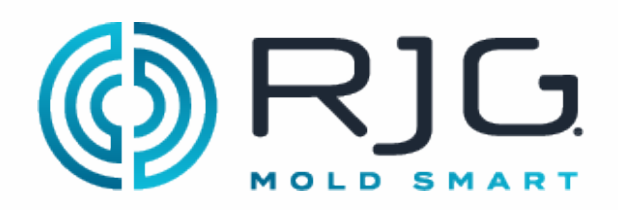

#### **DIN RAIL, J-LX1 JUNCTION, AND MACHINE MODULES**

The CoPilot System requires four machine sequence signals; Two of the following three: first stage, second stage, and injection forward, and screw run and mold clamped. Refer to pages 22–27 in the "Copilot System Hardware Installation and Setup Guide." Machine module installation must be performed by a qualified maintenance professional.

#### **DIN Rail and J-LX1 Installation**

Refer to page 27 in the "CoPilot System Hardware Installation and Setup Guide" for J-LX1 installation.

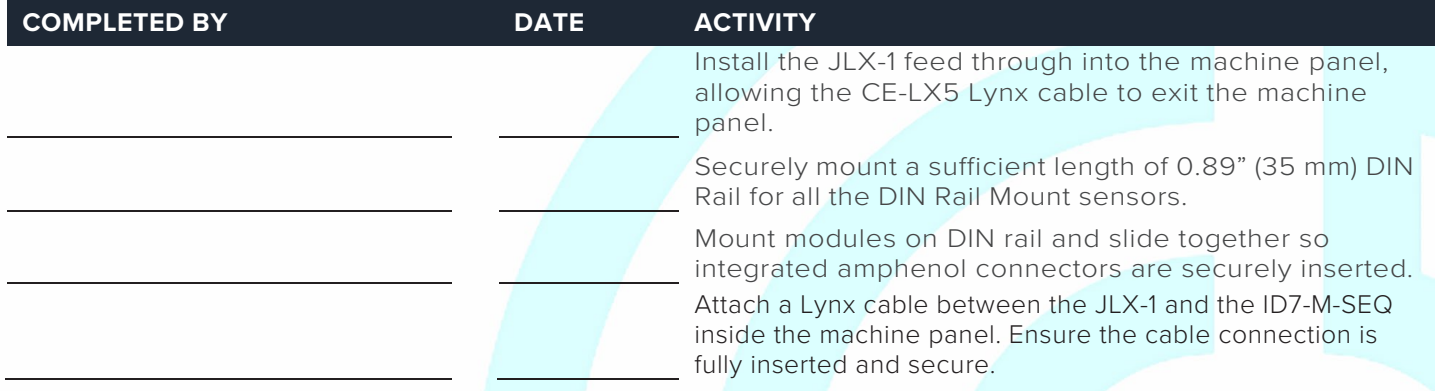

#### **Machine Sequence Module Cable C-ID7-M-3M**

Using the C-ID7-M-3M cable, attach the appropriate input wires from the ID7-M-SEQ to the output terminals on the machine input/output card.

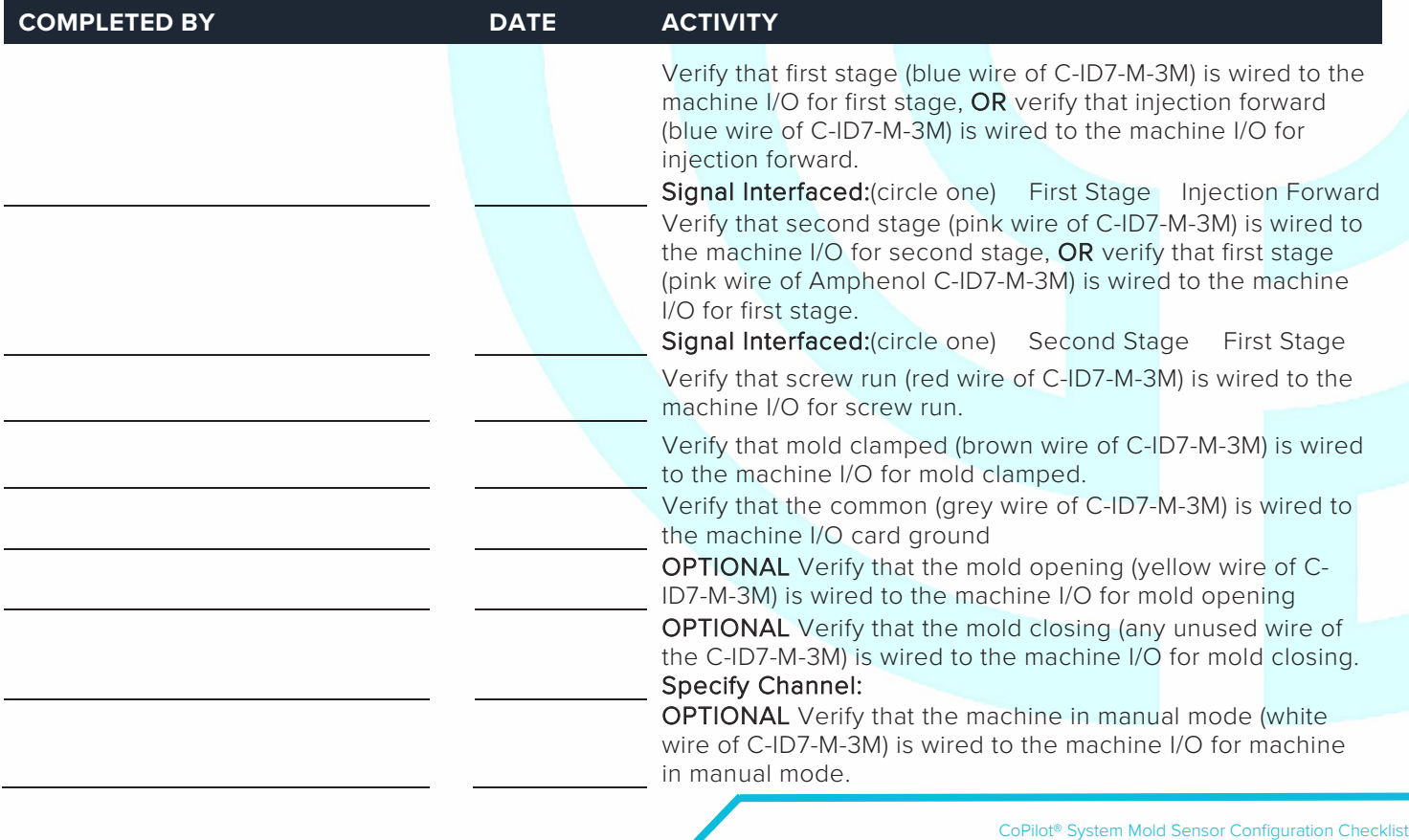

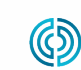

REV 3

#### **Machine Sequence Input Module ID7-M-SEQ**

ID7-M-SEQ Serial Number

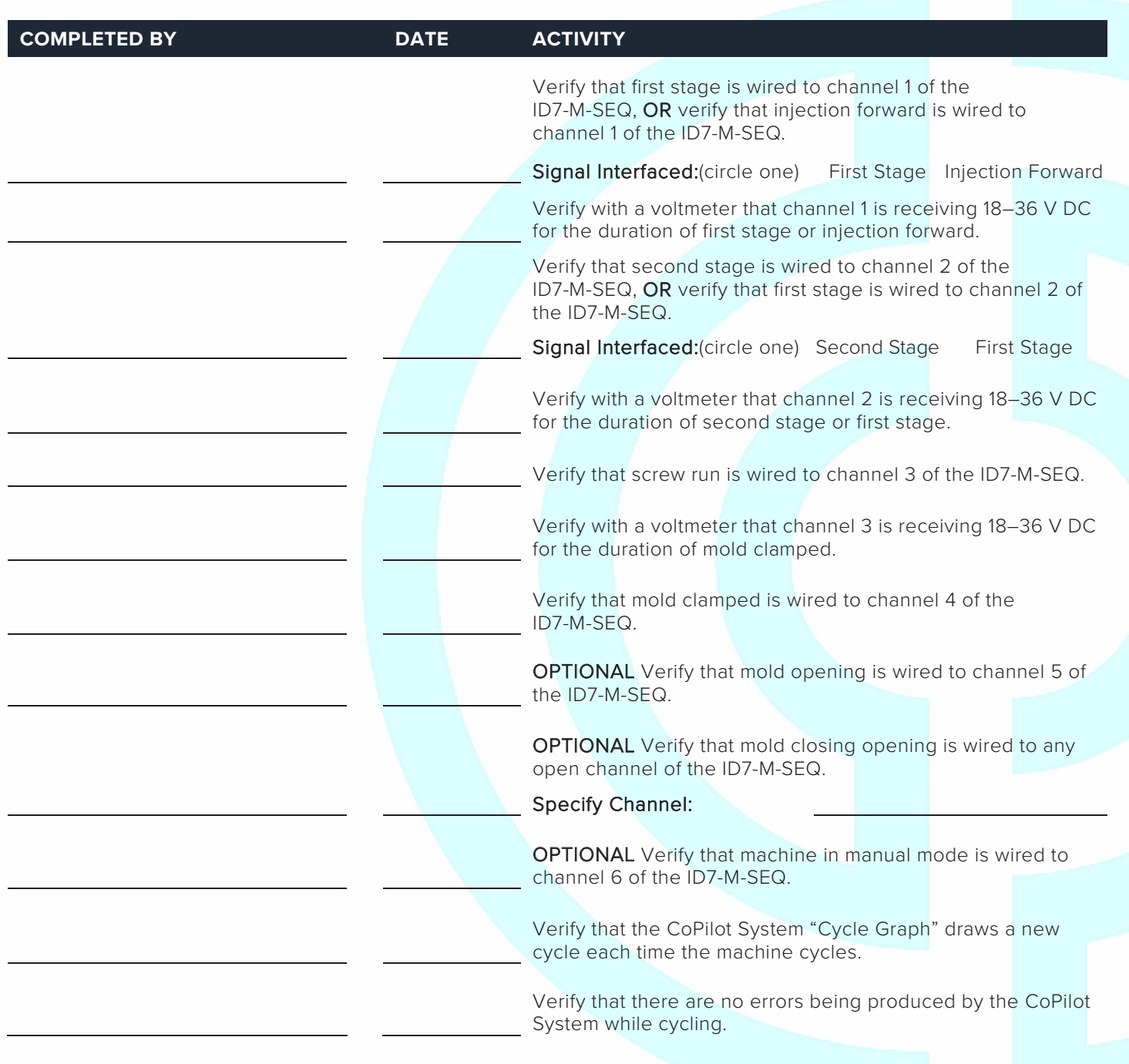

 CoPilot® System Mold Sensor Configuration Checklist www.rjginc.com 231.947.3111 REV 3 11/24/2021 Page 4

3111 Park Drive Traverse City, MI USA

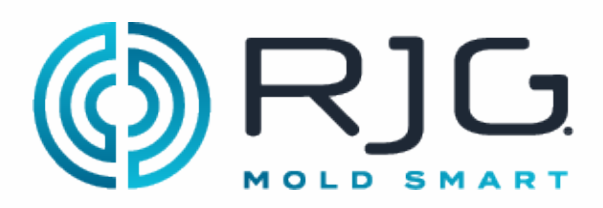

#### **ANALOG INPUT MODULE IA1-M-V**

#### **Analog Input Module for Injection Pressure**

IA1-M-V Serial Number

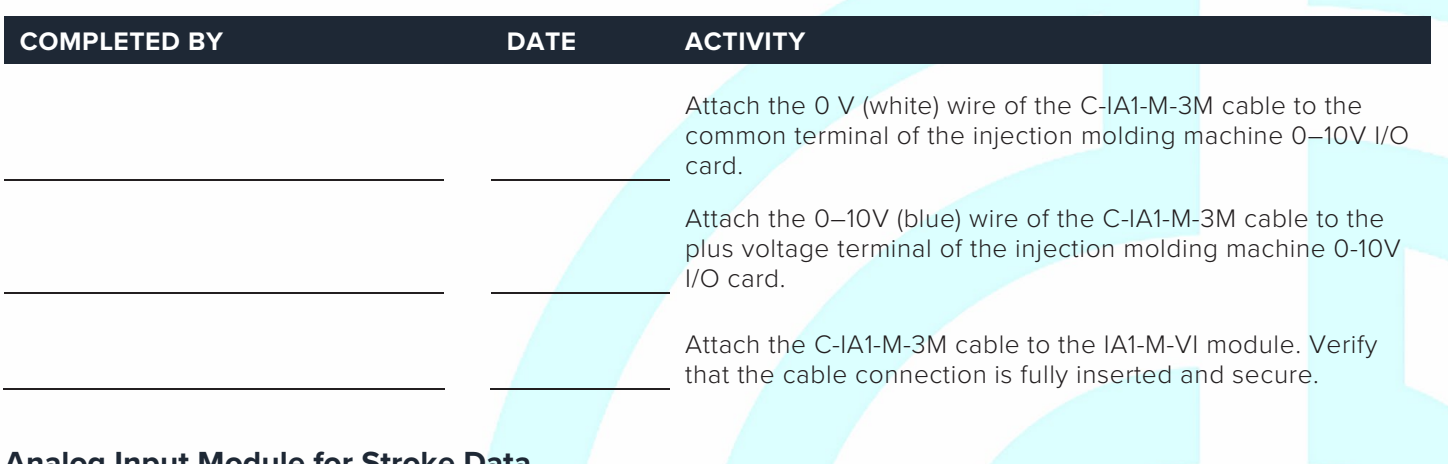

#### **Analog Input Module for Stroke Data**

IA1-M-V Serial Number

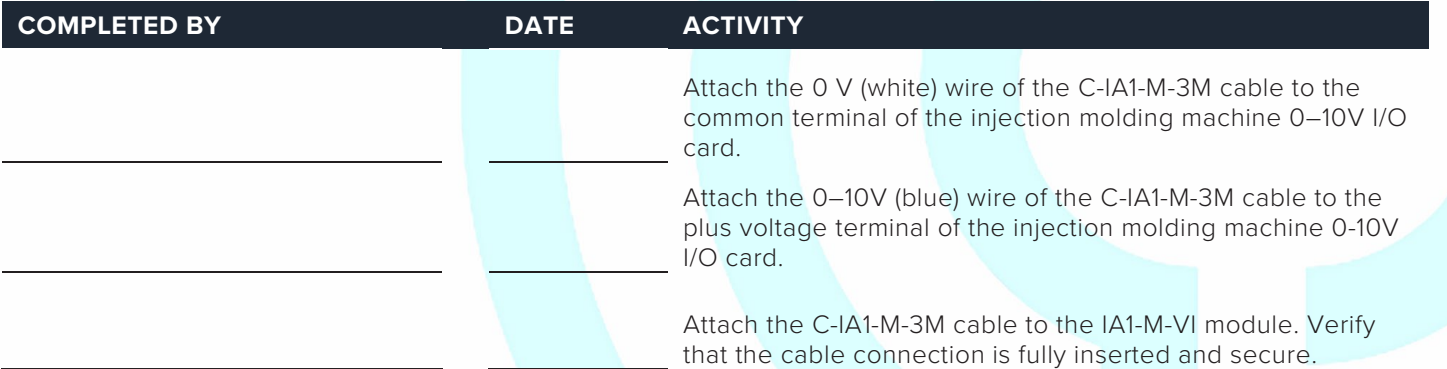

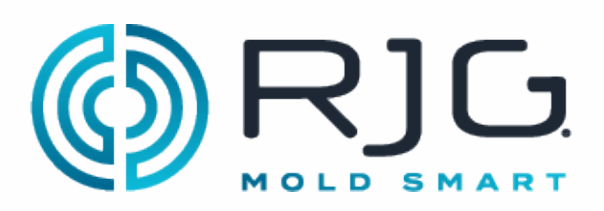

#### **DUAL-RELAY OUTPUT MODULE OR2-M**

#### **Dual-Relay Output Module for Part Sorting**

OR2-M Serial Number

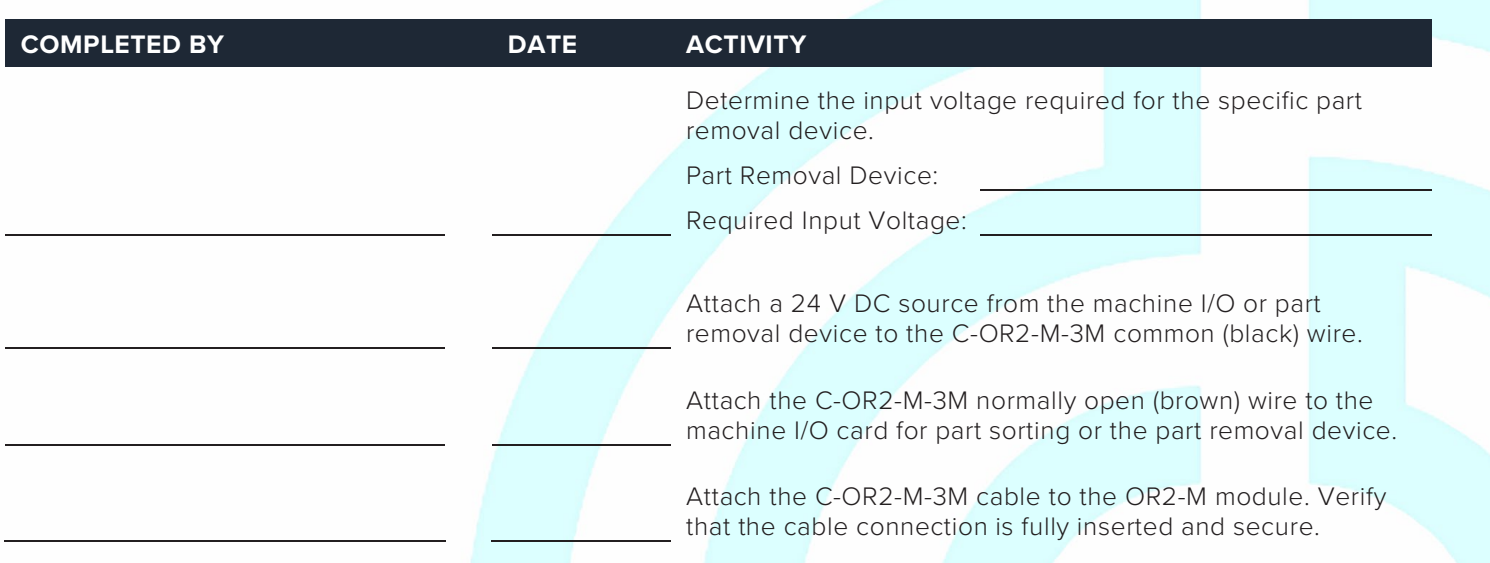

#### **Dual-Relay Output Module for Excessive Rejects**

#### OR2-M Serial Number

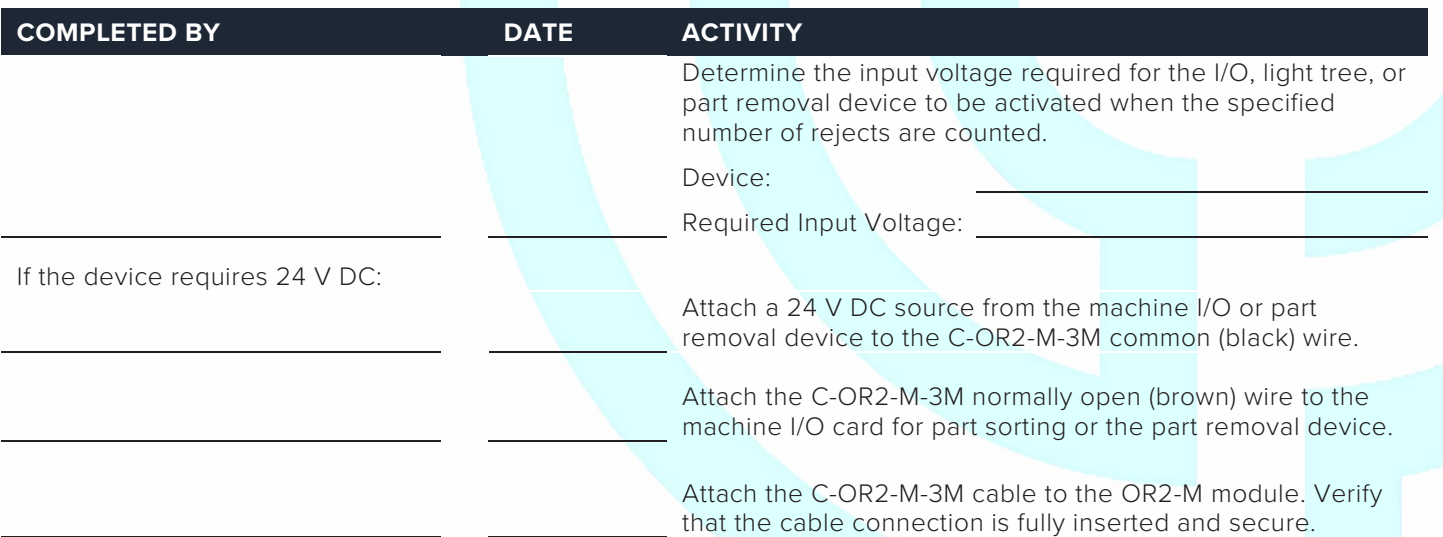

NOTE: Some devices do not require 24 V DC source. Some require a dry contact between terminals on the Machine or device I/O card excessive rejects.

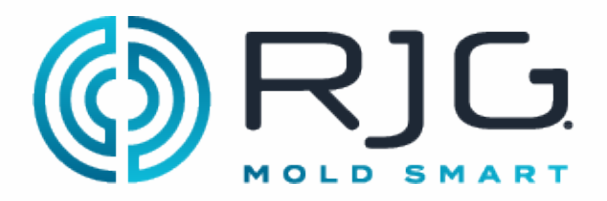

#### **Dual-Relay Output Module for V→P Transfer**

OR2-M Serial Number

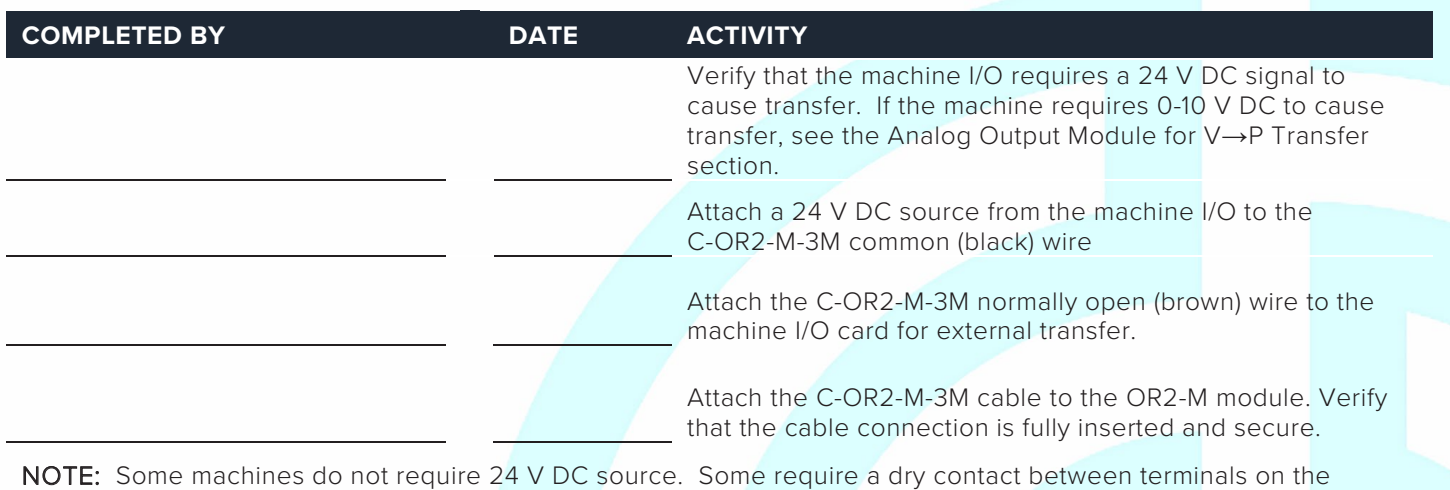

Machine I/O card for external transfer

#### **ANALOG OUTPUT MODULE OA1-M-V**

#### **Analog Output Module for V→P Transfer**

OA1-M-V Serial Number

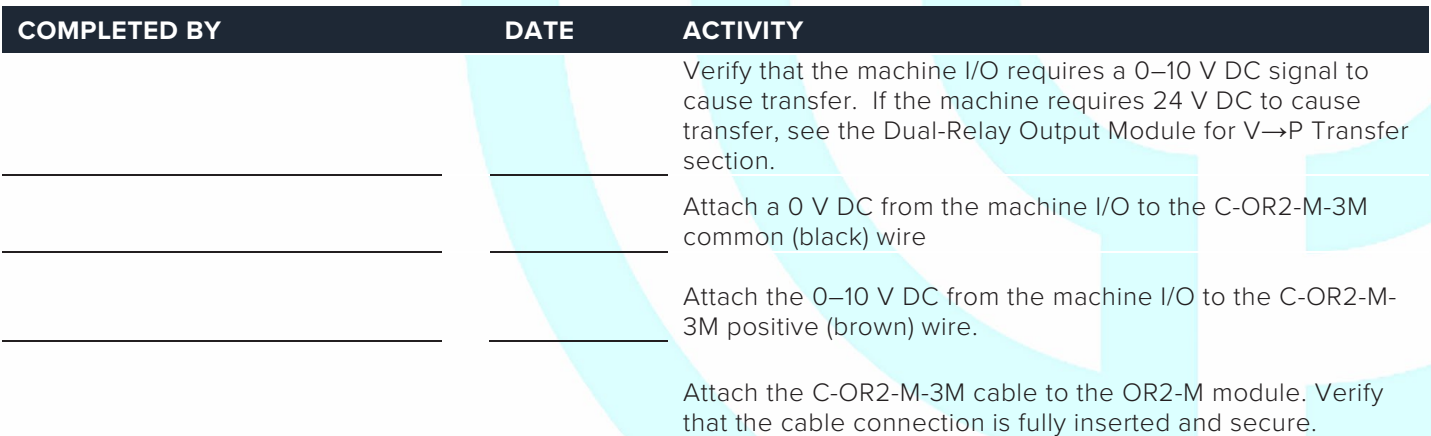

NOTE: Some machines do not require 0-10 V DC source. Some require a dry contact between terminals on the Machine I/O card for external transfer

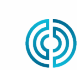

REV 3

3111 Park Drive Traverse City, MI USA

#### **MACHINE INTERFACE SENSORS**

#### **Lynx 3,000 or 5,000-psi Hydraulic Sensor LS-H-1/4NPT-3/5K**

Refer to page 31 in the "CoPilot System Hardware Installation and Setup Guide."

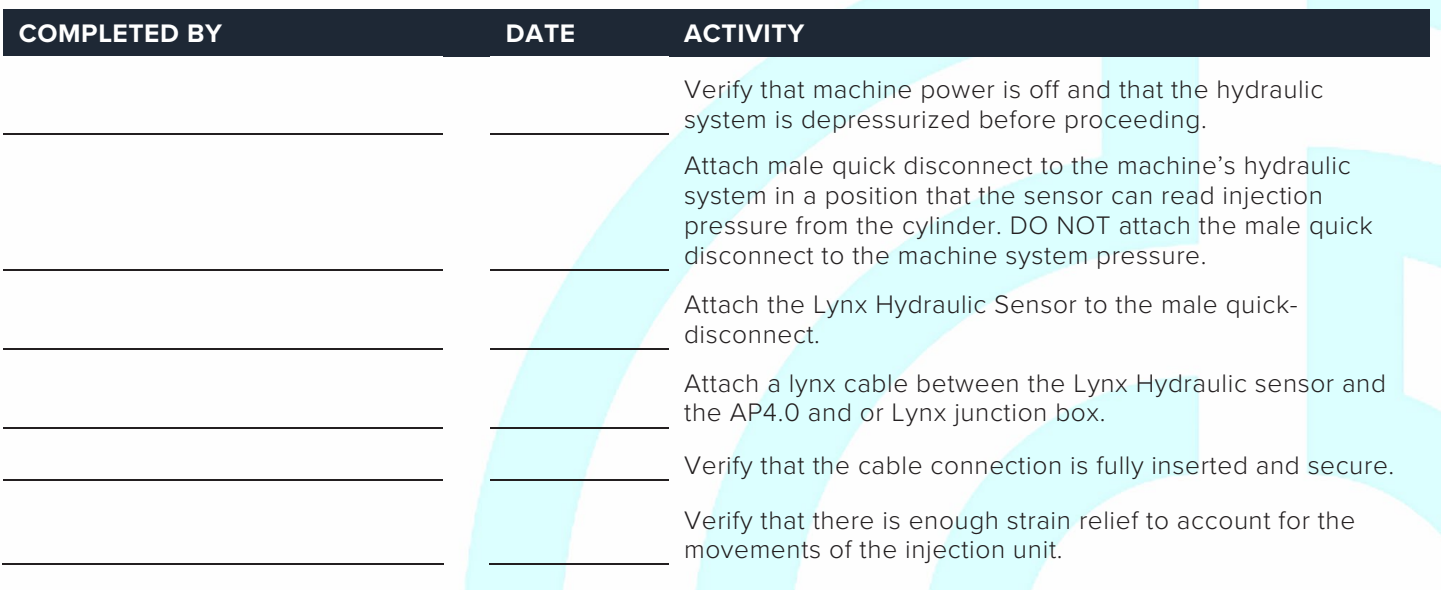

#### **Lynx 50-Inch Stroke/Velocity Encoder LE-R-50-REVB**

Refer to pages 29 & 30 in the "CoPilot System Hardware Installation and Setup Guide."

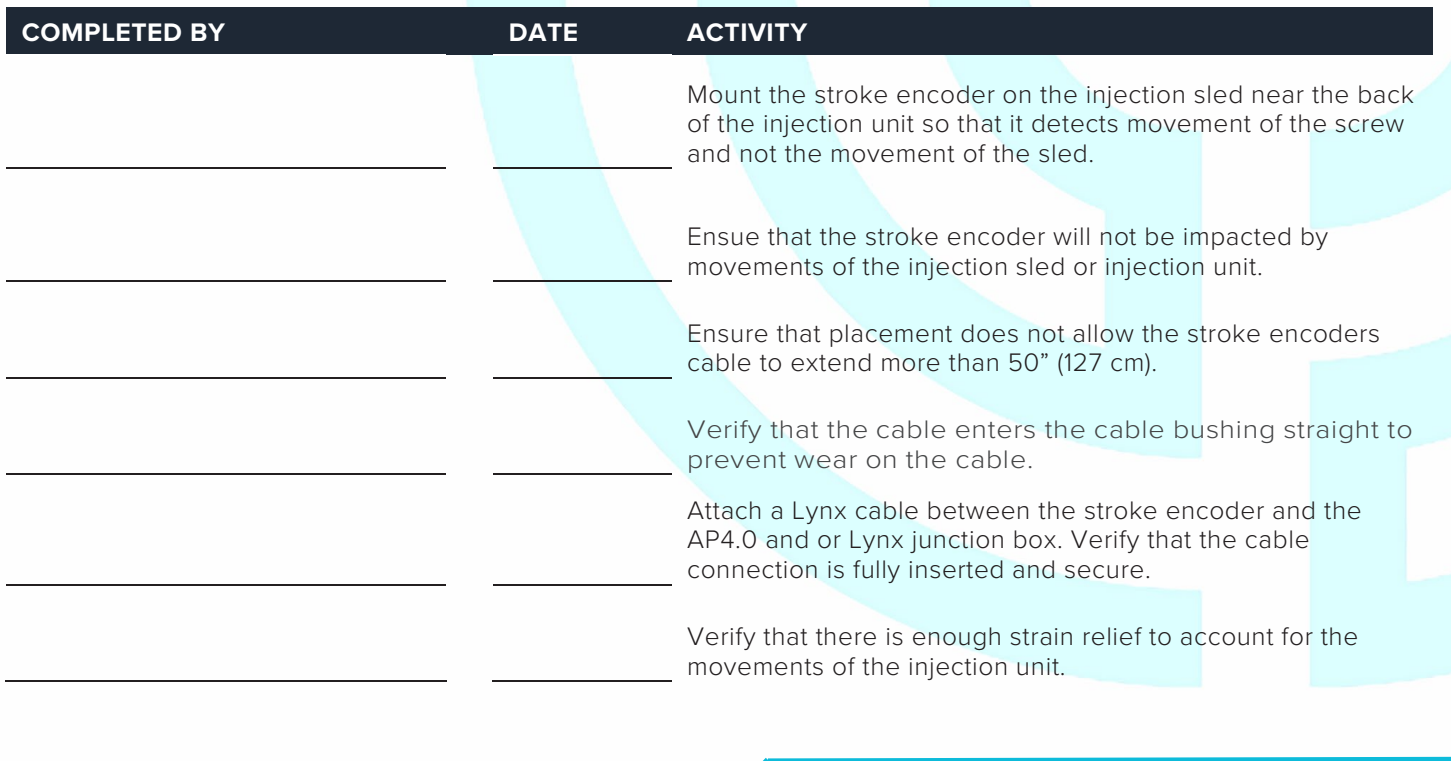

3111 Park Drive

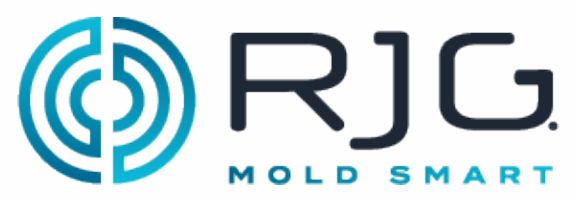

### **JUNCTION BOXES AND LYNX CABLES**

#### **J-LX2-CE, J-LX5-CE, & J-LX9-CE**

Refer to pages 27, 28, & 32 in the "CoPilot System Hardware Installation and Setup Guide."

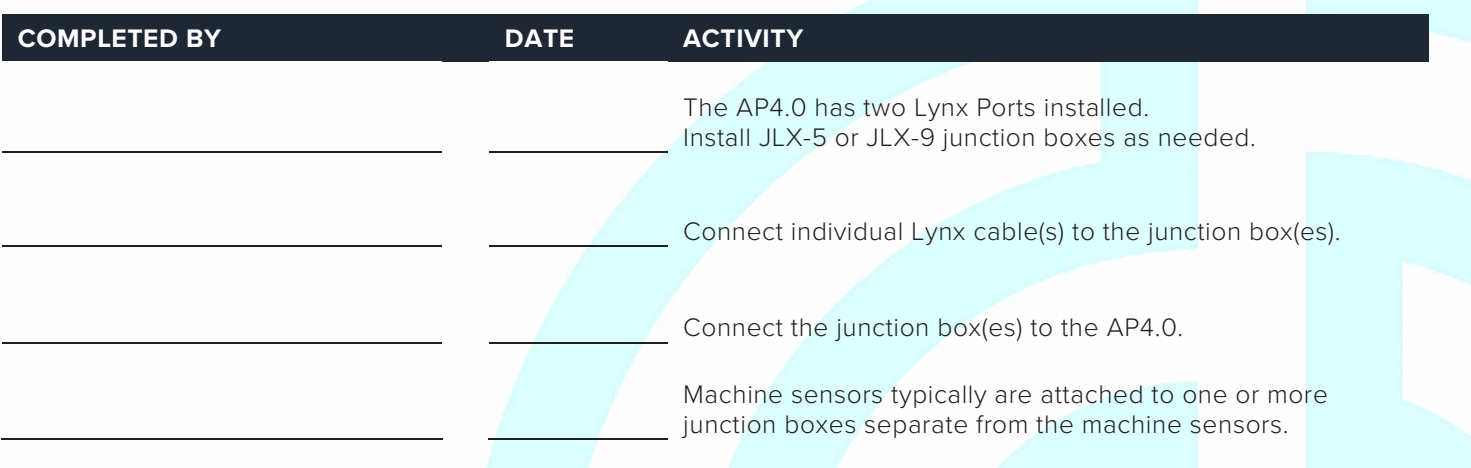

#### **Temperature Control Unit Interface (TCU)**

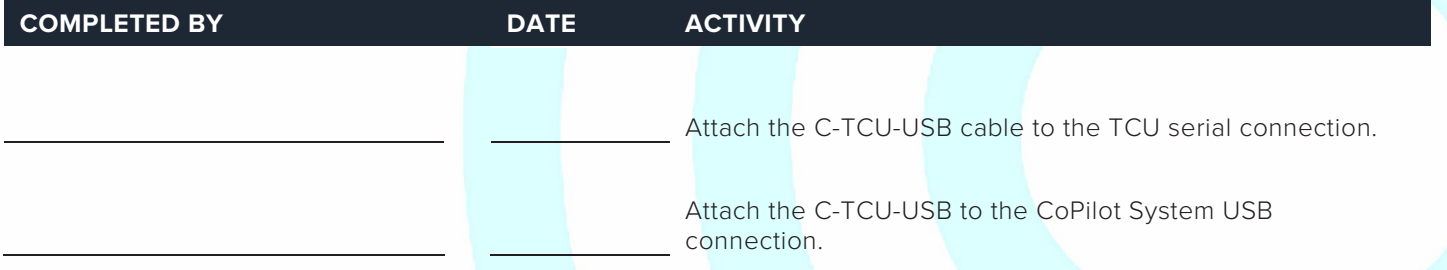

NOTE: Not all TCUs support the serial interface. Some TCUs will need an SPI Interface Kit order from the manufacturer.

#### **DOCUMENT THE CONFIGURATION**

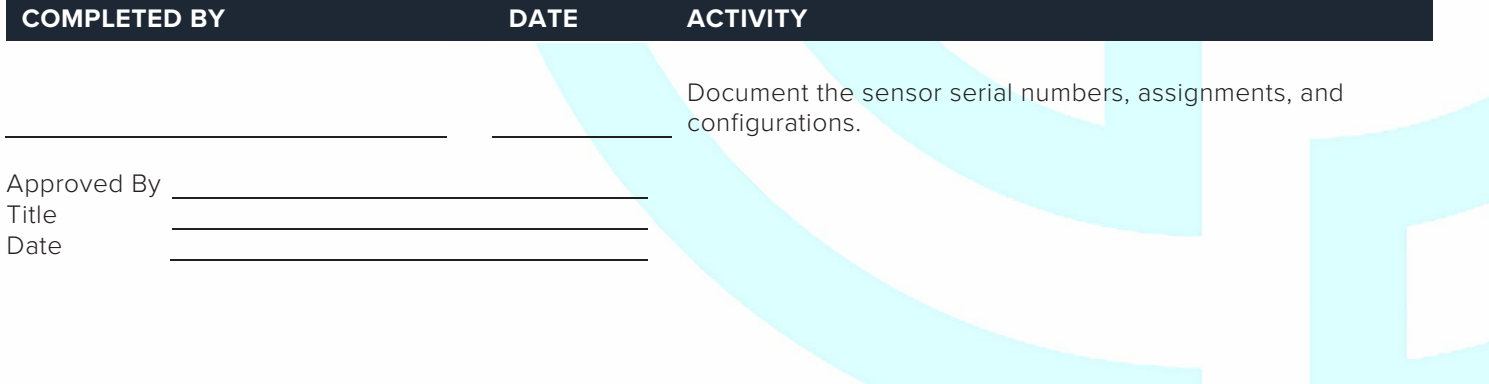

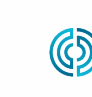

3111 Park Drive

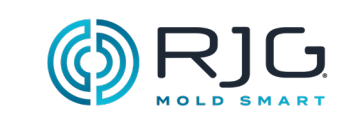

备注

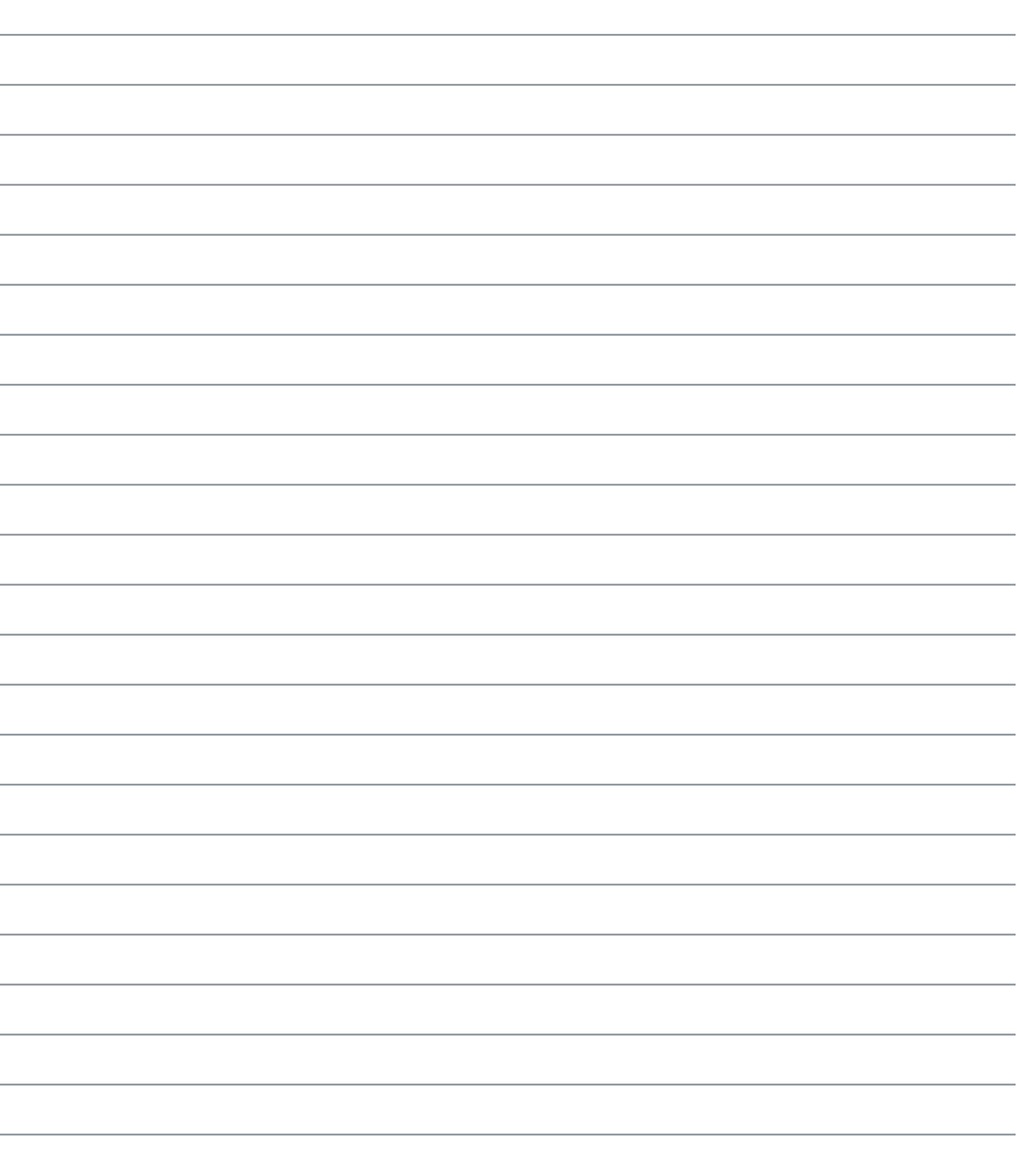

 $\equiv$ 

## CoPilot<sup>®</sup> System Machine Sensor RT and Module Configuration Checklist

Use the following checklist to verify the installation and function of machine-mounted sensors and modules for use with the CoPilot® System.

#### **PREREQUISITES**

The CoPilot System hardware has been installed per "CoPilot System Hardware Installation Checklist". Machine Serial Number

#### **MACHINE MODULE CHECKOUT**

#### **Machine Sequence Input Module ID7-M-SEQ**

The CoPilot System requires four machine sequence signals; two of the following three: first stage, second stage, and injection forward, and screw run and mold clamped.

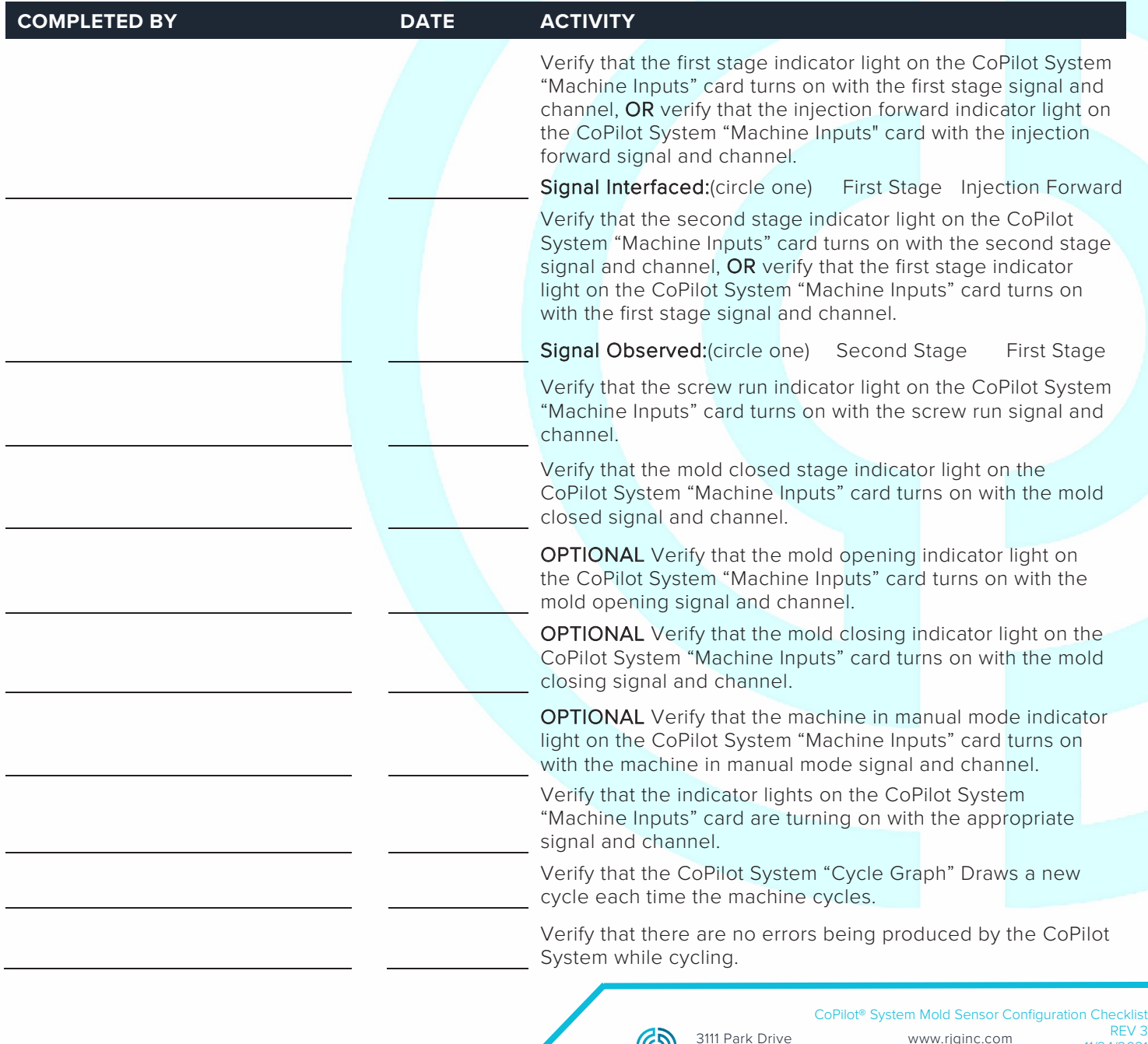

Traverse City, MI USA

രാ

www.rjginc.com 231.947.3111

11/24/2021 Page 1

231.947.3111

Page 2

## **RIG.** CoPilot® System Machine Sensor MOLD SMART and Module Configuration Checklist

#### **Analog Input Module IA1-M-V for Injection Pressure**

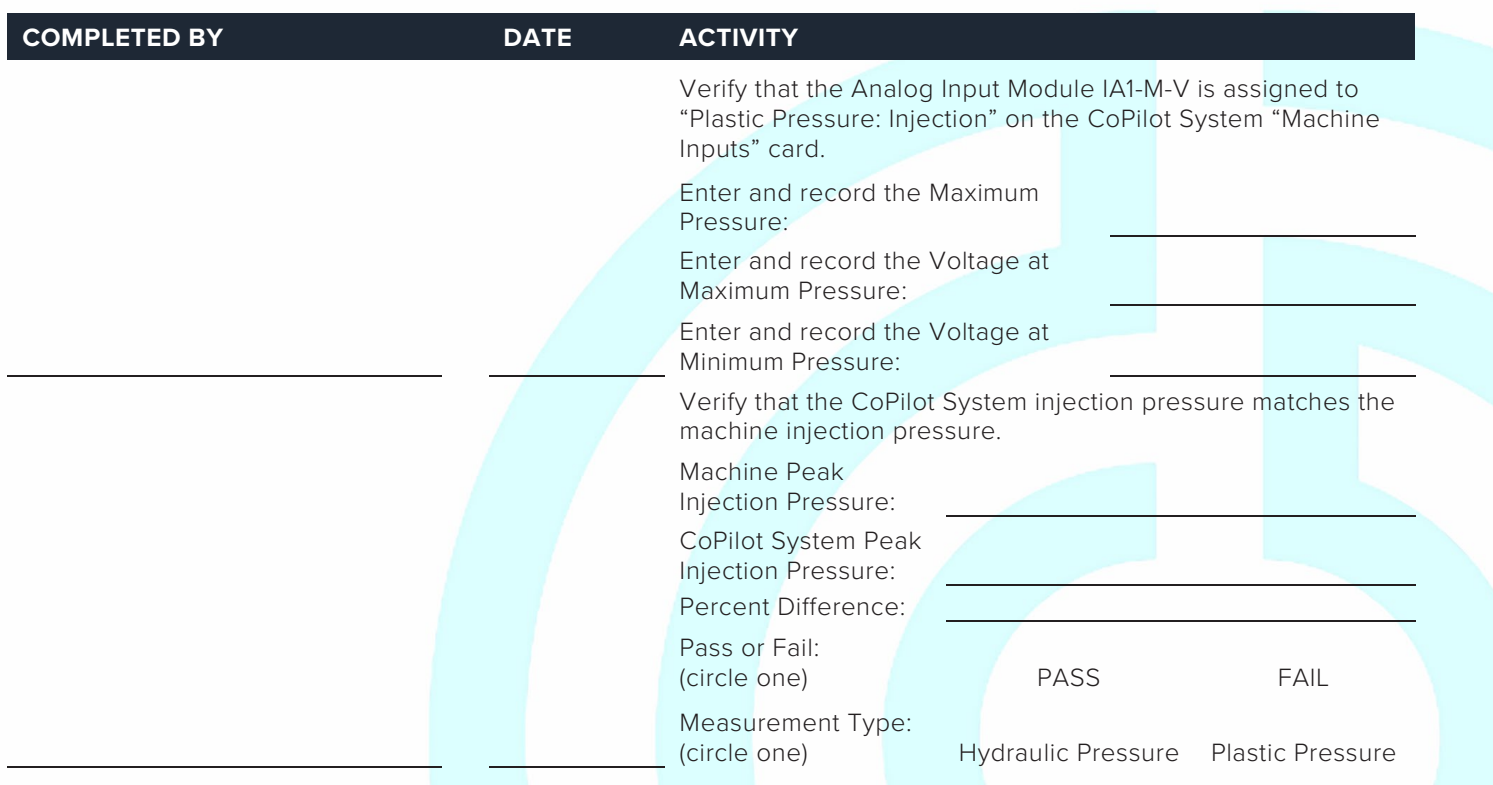

#### **Analog Input Module IA1-M-V for Stroke Data**

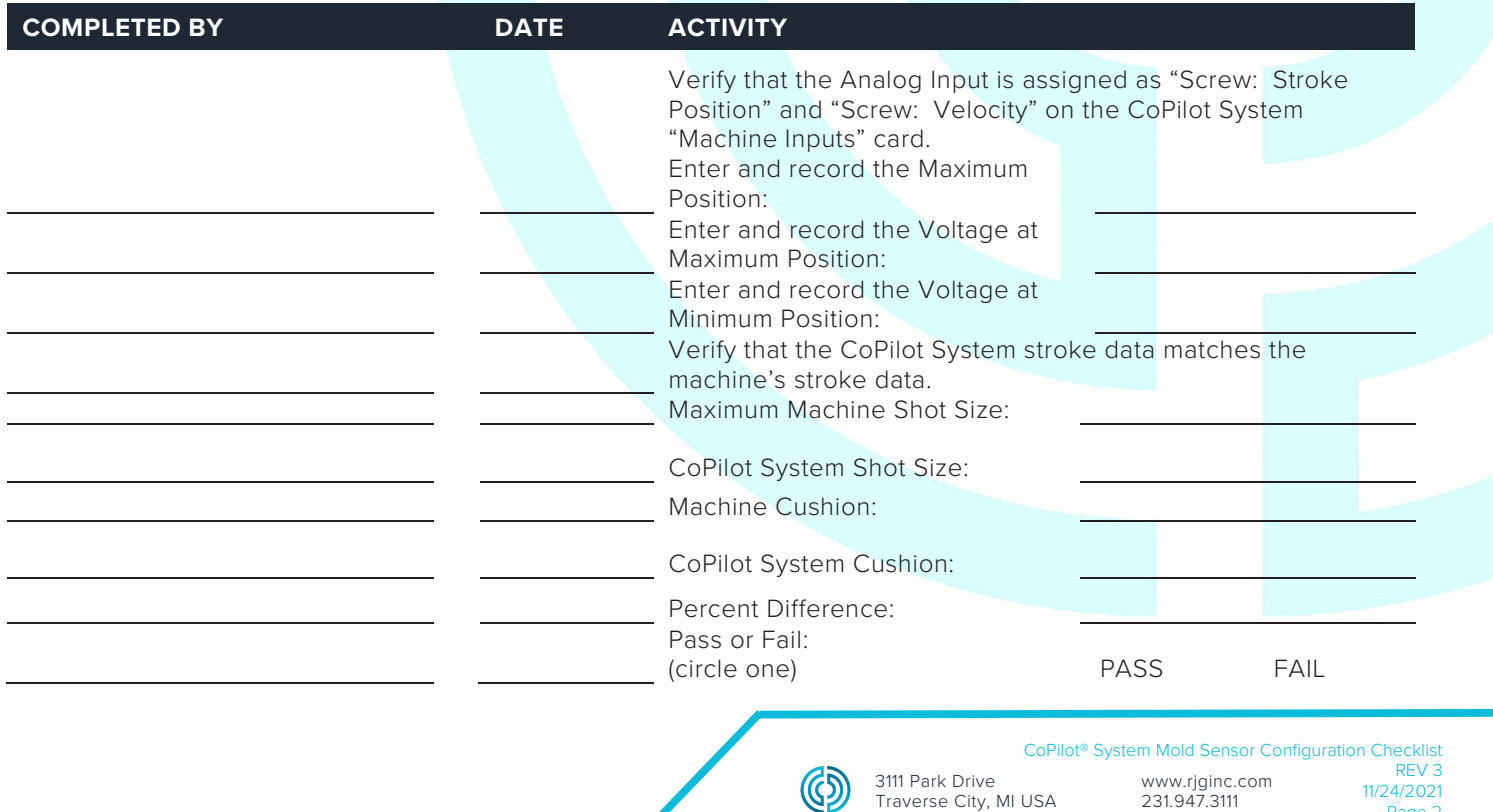

## CoPilot® System Machine Sensor and Module Configuration Checklist

**Dual-Relay Output Module OR2-M for Part Sorting Checkout**

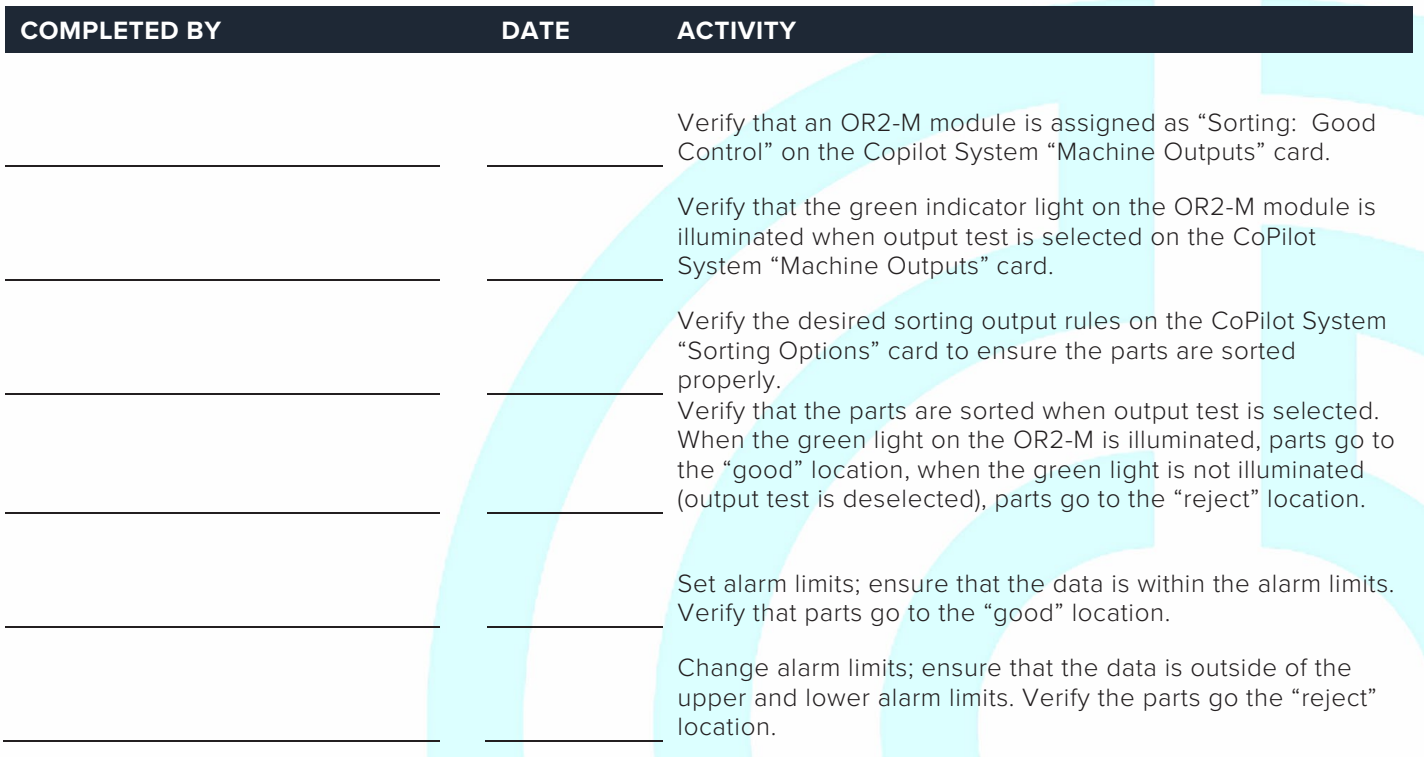

#### **Dual-Relay Output Module OR2-M for Excessive Rejects Checkout**

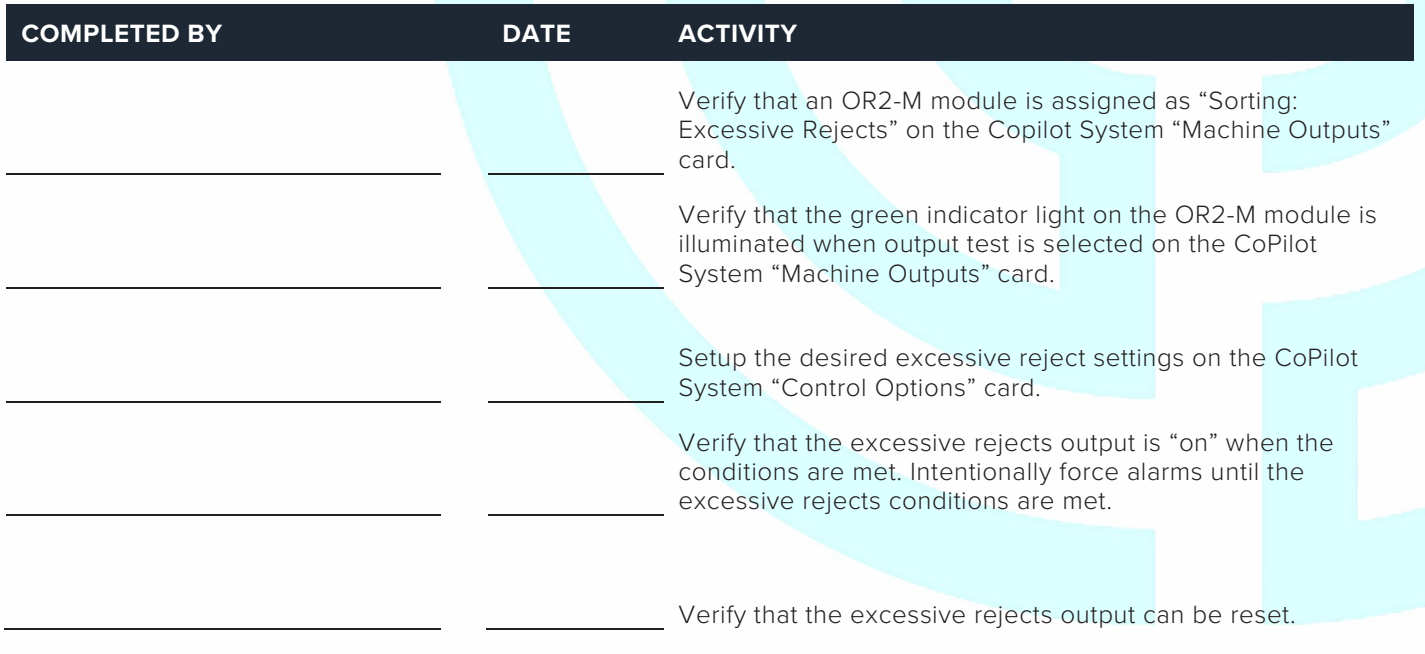

3111 Park Drive

## Rev3\_11.24.2021 CoPilot® System Machine Sensor and Module Configuration Checklist

**Dual-Relay Output Module OR2-M for V→P Transfer**

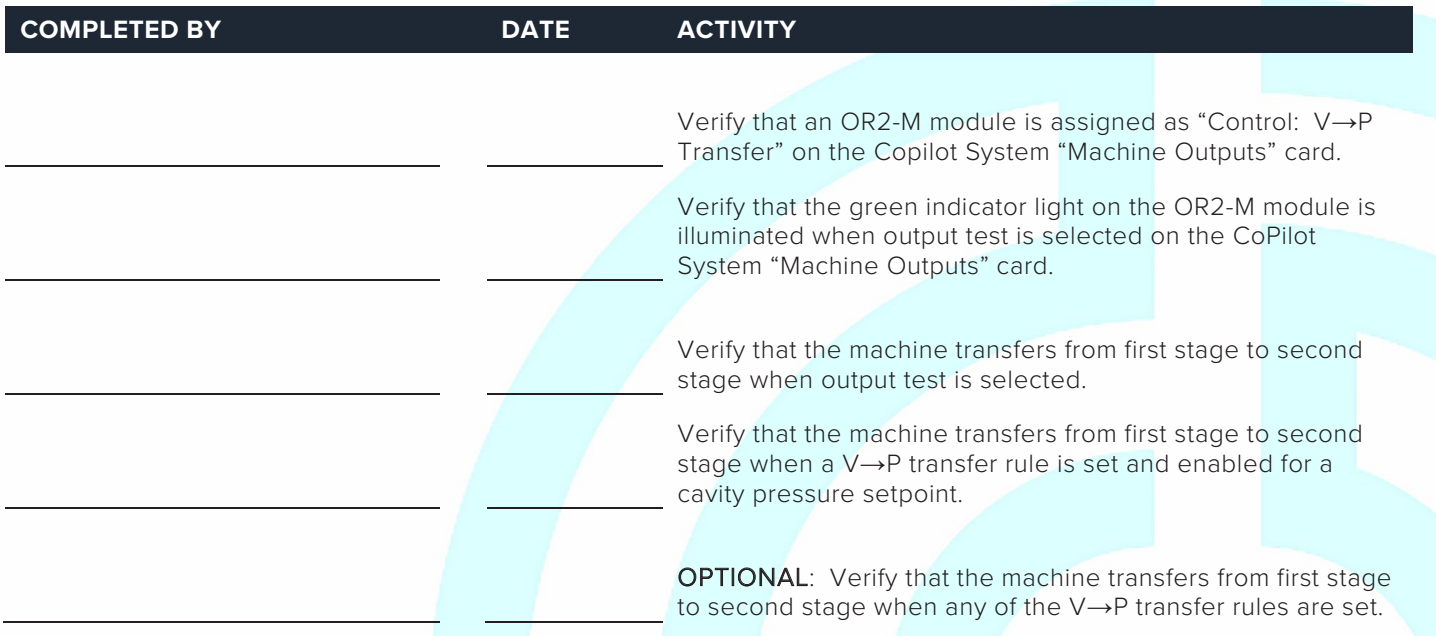

#### **Analog Output Module OA1-M-V for V→P Transfer**

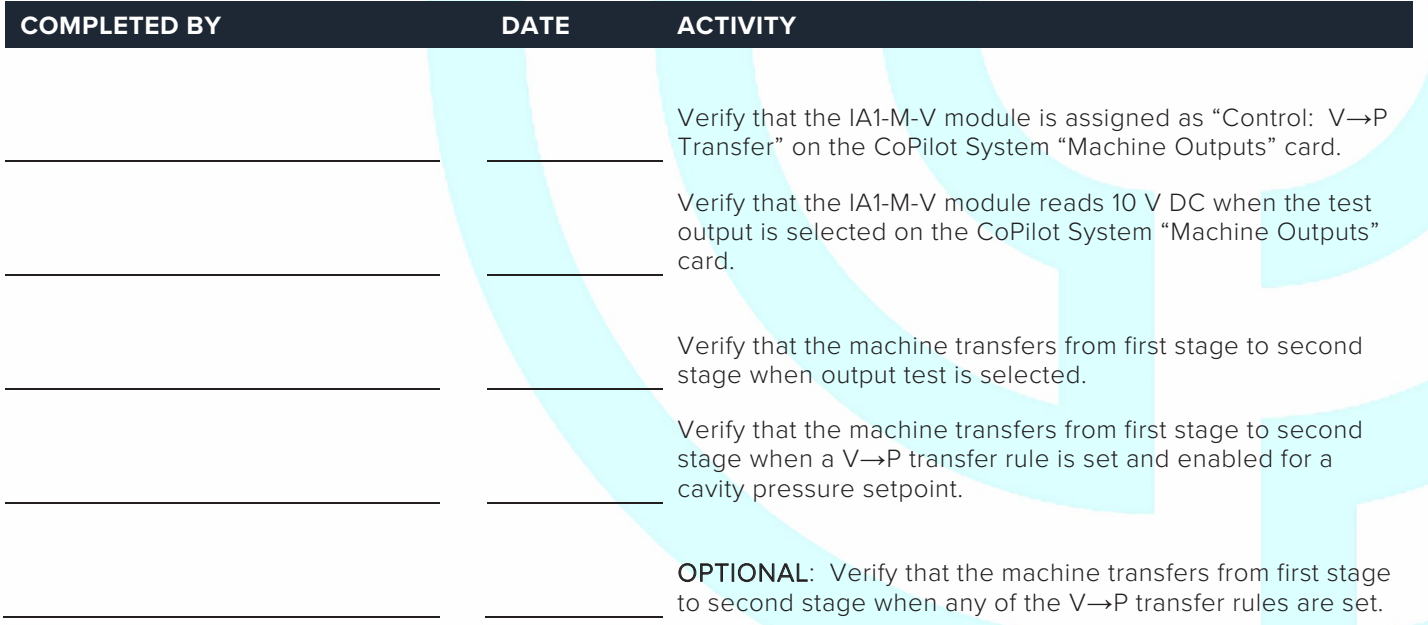

 $\circledS$ 

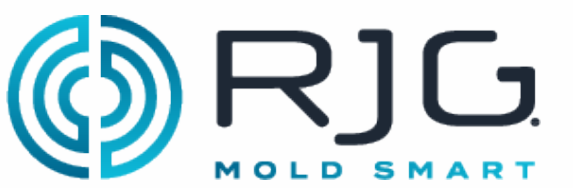

CoPilot<sup>®</sup> System Machine Sensor and Module Configuration Checklist

#### **MACHINE SENSOR CHECKOUT**

#### **Lynx 3,000 or 5,000-psi Hydraulic Sensor LS-H-1/4NPT-3/5K**

(If using RJG Lynx™ 3,000/5,000 psi Hydraulic Pressure Sensor LS-H-1/4NPT-3/5K, otherwise see Analog Input Module IA1-M-V for Injection Pressure)

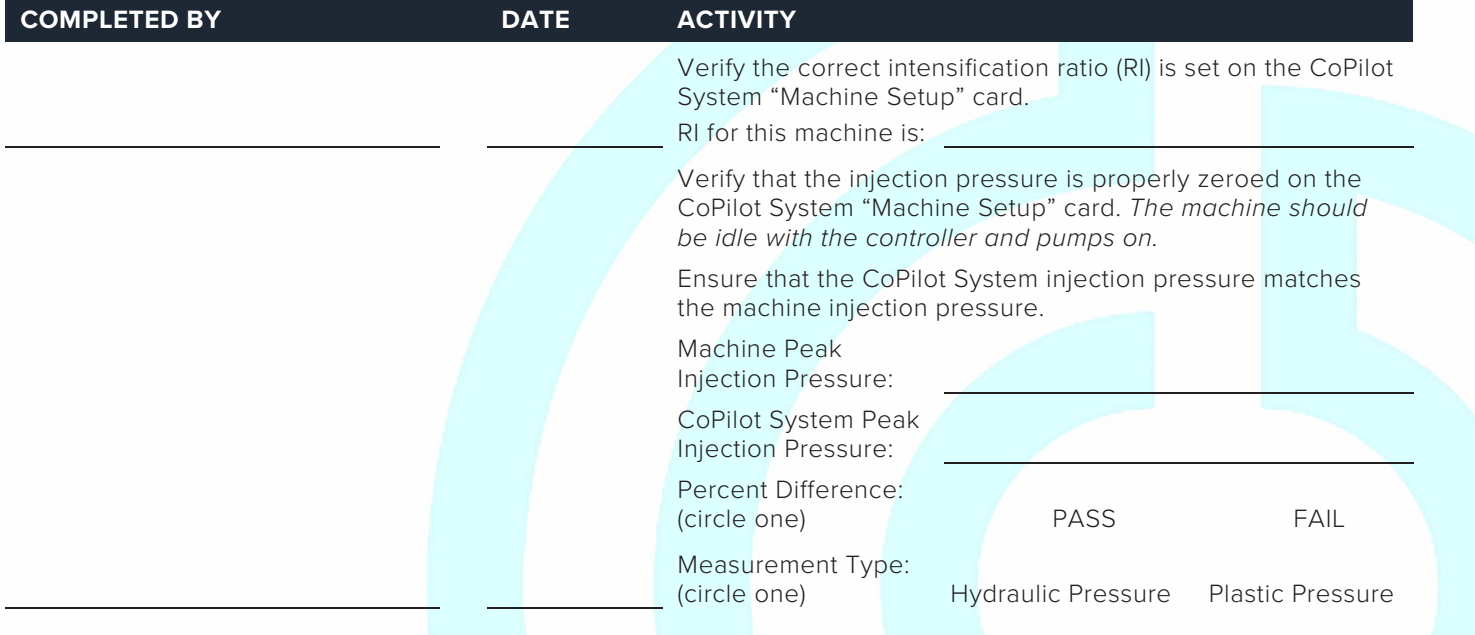

#### **Lynx™ 50-Inch Stroke/Velocity Sensor LE-R-50-REVB**

(If using RJG Lynx™ 50-Inch Stroke/Velocity Sensor LE-R-50-REVB, otherwise skip to Analog Input Module IA1-M-V for Stroke Data)

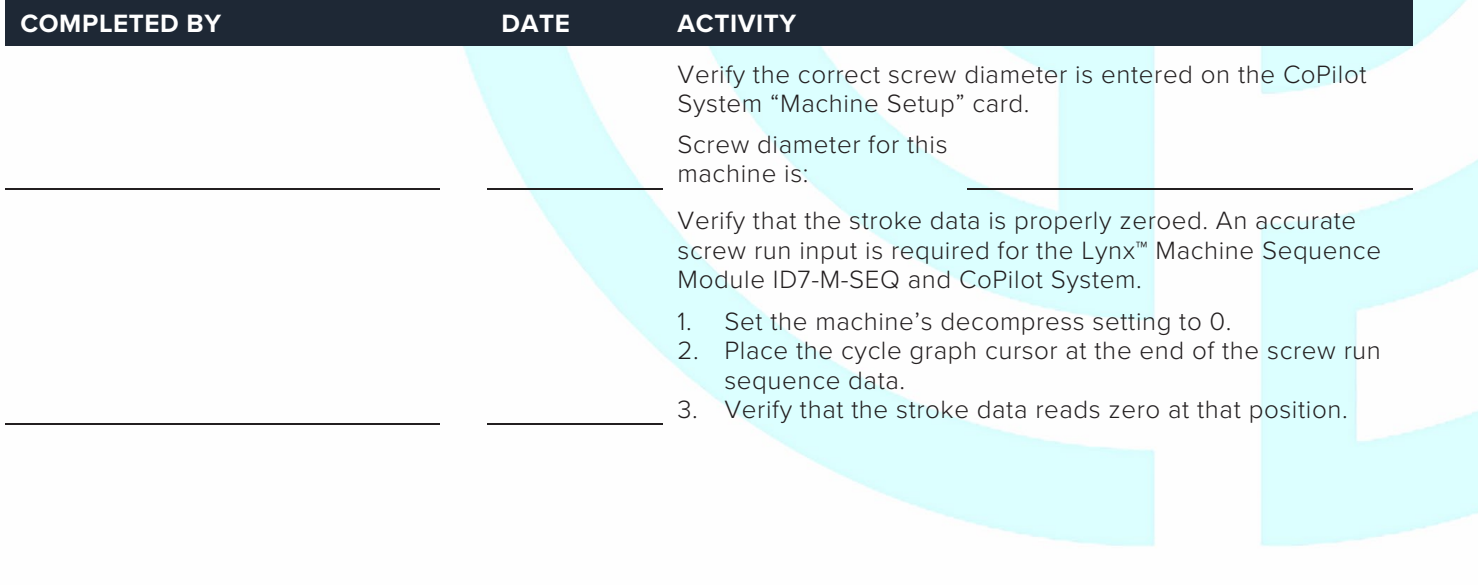

# MOLD SMART and Module Configuration Checklist

#### **SENSOR CHECK**

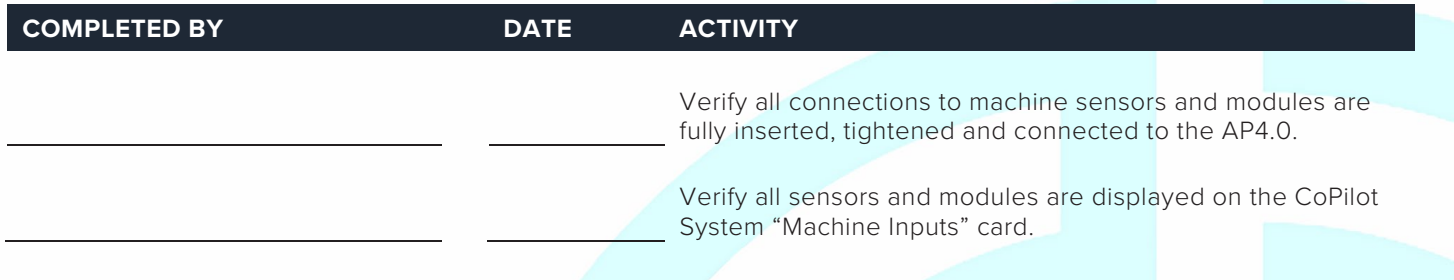

#### **DOCUMENT THE CONFIGURATION**

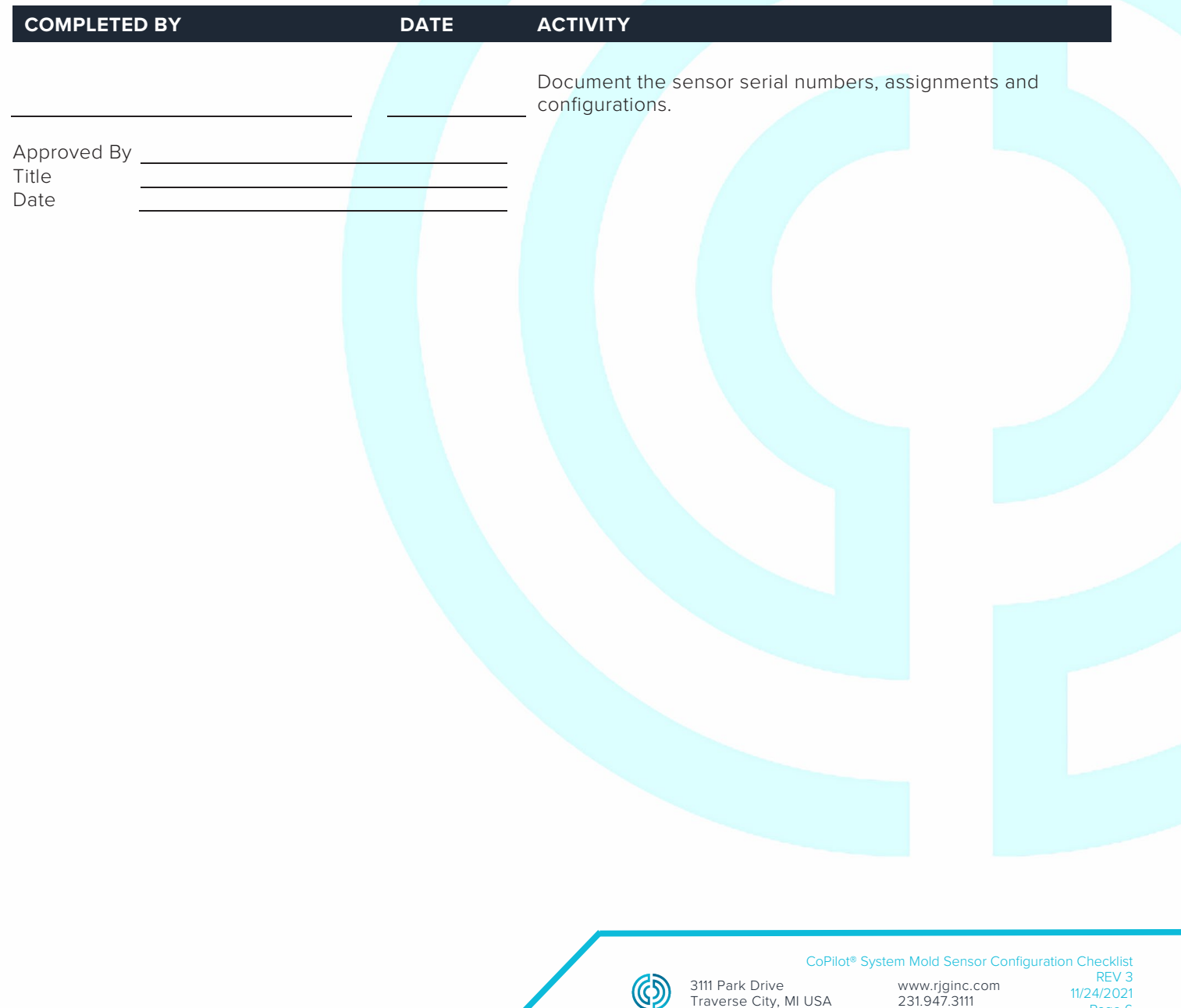

Traverse City, MI USA

231.947.3111

Page 6

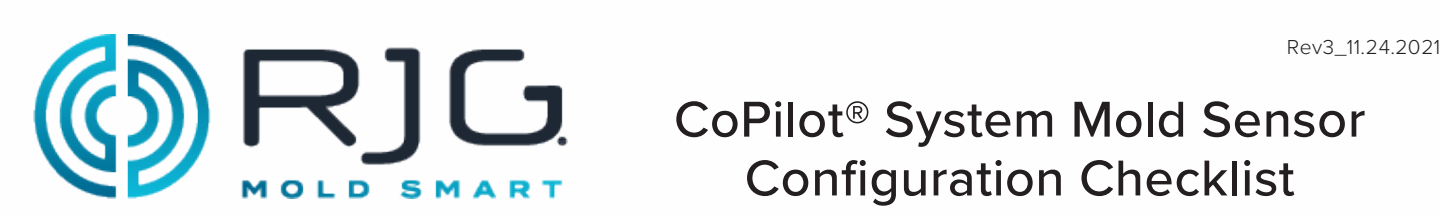

## CoPilot® System Mold Sensor Configuration Checklist

Use the following checklist to verify the installation and function of mold-mounted sensors for use with the CoPilot® System.

#### **PREREQUISITES**

The CoPilot System has been installed per the "CoPilot System Hardware Installation Checklist".

Mold Name Mold Serial Number

#### **PHYSICAL SENSOR CHECK**

#### **All Sensors**

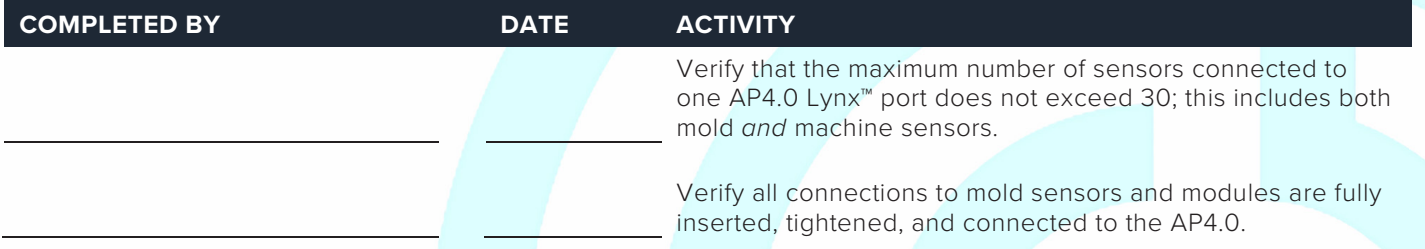

#### **MOLD SENSOR AND MODULE IN-SOFTWARE CHECK**

#### **Ejector or Transfer Pin Cavity Pressure Sensors**

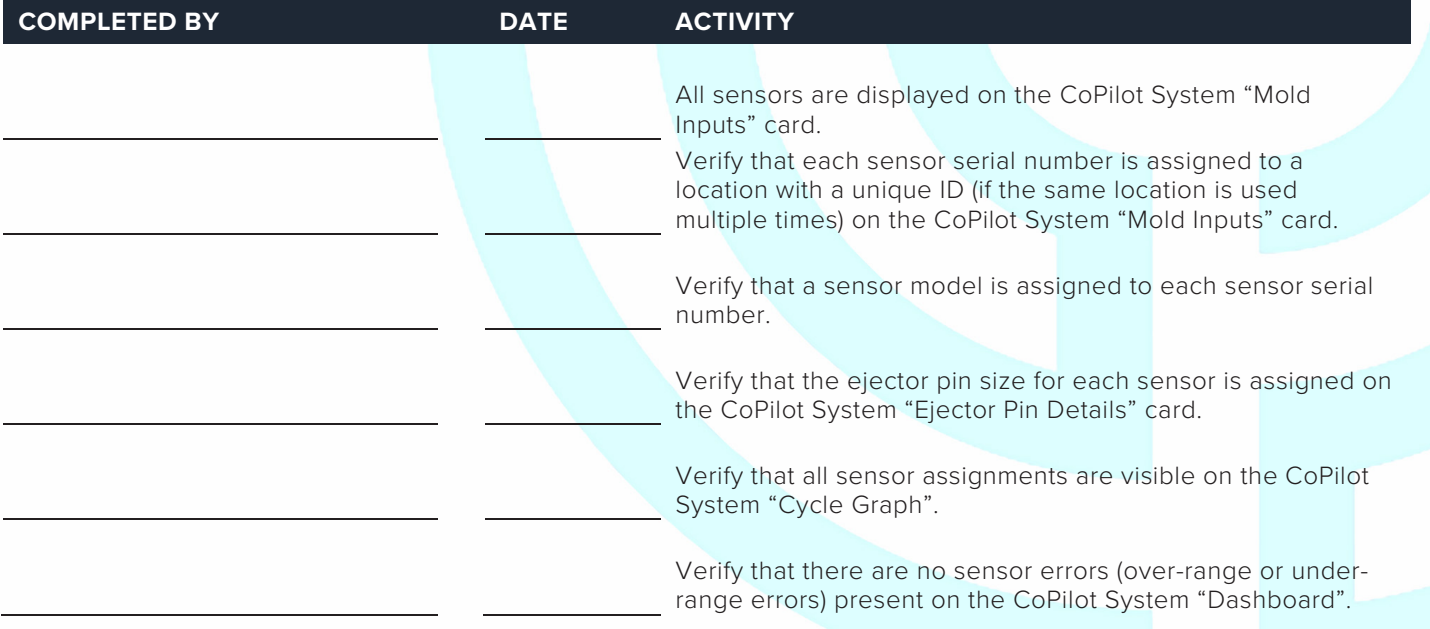

(

## CoPilot® System Mold Sensor Configuration Checklist

#### **Flush-Mount Cavity Pressure Sensors**

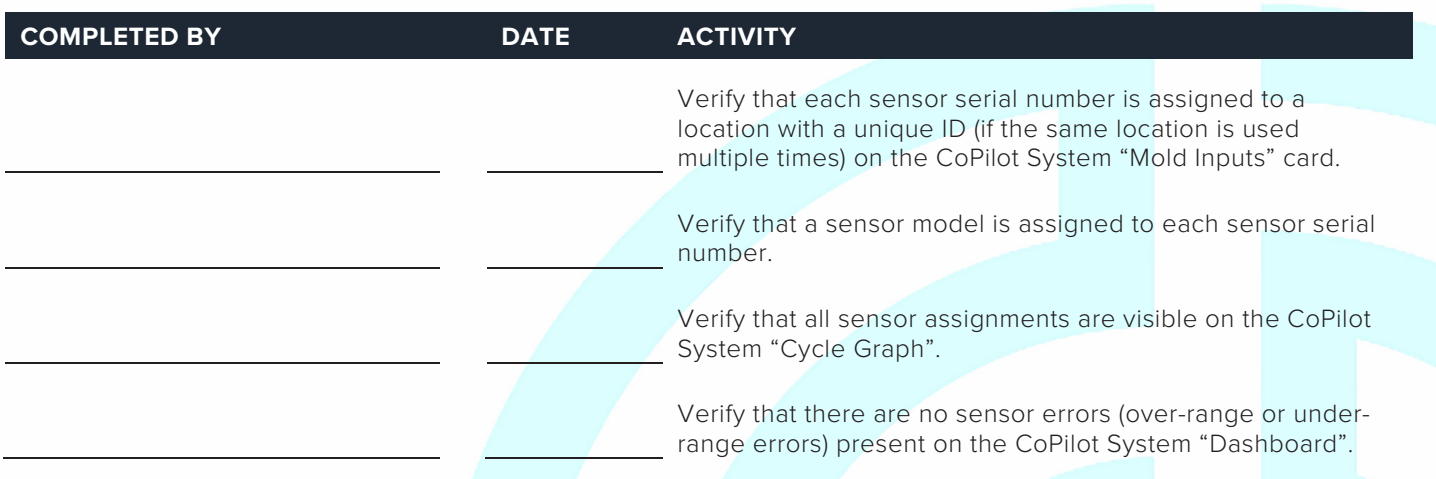

#### **Mold Temperature Sensors**

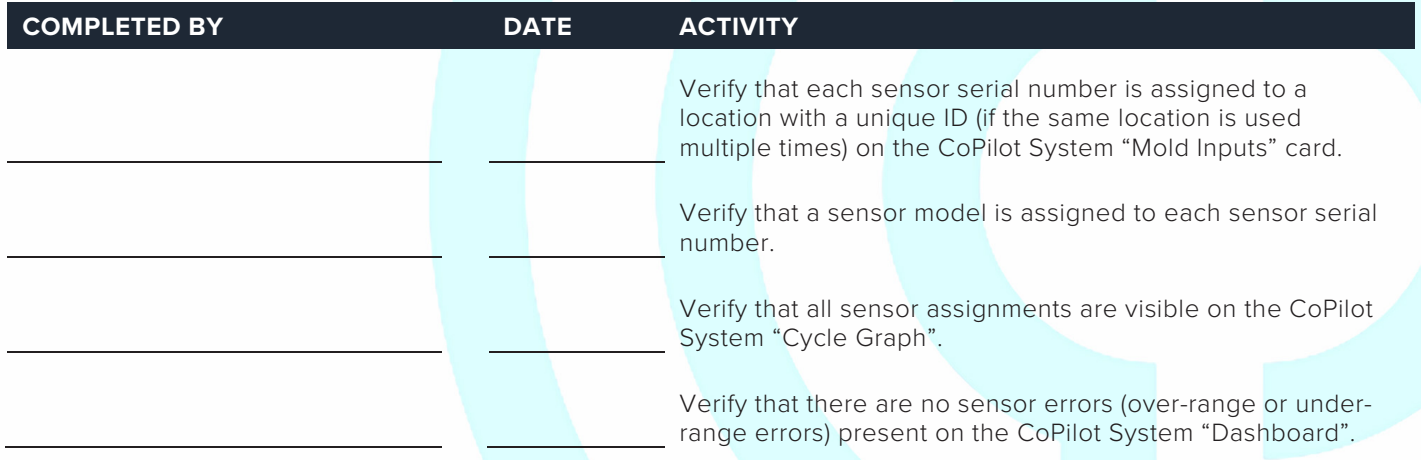

#### **TEMPERATURE CONTROL DATA**

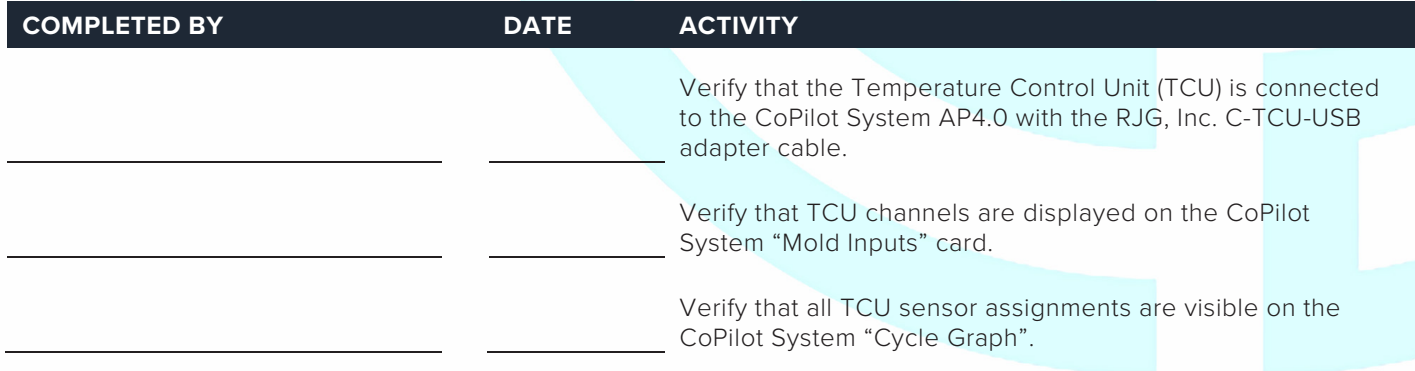

3111 Park Drive

**MOLD SMART** 

R]C CoPilot® System Mold Sensor Configuration Checklist

#### **COPILOT SYSTEM SOFTWARE CONFIGURATION**

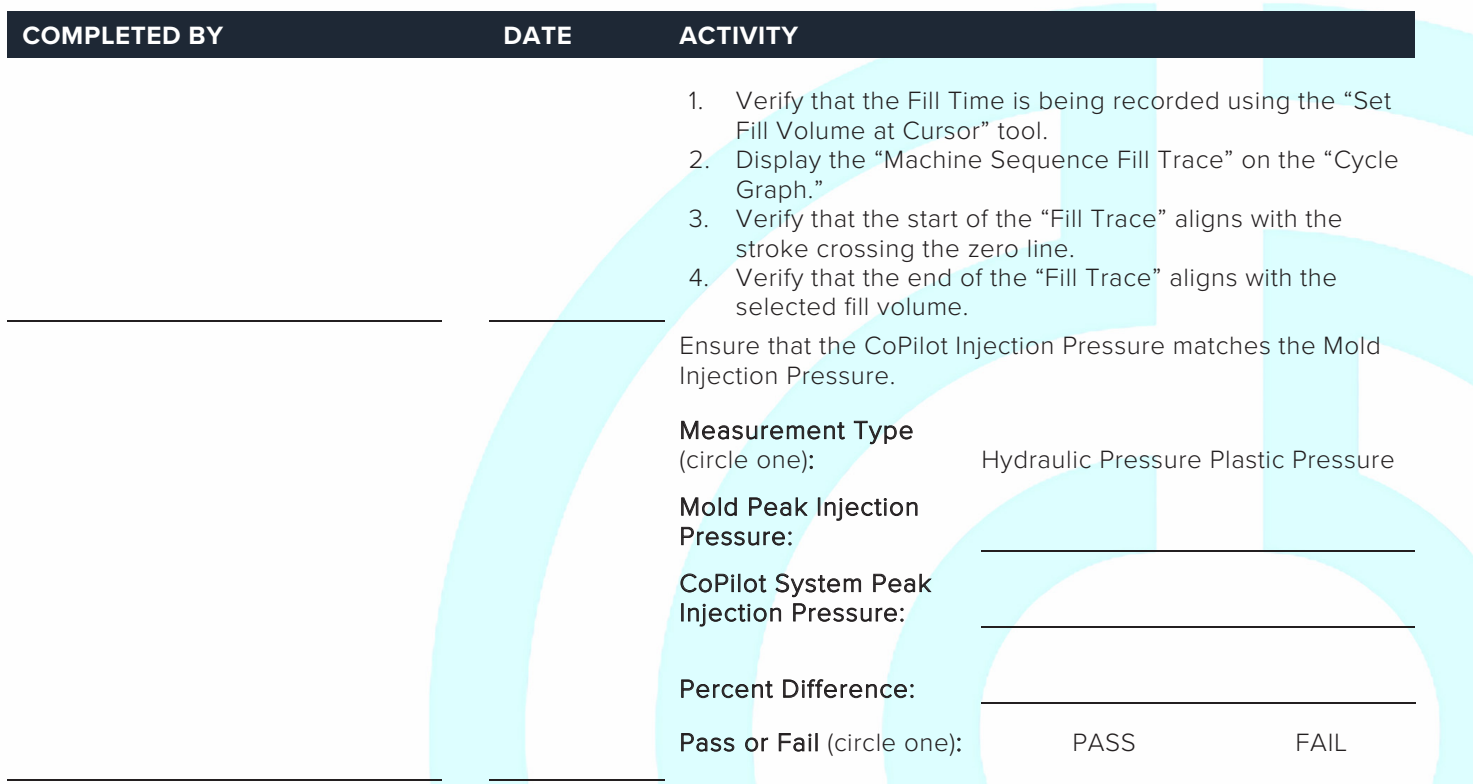

#### **COPILOT SYSTEM ALARM CONFIGURATION**

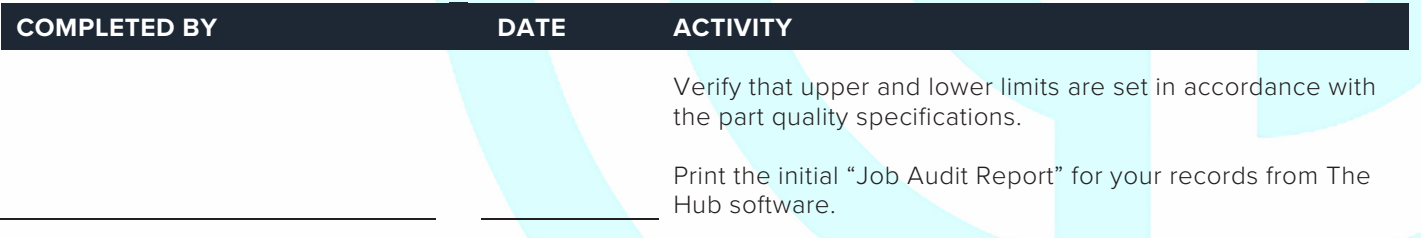

#### **COPILOT SYSTEM PROCESS TEMPLATES**

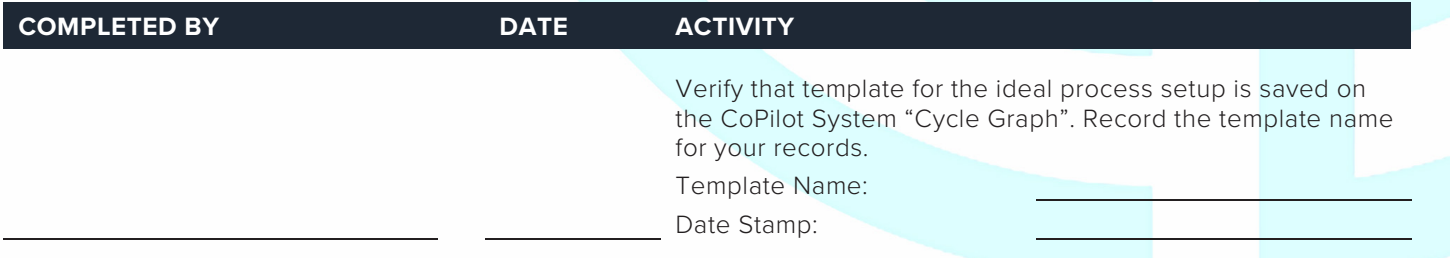

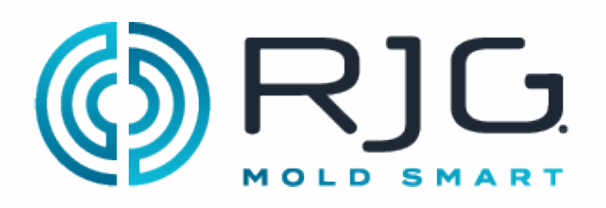

## CoPilot® System Mold Sensor Configuration Checklist

#### **V→P TRANSFER CONFIGURATION**

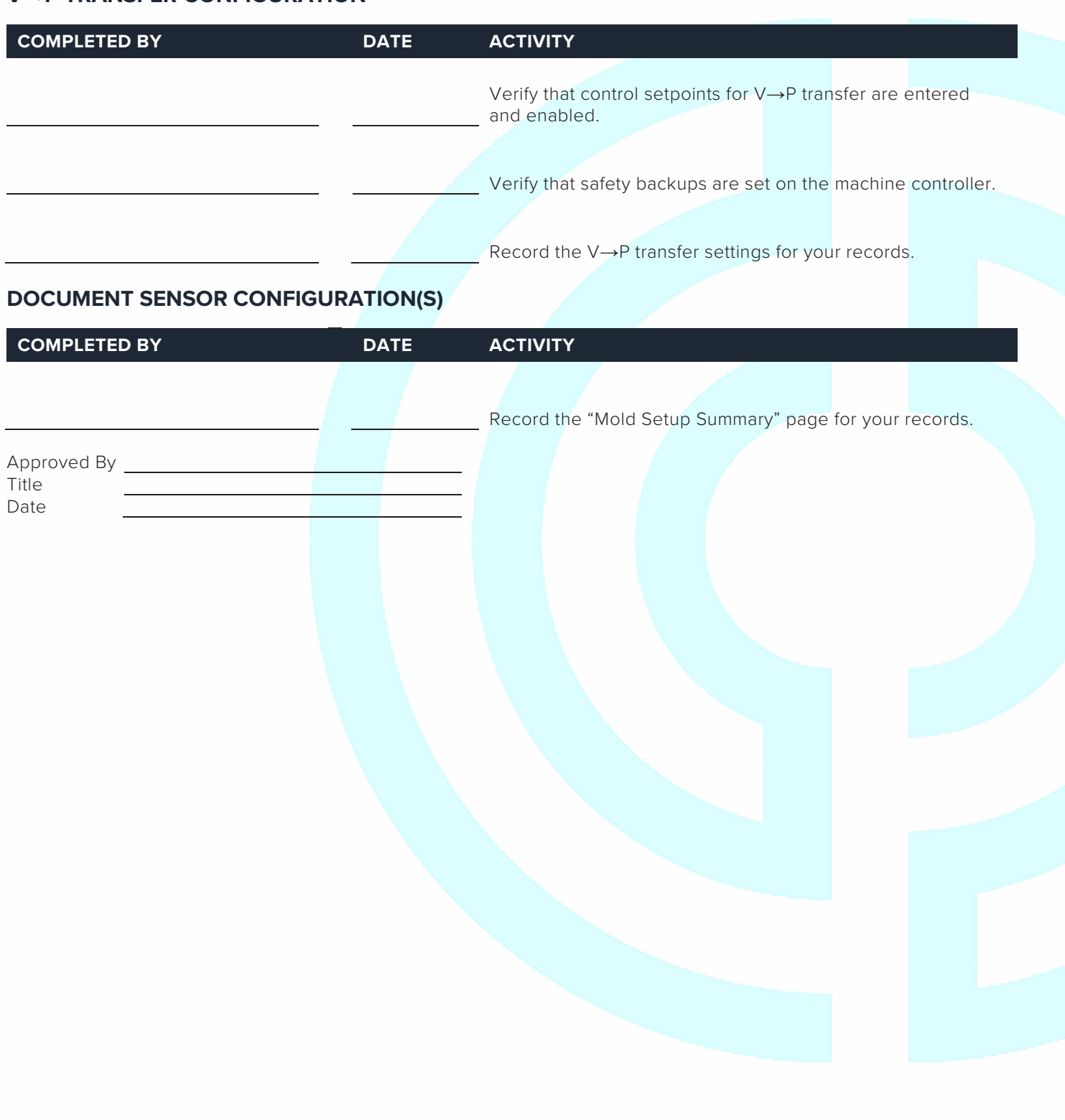

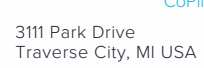

 $\circledS$ 

 CoPilot® System Mold Sensor Configuration Checklist www.rjginc.com 231.947.3111 REV 3 11/24/2021 Page 4
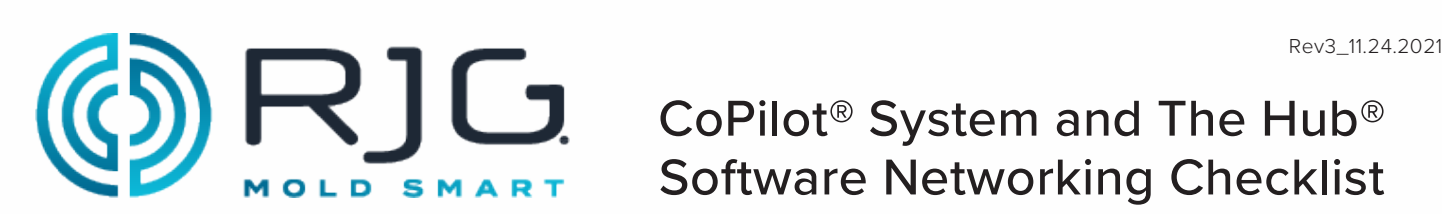

# CoPilot® System and The Hub® Software Networking Checklist

Use the following checklist to complete the installation of hardware and cabling of the RJG, Inc. The Hub® Software network. This checklist must be completed by a qualified IT professional.

#### **PREREQUISITES**

The CoPilot System hardware has been installed per the "CoPilot System Hardware Installation Checklist."

Machine Name CoPilot System Serial Number

**NOTE:** The IP address of each Copilot System must be unique.

#### **THE HUB SOFTWARE SERVER INSTALLATION**

Completed By Date

### **ETHERNET CABLE INSTALLATION**

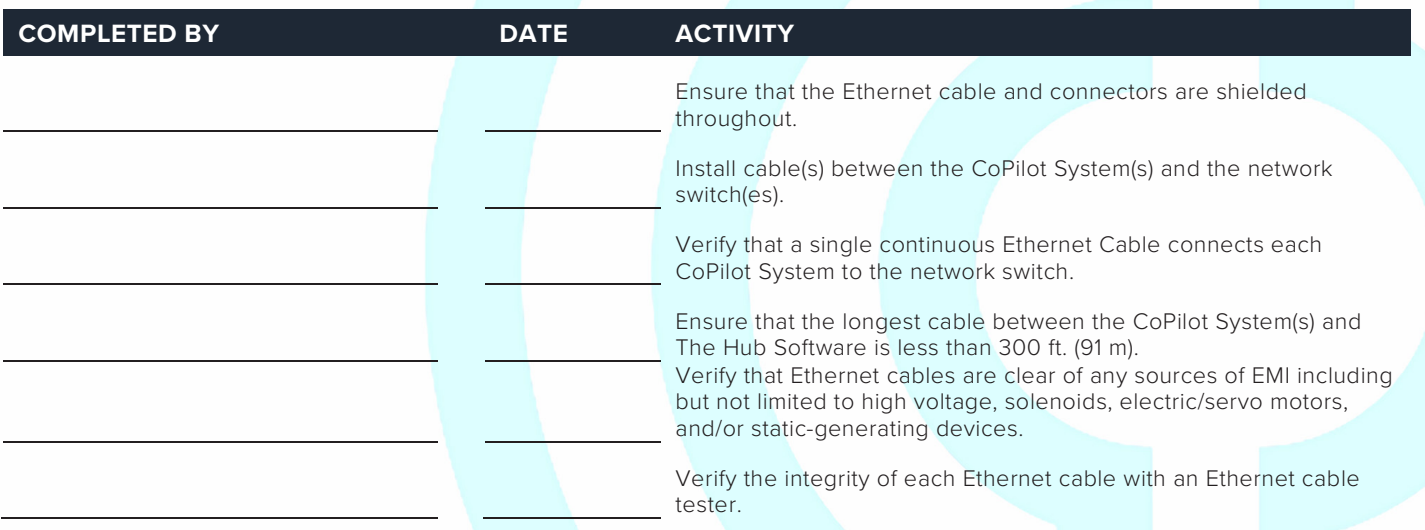

### **COPILOT SYSTEM(S) TESTING ON THE NETWORK**

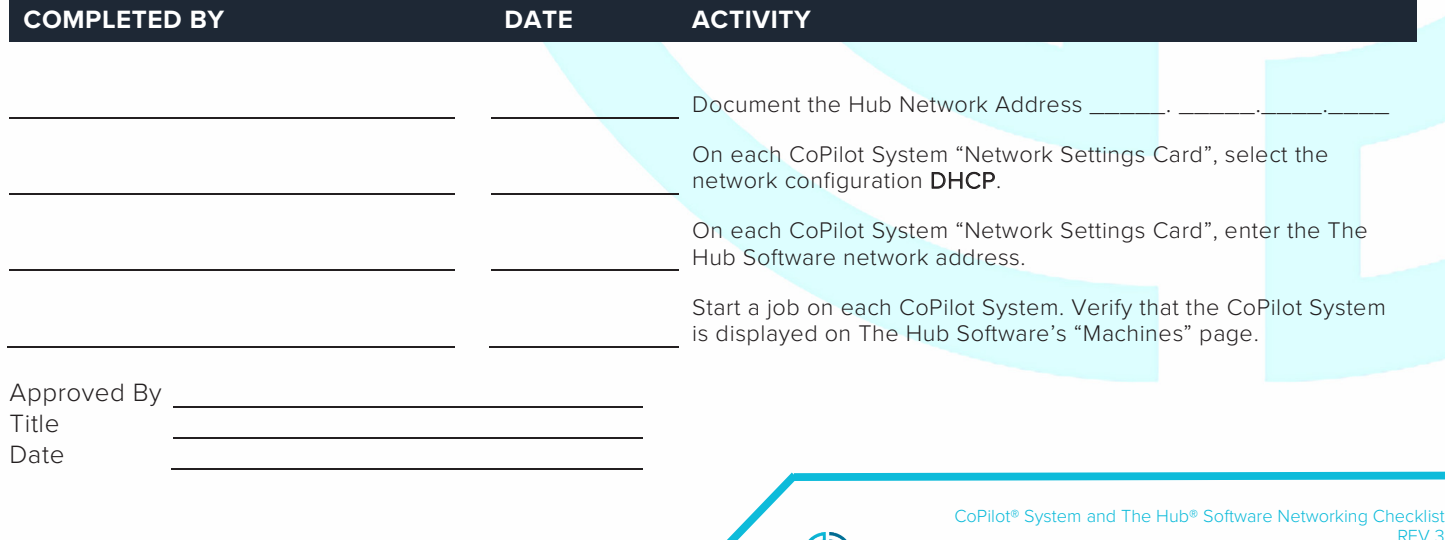

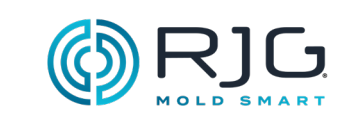

备注

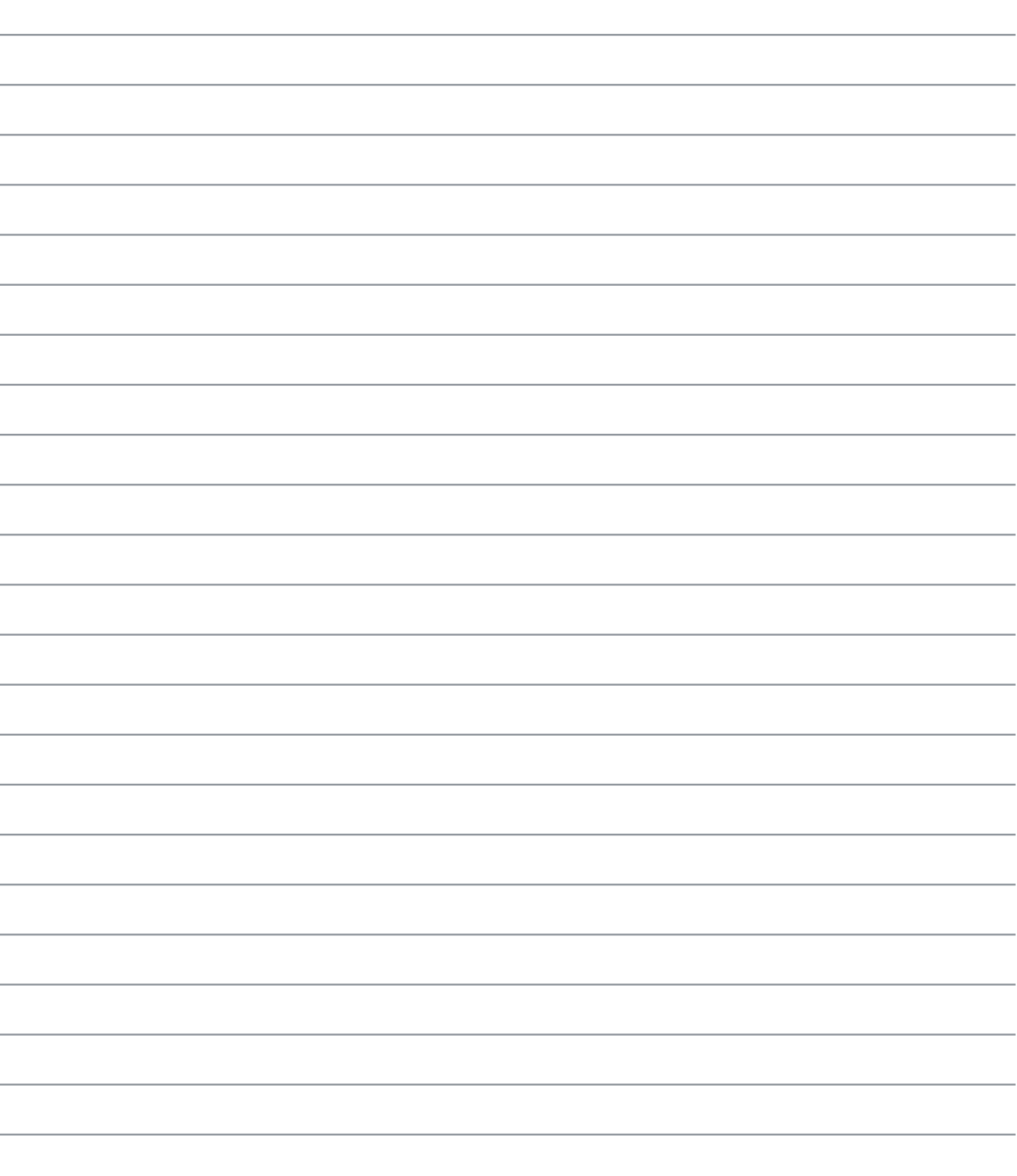

**CONTROL** 

## 地点/办公室

- 美国 RJG 美国公司(总部) 3111 Park Drive Traverse City, MI 49686 电话:+01 231 947‑3111 传真:+01 231 947‑6403 sales@rjginc.com www.rjginc.com 爱尔兰/英国 RJG 科技, LTD. Peterborough, England 电话 +44(0)1733-232211 info@rjginc.co.uk www.rjginc.co.uk
- 中国 RJG CHINA 中国成都 电话:+86 28 6201 6816 sales@cn.rjginc.com zh.rjginc.com 墨西哥 RJG (墨西哥) 分公司
- 法国 RJG 法国分公司 Arnithod, France 电话:+33 384 442 992 sales@fr.rjginc.com fr.rjginc.com
- 德国 RJG 德国分公司 Karlstein, Germany 电话:+49 (0) 6188 44696 11 sales@de.rjginc.com de.rjginc.com

# 区域代表

印度 VINAYAK ASSOCIATES Neraluru, 班加罗尔 P +91 8807822062 韩国 CAEPRO 韩国首尔 P +82 02-2081-1870

SALES@KO.RJGINC.COM WWW. CAEPRO. CO. KR

台湾 - 睿智创新公司有限公司. 台湾台湾市 P +88 6927999255

Chihuahua, Mexico 电话:+52 614 4242281 sales@es.rjginc.com es.rjginc.com 新加坡 RJG (S.E.A.) PTE LTD

Singapore, Republic of Singapore 电话:+65 6846 1518 sales@swg.rjginc.com en.rjginc.com